UNIVERSIDADE ESTADUAL DO MARANHÃO CENTRO DE CIÊNCIAS TECNOLÓGICAS CURSO DE ENGENHARIA CIVIL

**MALENA LÚCIA SOUSA FREIRE DE MELO** 

# **DANO POTENCIAL ASSOCIADO (DPA) DA BARRAGEM DE FLORES**

São Luís 2019

# **MALENA LÚCIA SOUSA FREIRE DE MELO**

## **DANO POTENCIAL ASSOCIADO (DPA) DA BARRAGEM DE FLORES**

Monografia apresentada ao Curso de Engenharia Civil da Universidade Estadual do Maranhão para o grau de bacharelado em Engenharia Civil.

Orientador: Prof. Me. Daniel de Lima Nascimento Sírio.

São Luís 2019

Melo, Malena Lúcia Sousa Freire de. Dano Potencial Associado (DPA) da Barragem de Flores / Malena Lúcia Sousa Freire de Melo. – São Luís, 2019.

112 f

 Monografia (Graduação) – Curso de Engenharia Civil, Universidade Estadual do Maranhão, 2019.

Orientador: Prof. Me. Daniel de Lima Nascimento Sírio.

 1.Dano Potencial Associado. 2.Mancha de inundação. 3.Barragem de Flores. I.Título

CDU: 627.82

#### **Elaborado por Giselle Frazão Tavares- CRB 13/665**

## MALENA LÚCIA SOUSA FREIRE DE MELO

## DANO POTENCIAL ASSOCIADO (DPA) DA BARRAGEM DE FLORES

Monografia apresentada ao Curso de Engenharia Civil da Universidade Estadual do Maranhão para o grau de bacharelado em Engenharia Civil.

Aprovado em: 01/07/19

**BANCA EXAMINADORA** 

Prof. Me. Daniel de Lima Nascimento Sírio (Orientador) Universidade Estadual do Maranhão

Rogeric X5.5am

Prof. Me. Rogério Frade da Silva Souza Universidade Estadual do Maranhão

Prof. Me. Ronaldo Sérgio de Araújo Coêlho Universidade Estadual do Maranhão

## **AGRADECIMENTOS**

À Deus que tanto me guiou e iluminou meus caminhos, sem Ele eu nada seria.

Aos meus pais, Ana Lúcia e Misac, que vivem por mim e me apoiam em todos os momentos da minha vida. Por todo carinho, amor e incentivo que me dão, sempre me lembrando da importância dos estudos.

Aos meus irmãos, Marina Lúcia, Mariana Lúcia e Gabriel, por todo amor, compreensão e suporte que me concedem, aos quais devo muito do que sou. E à minha afilhada, Melissa, que enche de felicidade todos os lugares em que está.

À minha companheira Klenise de Paula, por todo amor e dedicação, e toda força que me deu nesses últimos anos, sempre me norteando nos momentos mais difíceis.

Ao meu orientador, Professor Daniel, por quem tenho enorme admiração e que tanto divide comigo, entre conhecimentos, ensinamentos e oportunidades, ao qual devo grande parte do que sei. Agradeço a confiança e todo empenho a mim dedicado.

Às minhas irmãs que a vida me deu, Yasmin e Naylla, que ao longo dos anos permanecem no meu coração. Aos amigos que fiz nessa jornada de cinco anos, Ana Luíza, Andressa Cristina, Antônia Gessiane, Neylon Gabriel, Jasmina e Carla, por toda parceria durante o curso, que tornaram tudo mais fácil e mais divertido.

À Universidade Estadual do Maranhão, por todo conhecimento disponibilizado, com infraestrutura e ensino de qualidade. Agradeço a todos os professores da universidade, que moldaram meu futuro profissional da melhor forma que poderiam, compartilhando seus conhecimentos.

#### **RESUMO**

Os cuidados quanto à implantação e operação das barragens são proporcionais à magnitude da obra, observando-se os riscos e impactos gerados. A classificação do dano potencial associado possibilita a avaliação das consequências causadas por um eventual rompimento de barragem, com a ponderação dos aspectos do volume total do reservatório, do potencial de perdas de vidas humanas, dos impactos ambientais e impactos socioeconômicos. A barragem estudada do Rio Flores é destinada a acumulação de água e possui capacidade de 1 bilhão e 14 milhões de metros cúbicos, com grande ocupação de pessoas às margens do rio a jusante da barragem. A metodologia adotada para geração da mancha de inundação, que indica a área potencialmente afetada, foi desenvolvida pela Agência Nacional de Águas (ANA) e o Laboratório de Engenharia Civil (LNEC) de Portugal com apoio técnico do Banco Mundial. Com esse método, composto de planilhas de cálculo hidráulico e com a extração de dados do Modelo Digital de Elevação (MDE), além do uso do programa *ArcGIS®* , foi delimitado um polígono, e a análise da ocupação dessa área apontou, pela classificação da Resolução n° 143 de 2012 do Conselho Nacional de Recursos Hídricos, um Dano Potencial Alto.

**Palavras-Chave**: Dano Potencial Associado. Mancha de inundação. Barragem de Flores.

## **ABSTRACT**

Care regarding the implementation and operation of dams is proportional to the magnitude of the work, observing the risks and impacts generated. The classification of the associated potential damage allows the evaluation of the consequences caused by a possible dam rupture, by weighing the aspects of the total reservoir volume, potential loss of human life, environmental impacts and socioeconomic impacts. The studied dam of the Flores River is intended for the accumulation of water and has a capacity of 1 billion and 14 million cubic meters, with great occupation of people on the banks of the river downstream of the dam. The methodology used to generate the floodplain, which indicates the potentially affected area, was developed by the National Water Agency (ANA) and the Portuguese Civil Engineering Laboratory (LNEC) with technical support from the World Bank. In addition to the use of the Arc $GIS^{\circledast}$  program, a polygon was delimited, and the analysis of the occupation of this area indicated, by the classification of the Resolution No. 143 of 2012 of the National Water Resources Council, a High Potential Damage.

**Keywords**: Associated Potential Damage. Flood spot. Dam of Flowers.

## **LISTA DE FIGURAS**

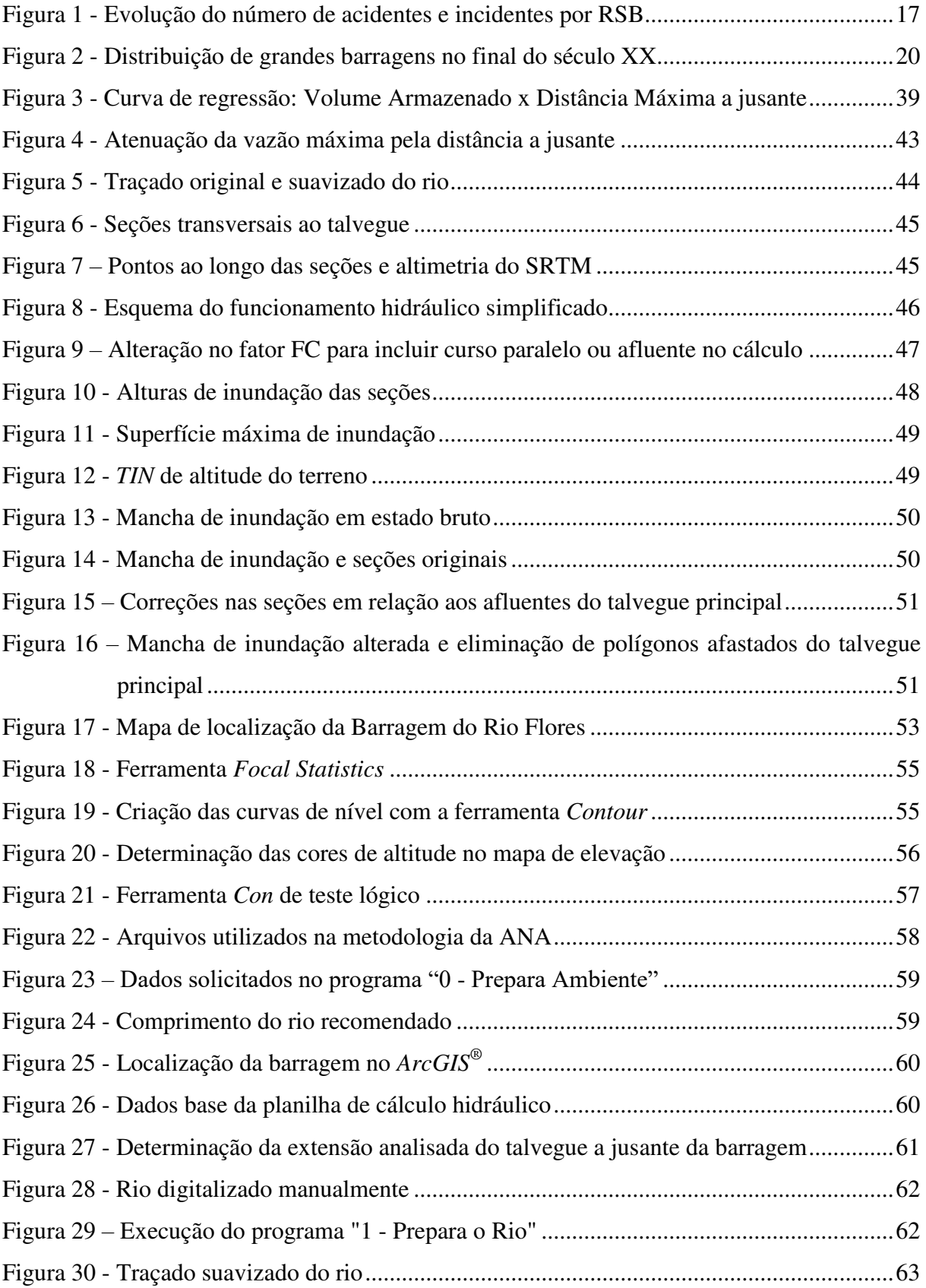

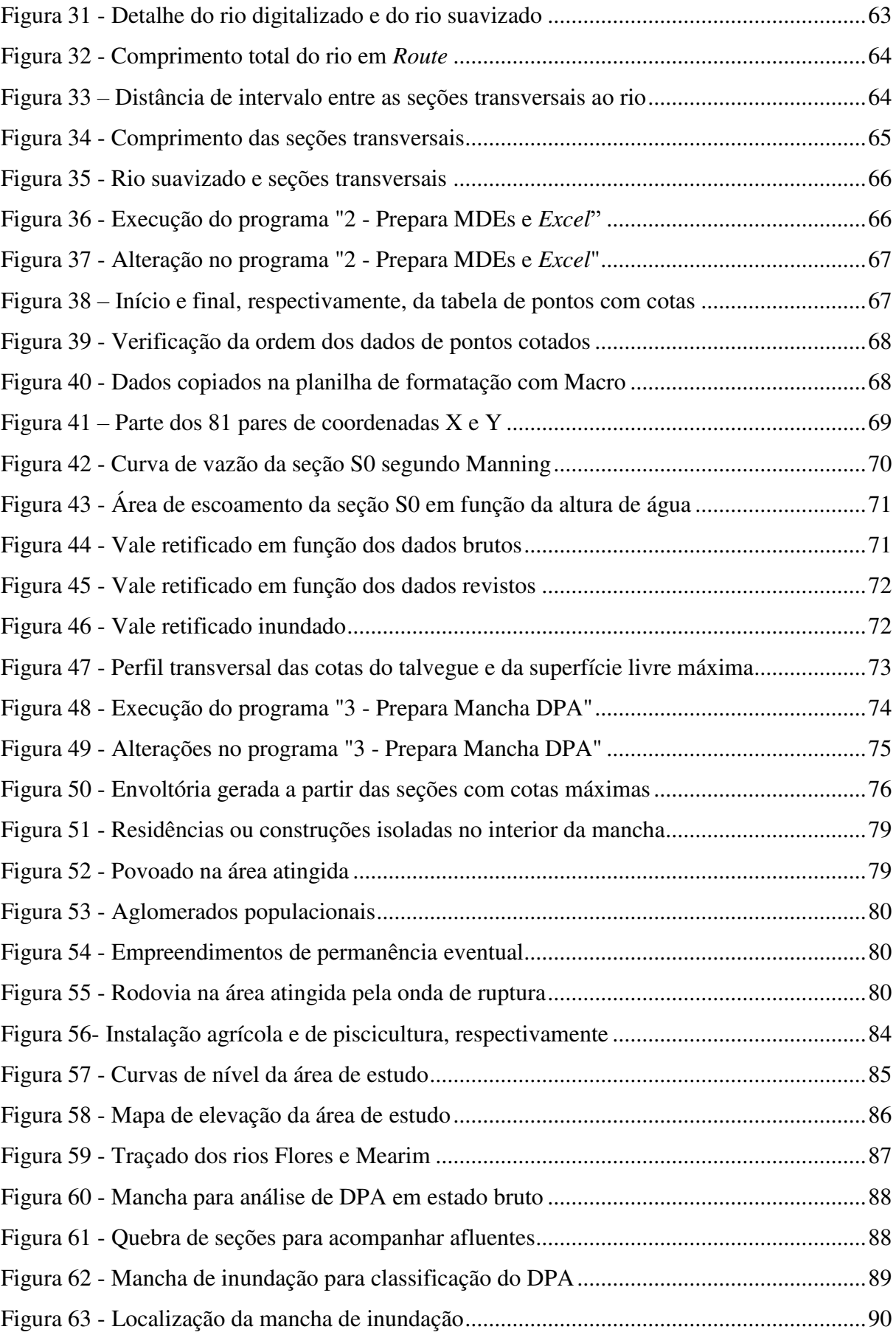

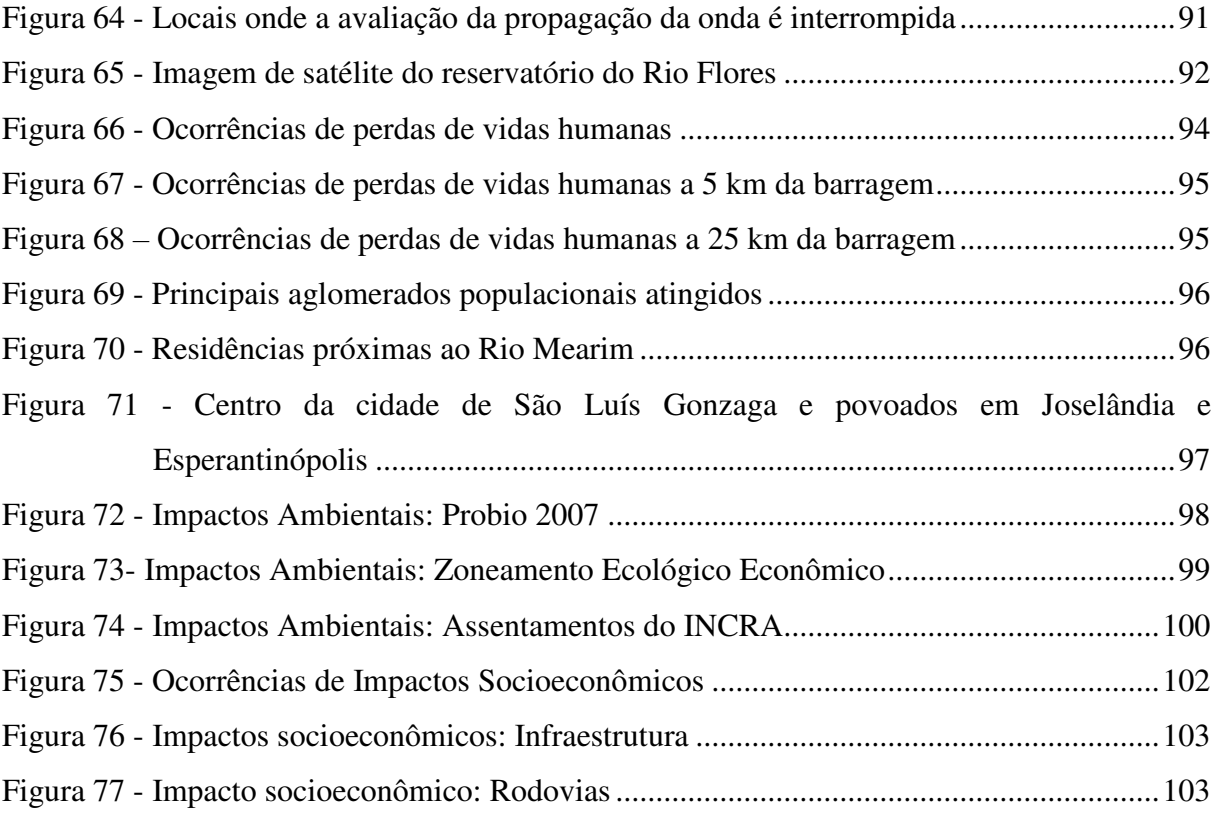

## **LISTA DE TABELAS**

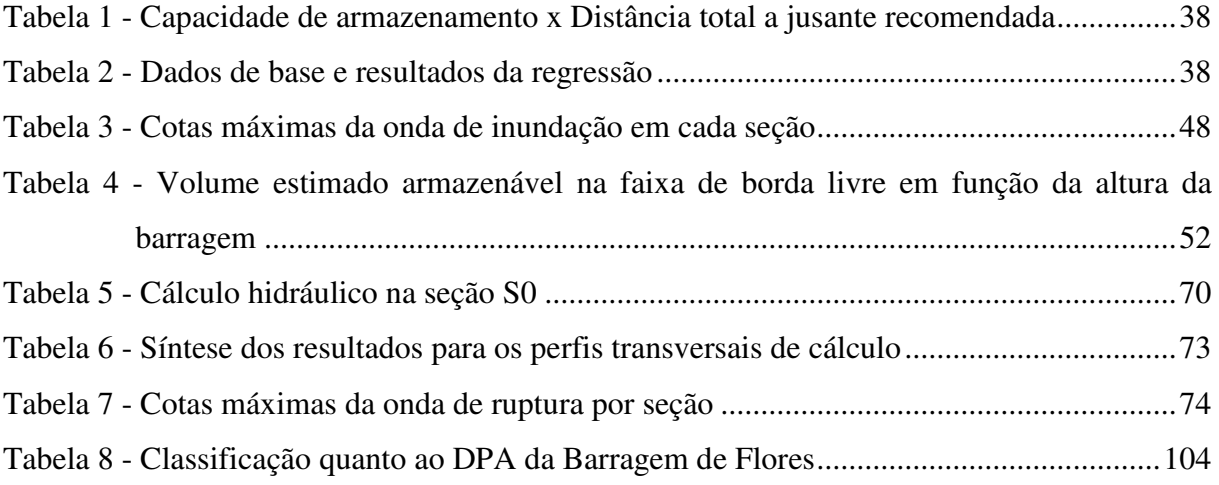

# **LISTA DE QUADROS**

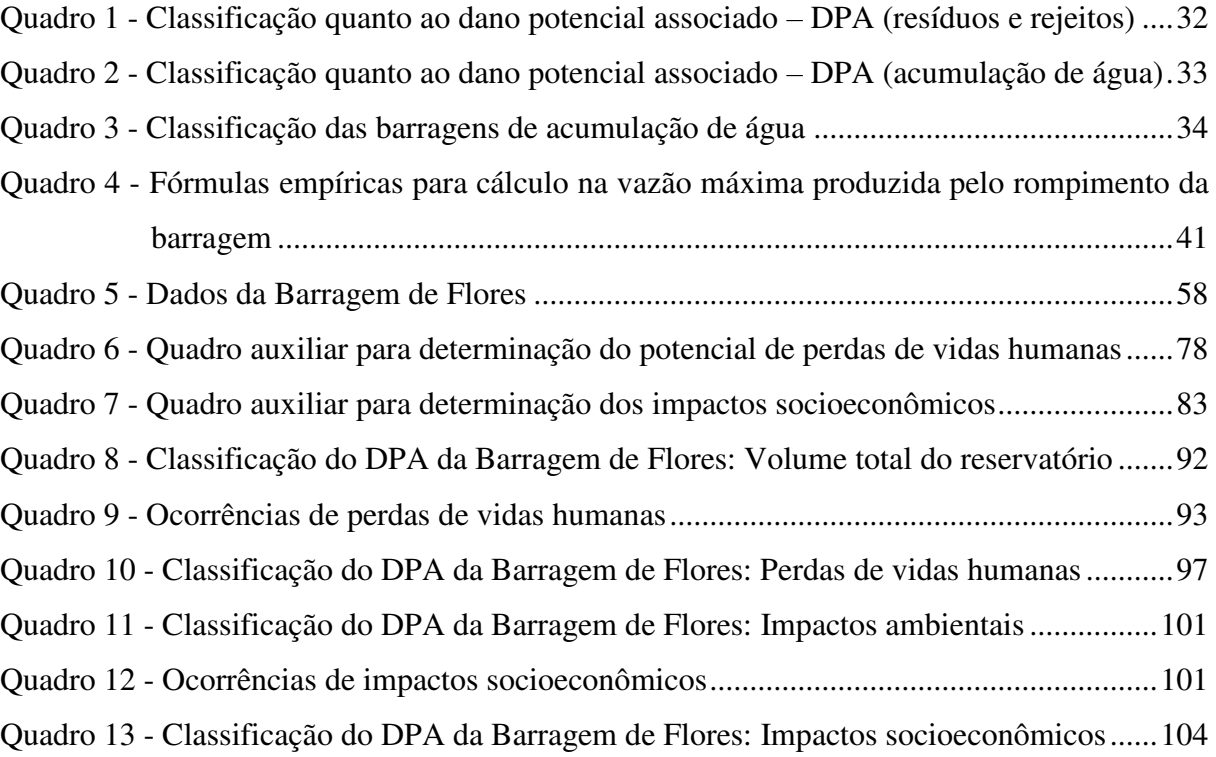

# **SUMÁRIO**

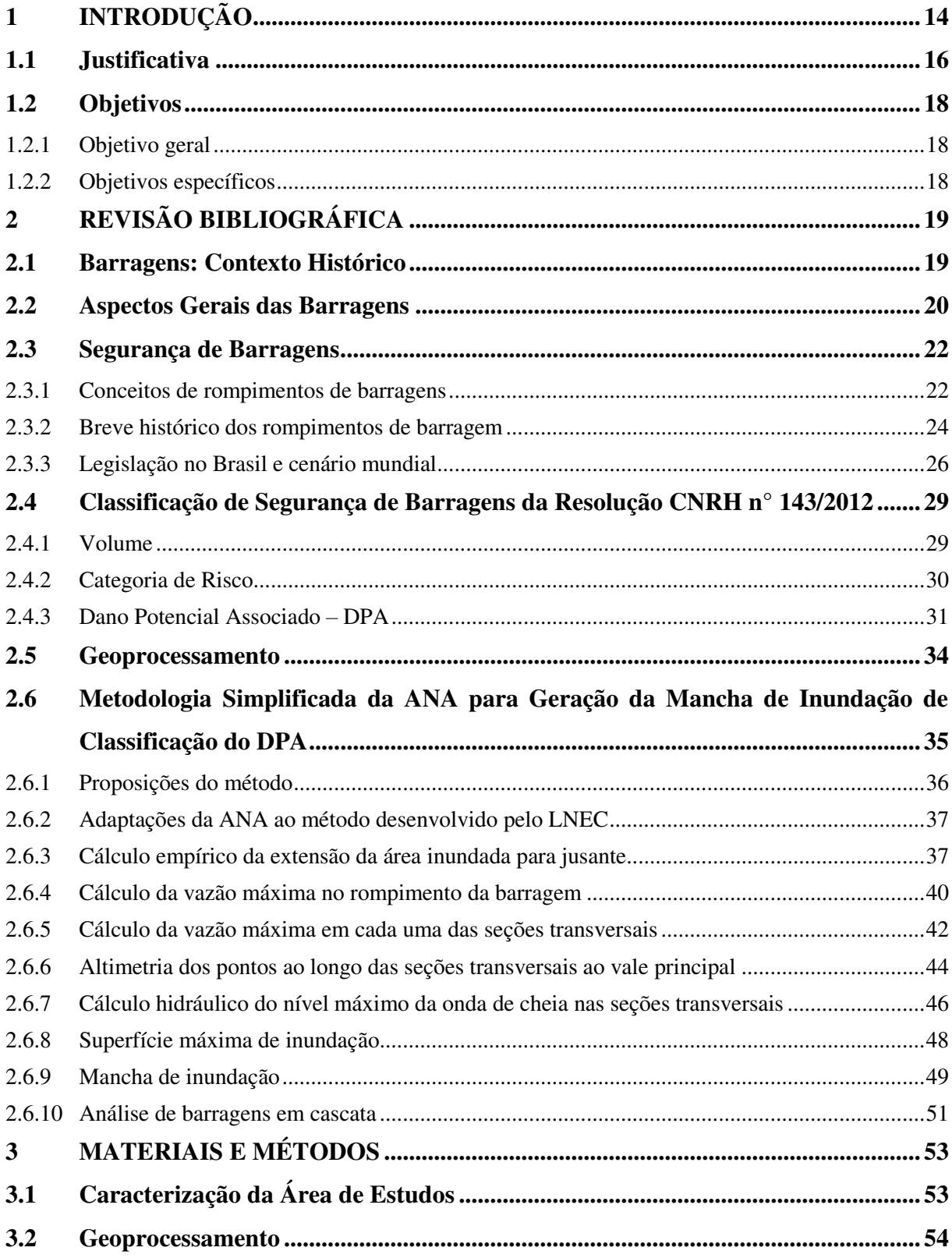

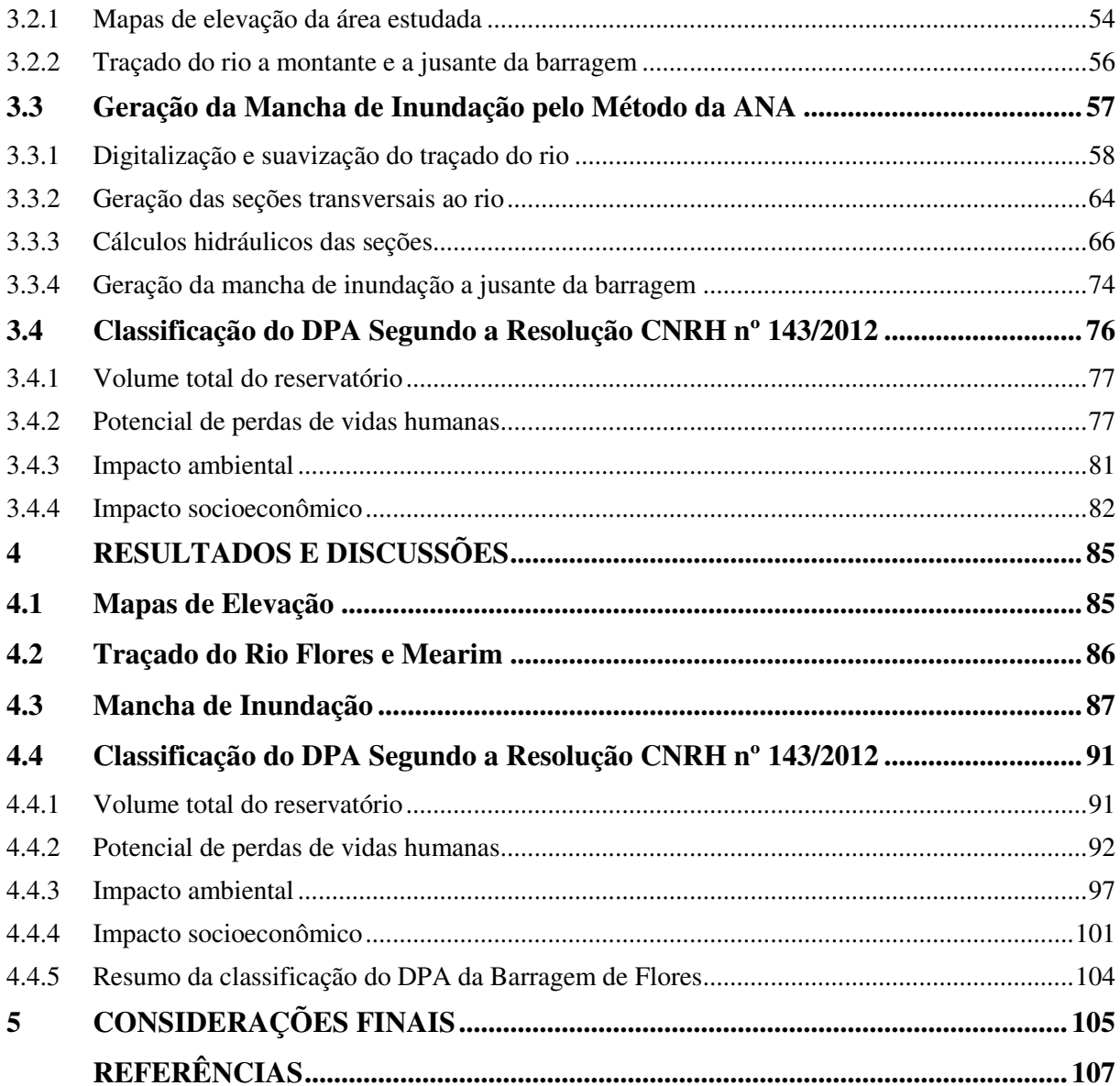

## <span id="page-14-0"></span>**1 INTRODUÇÃO**

As obras de engenharia são fundamentais para o desenvolvimento econômico, social e tecnológico do Brasil. Contudo, esse desenvolvimento deve vir acompanhado de estudos técnicos, projetos e execuções responsáveis, além de uma fiscalização atuante. Isso deve ocorrer a fim de evitar consequências negativas que afetem o meio ambiente e as populações do entorno do empreendimento. Dessa forma, pode-se observar a gravidade dos impactos e riscos gerados por grandes obras.

Dentre as diversas áreas em que a engenharia atua para proporcionar benefícios à população, o gerenciamento dos recursos hídricos tem significativo valor. De acordo com a Lei n° 9.433/1997 que institui a Política Nacional dos Recursos Hídricos, o gerenciamento desses recursos tem como objetivos previstos no Art. 32 e ressaltados para esse trabalho: planejar, regular e controlar o uso dos recursos hídricos (BRASIL, 1997). Um dos dispositivos que são regidos por essa lei são as barragens.

A Lei da Política Nacional de Segurança de Barragens – PNSB – nº 12.334, de 20 de setembro de 2010, define:

> Art. 2. Para os efeitos desta Lei, são estabelecidas as seguintes definições: I barragem: qualquer estrutura em um curso permanente ou temporário de água para fins de contenção ou acumulação de substâncias líquidas ou de misturas de líquidos e sólidos, compreendendo o barramento e as estruturas associadas (BRASIL, 2010).

O risco do colapso de uma barragem é irremediável atualmente. Mesmo com toda coordenação para redução de incertezas, nem todas as falhas podem ser evitadas. O trabalho conjunto entre os engenheiros e profissionais como geólogos e sismólogos permite minimizar esse risco, em um campo em que a responsabilidade com a população é muito significativo e exigente. O uso de programas de segurança de barragens com deficiências é ainda um agravante para o trabalho de proteção. A vivência de pessoas próximas à barragem evidencia a atenção que deve ser dada para garantir a segurança (JANSEN, 1983). As inundações são uma das consequências do rompimento de uma barragem.

"As inundações podem ser definidas como um transbordamento de água proveniente de rios, lagos e açudes" (CASTRO, 2003, p. 40). Ainda segundo o Manual de Desastres Naturais do Ministério da Integração Nacional do Brasil de 2003, a principal causa das inundações são precipitações pluviométricas intensas e concentradas que causam transbordamento dos rios, canais, lagos e áreas represadas e invadem as regiões próximas.

Essas podem ser classificadas quanto à magnitude, sendo: (*i*) inundações excepcionais, (*ii*) inundações de grande magnitude, (*iii*) inundações normais ou regulares e (*iv*) inundações de pequena magnitude. E ainda, quanto à evolução: (*i*) enchentes ou inundações graduais, (*ii*) enxurradas ou inundações bruscas, (*iii*) alagamentos e (*iv*) inundações litorâneas provocadas pela brusca invasão do mar (CASTRO, 2003).

O conceito de risco pode ser relacionado à imprevisão da origem de uma falha grave e sua consequência, com catástrofes humanas. Assim, a comunidade técnico-científica adota ou possui imposições de recomendações técnicas para critérios de projeto, para certificar a resistência e a função das barragens por meio de "margens de segurança". Além disso, considerar os acidentes e potenciais danos resultantes que já ocorreram, com a verificação das decisões inerentes ao projeto e investigar seus sistemas, são novas medidas adotadas pela comunidade técnico-científica. Anteriormente, a responsabilidade em desastres de rompimentos de barragens era pontual ou ainda de origem natural. Deve-se então assimilar as falhas ocorridas outrora e admitir a possibilidade de nova ocorrência para tratá-las com devida importância (ALMEIDA, 2000). A barragem estudada nesse trabalho está localizada no município de Joselândia, a 276 km da capital São Luís do estado do Maranhão.

De acordo com o Resumo do Diagnóstico do Plano Diretor da Bacia Hidrográfica do Mearim da Secretaria de Estado das Cidades e Desenvolvimento Urbano (2013), com 99.000 km², a Bacia hidrográfica do Rio Mearim está completamente inserida no território maranhense, composta principalmente pelo Rio Mearim, Rio Pindaré, Rio Grajaú, Rio Flores e o Rio Corda. No Rio Flores, em 1983 iniciou-se a execução da Barragem do Rio Flores na região de Presidente Dutra, que foi finalizada em 1987. As concepções para realização dessa obra foram: o controle de enchentes da bacia do Mearim, aproveitamento energético e para implantação do polo hidroagrícola do Flores (SECID, 2013).

O Rio Mearim banha municípios na região central maranhense com destaque para Trizidela do Vale, Bacabal e Pedreiras que são bastante afetados por inundações no período de cheia, de acordo com relatórios oficiais da Defesa Civil Estadual. O Rio Flores está localizado no Alto Mearim, que é uma divisão do curso da bacia do Rio Mearim. Já a barragem do Rio Flores está situada no médio Mearim. A urbanização desordenada, o desmatamento e a impermeabilização do solo resultam em numerosos casos de enchentes (LOUZEIRO *et al*, 2013). Para auxílio na fiscalização e para proporcionar proteção quanto ao risco e aos danos potenciais do rompimento de barragens estão sendo desenvolvidas diversas ferramentas.

A classificação do Dano Potencial Associado (DPA) é um dos instrumentos da Lei nº 12.334/2010 para uso dos agentes fiscalizadores, assim como a classificação por categoria de risco e volume da barragem. A classificação do DPA indica a magnitude das consequências de uma ruptura conforme o volume total do reservatório, o potencial de perdas de vidas humanas, os impactos ambientais e os impactos socioeconômicos (Brasil, 2010). Para a análise desses critérios faz-se o uso da mancha de inundação, que é um polígono que indica a área potencialmente afetada pelo rompimento de uma barragem (ANA, 2017a). Essa classificação ocorre pela quantificação dos critérios: volume total do reservatório, potencial de perdas de vidas humanas, impacto ambiental e impacto socioeconômico, que podem resultar em um dano potencial associado alto, médio ou baixo.

A Agência Nacional de Águas então desenvolveu junto ao Laboratório Nacional de Engenharia Civil (LNEC) de Portugal sob Contrato 051/2012 com o Banco Mundial uma metodologia para geração da mancha de inundação. Essa metodologia foi elaborada para atender aos prazos da Lei n° 12.334/2010 para classificação exclusivamente do Dano Potencial Associados das barragens e cedida para os demais órgãos fiscalizadores, composta por uma planilha de cálculo hidráulico e uma série de programas em linguagem *Python<sup>1</sup>* para aumentar a automatização do processo e ainda com o auxílio do programa *ArcGIS®2* (PETRY *et al*, 2018).

## <span id="page-16-0"></span>**1.1 Justificativa**

De acordo com o Relatório de Segurança de Barragens de 2016 (RSB 2016) da Agência Nacional de Águas houve um aumento do número de acidentes e incidentes em relação ao relatório do ano anterior, onde, segundo a Resolução nº 144, de 10 de julho de 2012 do Conselho Nacional de Recursos Hídricos: (*i*) acidente é o comprometimento da integridade estrutural da barragem, onde a liberação do conteúdo do reservatório é incontrolável, resultado do colapso parcial ou total da barragem e (*ii*) incidente se trata de qualquer eventualidade que influencie o comportamento da barragem, que pode levar a um acidente se não for controlada.

No ano de 2015 foram reportados 4 acidentes referentes a barragens, no RSB 2016 houve um aumento para 6 acidentes, com destaque para o acidente de Mariana que resultou em 19 vítimas fatais, com graves danos ambientais, econômicos e sociais provocados

 1 https://www.python.org/

<sup>&</sup>lt;sup>2</sup> http://www.arcgis.com/

na bacia do Rio Doce. Após a publicação da Lei nº 12.334/2010, entre os anos de 2011 a 2015, os relatórios registraram 11 vítimas fatais de acidentes em barragens, que comparado ao relatório de 2016, com 20 mortes é quase o dobro dos anos anteriores. Em relação ao número de incidentes, no RSB 2016 foram registrados 17 incidentes, sendo 12 em barragens para finalidades de usos múltiplos (ANA, 2017c). O crescimento do número de acidentes e incidentes em barragens do Brasil, observado na [Figura 1,](#page-17-0) com ênfase para os incidentes que triplicaram no RSB 2016 e duplicaram no RSB 2017 em relação à média de incidentes dos relatórios anteriores, demonstra a importância dos estudos nessa área (ANA, 2018b).

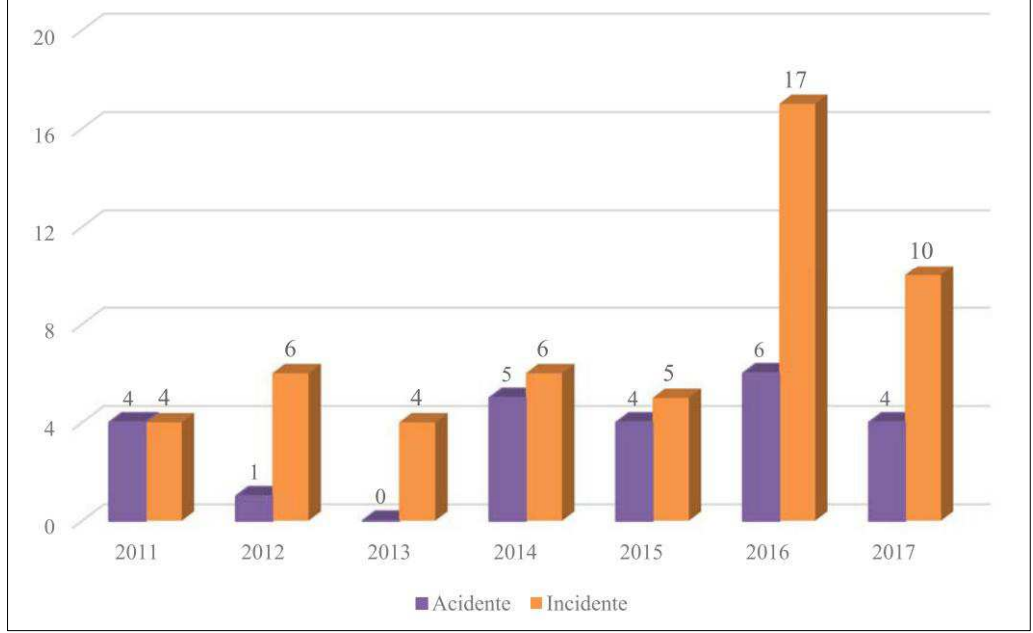

<span id="page-17-0"></span>**Figura 1 - Evolução do número de acidentes e incidentes por RSB** 

Dessa forma, nota-se a relevância da fiscalização operante, com ferramentas que auxiliem para identificar e reportar as condições das barragens a fim de zelar pela segurança da população nas áreas contíguas e a jusante das barragens, assim como o meio ambiente e as atividades sociais e econômicas da população. Os danos causados pelos rompimentos de barragens podem ser observados mais recentemente no Brasil, pelo acidente na Barragem de Fundão em Mariana (MG) da Vale S/A, no ano de 2015, que resultou em mortes, perdas materiais aos moradores a jusante da barragem e impactos severos na qualidade da água do Rio Doce. E ainda, o acidente em Brumadinho (MG) em 2019, que causou a morte de centenas de pessoas, em sua maioria, trabalhadores da Vale S/A responsável pelo empreendimento, pouco mais de três anos após o acidente da barragem de Fundão. Esses casos demonstram a negligência e irresponsabilidade do empreendedor, do órgão fiscalizador

Fonte: ANA (2018b).

e do poder público, que mesmo após o grave acidente em Mariana não tomaram providências que evitassem a tragédia em Brumadinho.

A barragem do Rio Flores escolhida para classificação do Dano Potencial Associado nesse trabalho é uma barragem com capacidade de 1.014 hm<sup>3</sup> e possui grande concentração de pessoas a jusante dessa represa. Com base nos resultados apresentados neste trabalho, espera-se constituir um alerta quanto às consequências de acidentes e incidentes na barragem do Rio Flores que segundo a SEDIC (2014) possui projeto de recuperação estadual, porém ainda não iniciado.

## <span id="page-18-0"></span>**1.2 Objetivos**

<span id="page-18-1"></span>1.2.1 Objetivo geral

Identificar e classificar o dano potencial associado que um eventual rompimento da Barragem do Rio Flores pode vir a causar nas áreas a jusante da barragem.

<span id="page-18-2"></span>1.2.2 Objetivos específicos

- Obter mapas de elevação da área estudada;
- Traçar na área de estudo a hidrografia do Rio Mearim e do Rio Flores a montante e a jusante da barragem;
- Gerar a mancha de inundação para classificar a barragem quanto ao Dano Potencial Associado;

## <span id="page-19-0"></span>**2 REVISÃO BIBLIOGRÁFICA**

#### <span id="page-19-1"></span>**2.1 Barragens: Contexto Histórico**

As barragens têm influência histórica no desenvolvimento dos povos em todo o mundo, muito utilizadas por antigas civilizações que dependiam da irrigação e também para outros fins como abastecimento de água, controle de inundações e reservação para períodos de seca, servindo às necessidades das pessoas no mínimo nos últimos cinco mil anos (JASEN, 1983). Indícios de barragens como a Sadd el-Kafara no Egito construída entre 2900 e 2877 a.C. para captação de água, a represa de Abbu Habba no sul de Bagdá no Iraque (antiga Babilônia na Mesopotâmia) construída no início do século VI a.C. e ainda barragens no Extremo Oriente, Índia e Pérsia, demonstram a importância desde o berço da civilização quanto ao gerenciamento dos recursos hídricos para atividades humanas (JANSEN, 1983).

Segundo o Relatório da Comissão Mundial sobre Barragens de 2000 - The Report of the World Commission on Dams - por volta dos anos 4000 a.C., houve uma expansão do uso de barragens para irrigação e abastecimento de água em regiões do Mediterrâneo, China e Meso América (WCD, 2000). A geração de energia elétrica com uso de barragens ocorreu por volta de 1980 e alguns anos mais tarde, por volta de 1990, diversas grandes barragens foram construídas para abastecimento de água e irrigação em todo o mundo (WCD, 2000). No ano de 1949 foram implantadas aproximadamente cinco mil grandes barragens principalmente em países industrializados e no final do século XX existiam mais de 45 mil grandes barragens em cerca de 140 países (WCD, 2000).

O aumento do número de construções de barragens ocorreu particularmente por conta do crescimento econômico após a Segunda Guerra mundial e se prolongou até os anos 70 e 80 (WCD, 2000). O Relatório da Comissão Mundial sobre Barragens aponta ainda que até o ano de sua publicação, nos anos 2000, a China possuía quase metade do número de grandes barragens mundiais [\(Figura 2\)](#page-20-0), em torno de 22 mil, os Estados Unidos possuíam mais de 6390 grandes barragens, e completavam a lista dos cinco principais países construtores de barragens a Índia, Espanha e Japão (WCD, 2000).

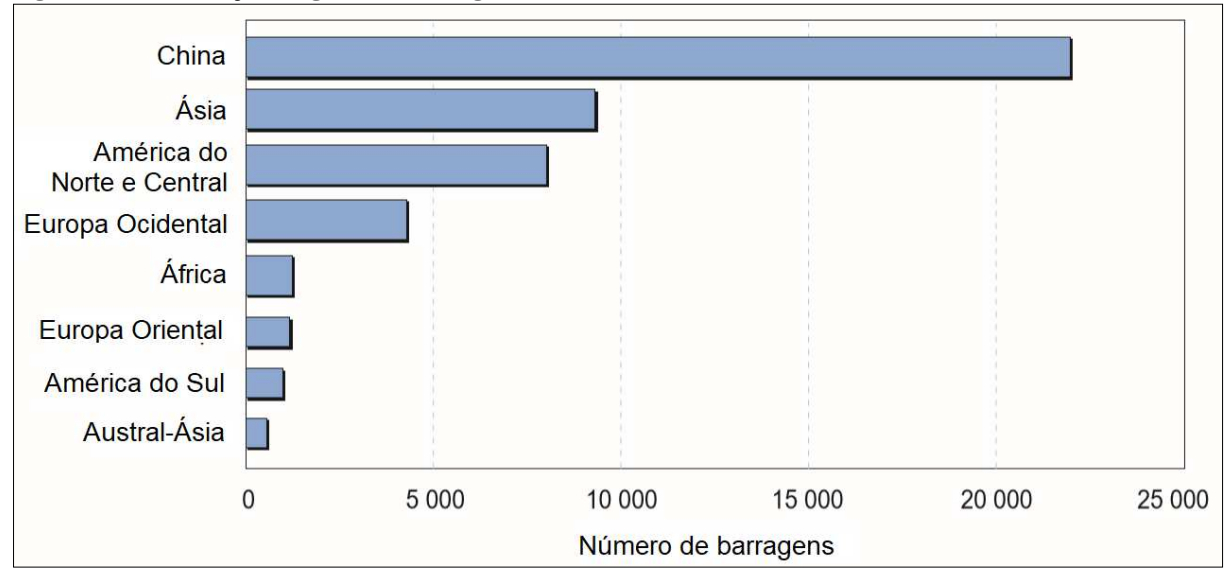

<span id="page-20-0"></span>**Figura 2 - Distribuição de grandes barragens no final do século XX** 

Fonte: Adaptado do Report of the World Commission on Dams (2000).

No Brasil, o contexto de desenvolvimento e crescimento econômico em meados de 1950 também esteve presente na construção de hidrelétricas, com a vantagem de ser um país com abundância de recursos hídricos, entre 1950 e 1963 foram construídas 58 barragens de grande porte, com função principal de geração de energia elétrica (OLIVEIRA, 2018). Segundo o mais recente Relatório de Segurança de Barragens de 2017 da Agência Nacional de Águas, dos 31 órgáos fiscalizadores que atuam no país constam os cadastros de 24.092 barragens de diversos usos (ANA, 2018b).

#### <span id="page-20-1"></span>**2.2 Aspectos Gerais das Barragens**

De acordo com Baptista e Coelho (2016), conforme as necessidades de compatibilização entre o volume de água de um manancial e suas finalidades, o gerenciamento dos recursos hídricos faz uso de dispositivos para esse controle. As variações sazonais das vazões de um corpo hídrico dificultam os usos que na maioria das vezes possuem demanda constante ao longo do ano, como por exemplo, os sistemas de irrigação e abastecimento de água (BAPTISTA e COELHO, 2016). Os autores se referem ainda às situações em que as vazões são incompatíveis com a infraestrutura local ou atividades humanas desenvolvidas na área, por apresentar vazões extremamente elevadas que podem causar inundações (BAPTISTA e COELHO, 2016). Nesses casos podem ser implantados reservatórios de água a fim de reter esse recurso para posterior uso ou para descargas em outras ocasiões (BAPTISTA e COELHO, 2016).

Ainda segundo Baptista e Coelho (2016), a finalidade das barragens é represar um curso d'água, com o objetivo de utilizar de forma racional seus recursos hídricos. As barragens então podem cumprir diversos propósitos como: captação de água para irrigação ou abastecimento, controle de inundações, aproveitamento energético, regularização de níveis para navegação fluvial, entre outros (BAPTISTA e COELHO, 2016). Quando as barragens atendem a mais de uma finalidade são denominadas de barragem de uso múltiplo*,* que são muito comuns atualmente por conta da crescente demanda por recursos hídricos (BAPTISTA e COELHO, 2016).

Com relação às estruturas e materiais construtivos de uma barragem, essas podem ser, essencialmente, de aterro (terra e enrocamento), de concreto ou mista (ANA, 2016). As barragens de aterro são construídas com materiais naturais ou processados, que podem ser provenientes de escavações e também materiais de empréstimo, classificando-se em terra, terra-enrocamento e enrocamento apenas (ANA, 2016). As barragens de concreto podem ser executadas com concreto convencional vibrado e concreto compactado com rolo, possuindo formas estruturais variadas e classificando-se em barragens de gravidade, gravidade aliviada, contrafortes, arcos simples e arcos múltiplos (ANA, 2016).

A barragem é constituída de um corpo ou barramento posto transversalmente ao curso d'água, pode possuir casa de força (com tomadas e saídas d'água) e turbinas no caso de geração de energia elétrica ou apenas para armazenamento temporário das águas (BAPTISTA e COELHO, 2016). Já os vertedores são dispositivos que são responsáveis por extravasar as águas quando a vazão afluente à barragem for elevada e incompatível com o volume do reservatório (BAPTISTA e COELHO, 2016). A jusante do vertedor devem ser instalados dispositivos de dissipação de energia para compatibilização da velocidade de saída com a velocidade do meio receptor (BAPTISTA e COELHO, 2016).

Alguns elementos básicos do projeto de uma barragem são a cota máxima da crista, a altura da barragem que é a distância vertical da fundação até o coroamento, o nível máximo do reservatório, a largura e o comprimento do coroamento da barragem, e a borda livre ou revanche da barragem que representa uma altura de segurança para impedir que ondas formadas no reservatório ultrapassem a barragem (ANA, 2013b). A borda livre é então, a "distância vertical entre a maior cota da superfície da água junto à barragem e a cota mais baixa do topo de uma barragem ou outra estrutura de contenção" (BRASIL, 2002, p. 15).

## <span id="page-22-0"></span>**2.3 Segurança de Barragens**

A segurança de barragens é uma condição que possui o objetivo de manter a integridade estrutural e operacional de uma barragem, e a preservação da vida, da saúde, da propriedade e do meio ambiente (BRASIL, 2010), ou seja, a segurança se refere à capacidade que uma barragem possui para atender aos requisitos adequados de comportamento de forma que sejam evitados incidentes e acidentes que afetem aspectos estruturais, econômicos, ambientais e sociais (BRASIL, 2002).

Segundo Menescal *et al* (2004), como qualquer outra obra, as barragens possuem um prazo de vida útil e a prolongação deste prazo deve ser feita por meio de esforços contínuos de manutenção e funcionamento de suas estruturas de forma adequada. Os acidentes recentes demonstram os danos causados e os riscos à sociedade e ao patrimônio, além de outras consequências como interrupções das atividades e baixa qualidade dos serviços (MENESCAL *et al*, 2004). Logo, a fiscalização deve ser atuante para prevenir acidentes e garantir a segurança de barragens no Brasil (MENESCAL *et al*, 2004). E também é importante garantir recursos para recuperação e manutenção das barragens existentes e não apenas para construção de novas barragens (MENESCAL *et al*, 2004).

## <span id="page-22-1"></span>2.3.1 Conceitos de rompimentos de barragens

O não atendimento às condições de segurança de barragem pode levar ao rompimento desse dispositivo, onde ocorre a perda da integridade estrutural com liberação incontrolável do conteúdo do reservatório (BRASIL, 2002). Os rompimentos podem ser causados, segundo Mascarenhas (1990), por causas materiais ou naturais e causas decorrentes da ação humana.

De acordo com Mascarenhas (1990), as causas materiais ou naturais dos rompimentos de barragens podem ocorrer pelos fenômenos: (*i*) galgamento (*overtopping*), que é um fenômeno de translado de um grande volume de água até a barragem, geralmente decorrente da incapacidade de liberação desse volume pelo vertedouro, sendo perigoso em barragens de material solto (terra e enrocamento); (*ii*) entubamento (*piping*), que consiste na erosão do material compactado do corpo da barragem ou de suas fundações pela percolação de água; (*iii*) infiltração, onde a estabilidade da barragem pode ser afetada pelo movimento de água através de sua estrutura ou fundações; (*iv)* deslizamento das fundações ou do

enrocamento, que ocorre por conta de fundações com pouca resistência a tensões ou com ligações compostas de argila, por exemplo; (*v*) acomodações geológicas, em que é importante a detecção de falhas geológicas que causam rompimentos de barragens; (*vi*) efeitos sísmicos ou terremotos, que desenvolvem pressões hidrodinâmicas maiores que as pressões hidroestáticas nas regiões das barragens; e (*vii*) enchentes extremas, que podem resultar no galgamento da barragem, sendo necessário que o dimensionamento das estruturas considere períodos de retorno adequados a grandes eventos hidrológicos (MASCARENHAS, 1990).

As causas humanas dos rompimentos de barragens ocorrem devido a: (*i*) falha no projeto ou construção, como por exemplo, vertedouros mal dimensionados ou falta de critérios nas escolhas dos materiais constituintes das barragens; (*ii*) operação inadequada do reservatório, na maioria das vezes decorrente de previsões equivocadas quantos aos eventos hidrológicos; (*iii*) terremotos induzidos, que podem ser causados pelo grande volume de água do reservatório implantado; (*iv*) ações de guerra, uma vez que os rompimentos de barragens causam graves danos às áreas atingidas (MASCARENHAS, 1990).

Outro fator que contribui para o rompimento de barragens é a onda de cheia, que pode resultar em galgamento da barragem (CARMO, 1996). A situação de cheia na seção de um rio acontece quando a precipitação resulta em escoamento superficial direto, com inundação de suas superfícies marginais, sendo um fenômeno natural de um corpo de água (CARMO, 1996). A onda de cheia, segundo Collischon e Dornelles (2013), ocorre em rios e cresce de montante para jusante, com o recebimento da contribuição dos seus afluentes, onde seu estudo é fundamental para reduzir os impactos das inundações e geralmente utilizam-se reservatórios para amortecimento das cheias.

A onda de cheia também pode ser causada pelo rompimento de uma barragem, em que as rupturas instantâneas formam uma onda positiva brusca a jusante e uma onda negativa para montante, e as rupturas graduais formam uma onda gradual a jusante e onda negativa a jusante insignificante (CARMO, 1996). O hidrograma de ruptura, que é um gráfico de vazão em função do tempo (COLLISCHON e DORNELLES, 2013), da onda de cheia é elaborado com base na vazão de pico, que deve ser determinada, e na largura, altura e tempo de formação da brecha de ruptura (LAURIANO, 2009).

Os rompimentos podem ser classificados em: (*i*) ruptura em progressão, onde deve ser feito o alerta às pessoas que se encontram imediatamente a jusante da barragem e se deve buscar esforços para reduzir a onda de cheia; (*ii*) ruptura iminente, em que é necessário alertar aos ocupantes imediatamente a jusante da barragem, implementar a lista de

notificação, realizar ações preventivas e efetuar todos os procedimentos possíveis para reduzir a onda de cheia; e (*iii*) ruptura em desenvolvimento lento, na qual é preciso realizar a inspeção da barragem, executar medidas para reduzir o risco de ruptura, efetuar ações preventivas e estar pronto para implementar a lista de notificação (BRASIL, 2002).

As consequências dos rompimentos de barragens podem ser graves, com a perda de vidas humanas, danos materiais na própria barragem e nas áreas atingidas, prejuízos indiretos causados pela interrupção de serviços como abastecimento de água, e danos físicos e psicológicos nas populações afetadas pelo rompimento (CARMO, 1996).

#### <span id="page-24-0"></span>2.3.2 Breve histórico dos rompimentos de barragem

O histórico das rupturas de barragens tem finalidade de enfatizar a importância do conhecimento e do estudo desse fenômeno, que causa consequências graves como um elevado número de mortes e prejuízos econômicos (MASCARENHAS, 1990).

A barragem *San Ildefonso*, na Bolívia em 1626, com 8 metros de altura e 500 metros de comprimento desmoronou e ocasionou em um número provavelmente superestimado de 4 mil mortes, com o despejo do conteúdo do reservatório de 430 mil metros cúbicos em cerca de duas horas (JASEN, 1983).

Na Espanha, em 1802, a barragem de *Puentes* de 50 metros de altura e 282 metros de comprimento rompeu pelo aumento no volume do reservatório (JASEN, 1983). A profundidade do reservatório, nos 11 anos em que a barragem esteve em funcionamento, era de 25 metros e no início do ano de 1802 chegou a 47 metros de profundidade, assim não suportou a pressão hidrostática e causou a perda de 608 vidas humanas (JASEN, 1983).

No ano de 1889, no Estado da Pensilvânia (Estados Unidos), a barragem *South Fork* rompeu e destruiu grande parte da cidade de *Johnstown*, com a perda de 2.200 vidas humanas (MASCARENHAS, 1990). Na barragem de 22 metros de altura, uma brecha de 128 metros acarretou em elevados prejuízos (MASCARENHAS, 1990).

Também nos Estados Unidos, em 1928, na cidade de Los Angeles, o rompimento da barragem *St. Francis* causou a perda de 450 vidas humanas (JASEN, 1983). As águas do reservatório com cerca de 47 milhões de metros cúbicos foram completamente despejadas em pouco mais de uma hora e apresentavam 38 metros de profundidade no primeiro 1,6 km a jusante da barragem (JASEN, 1983).

Na Alemanha em 1943, durante a Segunda Guerra Mundial, a barragem de *Möhne* foi bombardeada quando seu reservatório estava com capacidade de 134 milhões de metros cúbicos, que foi esvaziado em 12 horas com uma vazão inicial estimada em cerca de 9 m<sup>3</sup>/s (JASEN, 1983). O rompimento causou uma onda de 10 metros de altura que matou cerca de 1.200 pessoas e pontes foram arrastadas por volta de 50 km (JASEN, 1983).

Em 1960, no Brasil, a barragem de Orós no Estado do Ceará, ainda em construção, rompeu devido a fortes chuvas com mais de 635 mm em menos de uma semana, com a estimativa de mais de mil pessoas mortas e cerca de 50 mil desabrigadas (JASEN, 1983). O galgamento da barragem sucedeu por conta da capacidade do túnel de desvio ser de apenas um quinto da vazão de 2.265 m<sup>3</sup>/s presente no Rio Jaguaribe naquele momento (JASEN, 1983).

Na Itália em 1963, ocorreu um dos maiores rompimentos de barragens, que resultou na morte de um número estimado de 3.000 pessoas (MASCARENHAS, 1990). As ondas gigantescas causadas pelo deslizamento de rochas no reservatório resultaram no galgamento da estrutura da barragem de *Vajont* de 265 metros de altura, que representava na época a maior barragem em arco existente (MASCARENHAS, 1990).

Na Índia, no ano de 1979, a barragem *Macchu II* em *Ciurajat,* com 26 metros de altura e 1770 metros de comprimento rompeu por falhas no aterro por conta de fortes chuvas que resultaram em galgamento, com a perda de mais de 2 mil vidas humanas (JASEN, 1983).

Outro caso de rompimento de barragem no Brasil ocorreu em 1977, em São Paulo, com o rompimento da barragem da Usina de Euclides da Cunha e da barragem de Limoeiro (Armando Sales de Oliveira) (ANA, 2013a). Em 2003, o rompimento da barragem de resíduos industriais em Cataguases causou diversos impactos ambientais e desabastecimento por cerca de um mês de quase 600 mil habitantes (ANA, 2013a). Em 2004, durante a finalização de sua construção, a Barragem de Camará na Paraíba rompeu (ANA, 2013a). No ano de 2009, destaca-se o rompimento da barragem Algodões I, no Piauí (ANA, 2013a).

No estado de Minas Gerais (MG), em 2015, ocorreu o rompimento da Barragem de Rejeitos de Fundão, no município de Mariana, que levou cerca de 42 milhões de metros cúbicos de rejeitos de minérios de ferro à drenagem natural (ANA, 2016). Esse acidente resultou na perda de 19 vidas humanas, com devastação do povoado de Bento Rodrigues a jusante e com grande degradação da qualidade ambiental do trecho do Rio Doce onde ocorreu o acidente, até sua foz, em um percurso de mais de 700 km (ANA, 2016).

No dia 25 de janeiro de 2019, em Brumadinho (MG), a Barragem I da Mina do Córrego do Feijão rompeu e segundo dados da Defesa Civil do dia 5 de junho de 2019, causou até essa data, a perda de 246 vidas humanas, com ainda 24 desaparecidos (MINAS GERAIS, 2019). Localizada em um córrego afluente ao rio Paraopeba que deságua no rio São Francisco, a barragem rompida ainda não possui uma conclusão quanto aos impactos ambientais causados e estão sendo feitos monitoramentos para avaliação dos desdobramentos para a bacia hidrográfica (ANA, 2019).

#### <span id="page-26-0"></span>2.3.3 Legislação no Brasil e cenário mundial

A maioria dos sistemas de classificação de barragens no mundo se baseia no dano potencial das consequências possíveis da inundação causada pela ruptura de uma barragem, e têm função geral de determinar os períodos mínimos das atividades de segurança de barragens, de exigir o Plano de Ação de Emergência (PAE) e definir os critérios para a vazão de projeto (BANCO MUNDIAL, 2013).

Na Argentina, o decreto administrativo nº 239/1999 criou o *Organismo Regulador de Seguridad de Presas* (ORSEP), um órgão regulador de segurança de barragens que representou o marco regulatório nesse país (BRADLOW *et al*, 2002). Esse órgão supervisiona a segurança de barragens no que tange o projeto, construção, operação e manutenção, além de desenvolver normas e diretrizes técnicas (BRADLOW *et al*, 2002).

Na Austrália, a legislação de barragens é de responsabilidade dos estados, porém, esses se baseiam de maneira geral em informações do *Australian National Committee on Large Dams* (ANCOLD) de 1994, comitê que abordou as diretrizes sobre gerenciamento de segurança de barragens (BANCO MUNDIAL, 2013). Uma dessas diretrizes trata da inclusão de critérios na legislação para classificação de segurança de barragens, com a consideração da capacidade de armazenamento da barragem, do dano potencial associado, nível de risco e valor da barragem para o empreendedor (BANCO MUNDIAL, 2013).

A China possui uma série de leis e regulamentos, como o Regulamento de Segurança de Barragens e Reservatórios de 1991 emitido pelo Conselho Estadual, o Regulamento de Certificação de Segurança de Barragens de Reservatórios de 1995 emitido pelo Ministério de Recursos Hídricos, e ainda Regras Detalhadas de Inspeção de Segurança de Barragens de Hidrelétricas emitido pelo Ministério de Energia em 1988, entre outros

(BRADLOW *et al*, 2002). A jurisdição das barragens na China está dividida entre os órgãos responsáveis pelos recursos hídricos e os de geração de energia (BRADLOW *et al*, 2002).

Em Portugal, no ano de 1993 foi aprovado o Regulamento de Pequenas Barragens e junto a esse regulamento, aprovaram-se também as Normas de Projeto de Barragens e as Normas de Observação e de Inspeção de Barragens, ambas em 1993 (BANCO MUNDIAL, 2013). Já em 1998, foram aprovadas as Normas de Construção de Barragens, e em 2007, aprovou-se o Regulamento de Segurança de Barragens que abrange os grupos de barragens de altura igual ou maior que 15 metros ou com volume maior a 100 mil metros cúbicos (BANCO MUNDIAL, 2013).

Nos Estados Unidos, a segurança de barragens possui leis federais e estaduais, onde a lei federal básica é do *National Dam Safety Program Act* (NDSPA) de 1972 e revisada em 1984 (BRADLOW *et al*, 2002). A Lei do Programa Nacional de Segurança de Barragens foi posteriormente inserida como a seção 215 da *Water Resources Development Act* (Lei de Desenvolvimento de Recursos Hídricos) de 1996, que estabeleceu um conselho de segurança de barragens e comitês com representantes de diversos departamentos ligados às barragens (BRADLOW *et al*, 2002).

No Brasil, anterior às discussões quanto à implantação de uma política nacional de segurança de barragens, o documento tido como referência no assunto era o Manual de Segurança e Inspeção de Barragens desenvolvido pela Secretaria de Infraestrutura Hídrica do Ministério da Integração Nacional em julho de 2002, que tinha como objetivo principal estabelecer parâmetros e roteiros de orientação quanto às novas barragens e seus procedimentos de segurança e utilizou como referência o Guia Básico de Segurança de Barragens elaborado pelo Comitê Brasileiro de Segurança de Barragens (BRASIL, 2002).

Um dos primeiros projetos de lei a tratar sobre a verificação da segurança de barragens no Brasil foi o projeto de n° 1.181 de 2003, que entre outras justificativas, abordou a ausência do cumprimento de parâmetros mínimos de segurança nas barragens tanto na construção sem conhecimentos técnicos, quanto na operação das barragens sem cuidados com a saúde humana e meio ambiente, e citou os acidentes ocorridos com ênfase na importância da atuação de órgãos fiscalizadores (BRASIL, 2003).

A legislação brasileira é muito recente em relação à segurança de barragens, com pouco mais de 8 anos a Lei nº 12.334 de 20 de setembro de 2010 foi o primeiro marco regulatório de segurança de barragens no Brasil, que estabeleceu a Política Nacional de Segurança de Barragens (PNSB) para barragens com fins de acumulação de água para

quaisquer usos, para disposição temporária ou final de rejeitos e para acumulação de resíduos industriais (BRASIL, 2010).

A lei 12.334/2010 alterou a lei n° 9.433 de 1997, conhecida como Lei das Águas, que instituiu a Política Nacional de Recursos Hídricos e criou o Sistema Nacional de Gerenciamento de Recursos Hídricos (BRASIL, 1997). No Art. 35 da Lei das Águas, que discorre sobre as competências do Conselho Nacional de Recursos Hídricos (CNRH), foram incorporadas as responsabilidades de zelar pela implementação da PNSB e de estabelecer diretrizes para essa implementação, para a aplicação de seus instrumentos e para a atuação do Sistema Nacional de Informações sobre Segurança de Barragens (SNISB), e ainda foi dada a competência ao CNRH de revisar o Relatório de Segurança de Barragens e propor melhorias para segurança dessas obras (BRASIL, 1997).

As barragens as quais se aplicam a lei nº 12.334/2010 que estabelece a Política Nacional de Segurança de Barragens são aquelas destinadas à acumulação de água, à disposição final ou temporária de rejeitos e à acumulação de resíduos industriais, quando se enquadram em pelo menos uma dessas características: (*i*) altura do maciço maior ou igual a 15 metros; (*ii*) capacidade total do reservatório maior ou igual a 3.000.000 m³; (*iii*) reservatório com resíduos perigosos; e (*iv*) barragens classificadas com categoria de dano potencial associado médio ou alto (BRASIL, 2010). Logo, todas as barragens devem ser classificadas quanto ao dano potencial associado a fim de se verificar as obrigações legais dos responsáveis pela barragem no tangível a essa lei (ANA, 2017b).

Com a competência dada ao CNRH, principalmente pela Lei n° 9.433/1997, esse órgão estabeleceu resoluções referentes à segurança de barragens, onde a resolução CNRH nº 144 de 10 de julho de 2012 estabelece diretrizes para implementação da Política Nacional de Segurança de Barragens, aplicação de seus instrumentos e atuação no Sistema Nacional de Informações sobre Segurança de Barragens (BRASIL, 2012b). E a resolução CNHR nº 143 de 10 de julho de 2012 estabelece critérios gerais de classificação de barragens por categoria de risco, dano potencial associado e pelo seu volume (BRASIL, 2012a). O desafio agora se trata da implementação da PNSB, para atendimento aos seus critérios e cadastramento de todas as barragens existentes no Brasil (ANA, 2018b).

O Plano de Ação de Emergência (PAE) é um documento importante no que tange a segurança de barragens e pode ser exigido no Plano de Segurança de Barragens, que é um instrumento da Lei n° 12.334/2010, em função das classificações de categoria de risco e dano potencial associado, sendo sempre exigido em barragens classificadas com dano potencial alto

(BRASIL, 2010). O PAE é responsável por determinar as ações a serem tomadas pelo empreendedor da barragem e a quem devem ser informadas as ocorrências de emergência (BRASIL, 2010). De acordo com a Lei n° 12.334 de 2010, o Plano de Ação de Emergência deve ser encaminhado às autoridades competentes, à defesa civil, além de estar disponível no empreendimento e na prefeitura envolvida (BRASIL, 2010). O PAE deve identificar e analisar as possíveis situações de emergência, abordar os procedimentos para identificação e notificação de anormalidades nas barragens, contemplar procedimentos e responsáveis pela prevenção e correção em casos emergenciais, e ainda descrever as estratégias e meios de divulgação e alerta para as comunidades potencialmente afetadas (BRASIL, 2010).

#### <span id="page-29-0"></span>**2.4 Classificação de Segurança de Barragens da Resolução CNRH n° 143/2012**

O artigo 6º da Lei nº 12.334, de 20 de setembro de 2010 determina os instrumentos da Política Nacional de Segurança de Barragens, que são:

> Art. 6º São instrumentos da Política Nacional de Segurança de Barragens (PNSB): I - o sistema de classificação de barragens por categoria de risco e por dano potencial associado; II - o Plano de Segurança de Barragem; III - o Sistema Nacional de Informações sobre Segurança de Barragens (SNISB); IV - o Sistema Nacional de Informações sobre o Meio Ambiente (Sinima); V - o Cadastro Técnico Federal de Atividades e Instrumentos de Defesa Ambiental; VI - o Cadastro Técnico Federal de Atividades Potencialmente Poluidoras ou Utilizadoras de Recursos Ambientais; VII - o Relatório de Segurança de Barragens (BRASIL, 2010).

A Seção I trata da classificação de barragens e o artigo 7º da lei nº 12.334/2012 determina que as barragens sejam classificadas pelos órgãos fiscalizadores, por categoria de risco, por dano potencial associado e pelo seu volume, sendo o CNRH responsável por estabelecer os critérios para essa classificação (BRASIL, 2010). Em sua Resolução de nº 143/2012, o Conselho Nacional de Recursos Hídricos em atendimento às suas atribuições, determina os critérios gerais para classificação de barragens (BRASIL, 2012a).

<span id="page-29-1"></span>2.4.1 Volume

A classificação segundo o volume do reservatório é realizada conforme a finalidade da barragem (BRASIL, 2012a). As barragens cujas finalidades sejam a disposição de rejeito mineral e/ou resíduo industrial, são classificadas em (BRASIL, 2012a):

Art. 6º Para a classificação de barragens para disposição de rejeito mineral e/ou resíduo industrial, quanto ao volume de seu reservatório, considerar-se-á: I- muito pequeno: reservatório com volume total inferior ou igual a 500 mil metros cúbicos; II- pequena: reservatório com volume total superior a 500 mil metros cúbicos e inferior ou igual a 5 milhões de metros cúbicos; III- média: reservatório com volume total superior a 5 milhões de metros cúbicos e inferior ou igual ou inferior a 25 milhões de metros cúbicos; IV- grande: reservatório com volume total superior a 25 milhões e inferior ou igual a 50 milhões de metros cúbicos. V- muito grande: reservatório com volume total superior a 50 milhões de metros cúbicos (BRASIL, 2012a, p.4).

As barragens com finalidade de acumulação de água são classificadas segundo o volume do reservatório, de acordo com as categorias a seguir (BRASIL, 2012a):

> Art. 7º Para a classificação de barragens para acumulação de água, quanto ao volume de seu reservatório, considerar-se-á: I- pequena: reservatório com volume inferior a 5 milhões de metros cúbicos; II- média: reservatório com volume igual ou superior a 5 milhões de metros cúbicos e igual ou inferior a 75 milhões de metros cúbicos; III- grande: reservatório com volume superior a 75 milhões de metros cúbicos e inferior ou igual a 200 milhões de metros cúbicos. IV- muito grande: reservatório com volume superior a 200 milhões de metros cúbicos (BRASIL, 2012a, p.4).

<span id="page-30-0"></span>2.4.2 Categoria de Risco

A classificação quanto à categoria de risco considera aspectos gerais relacionados à própria barragem analisada, que sejam capazes de causar alterações e influências na probabilidade de acidentes em barragens (BRASIL, 2012a). Os critérios analisados são as características técnicas, o estado de conservação e o Plano de Segurança de Barragem (BRASIL, 2012a).

As características técnicas analisadas são: altura do barramento, comprimento do coroamento da barragem, tipo de barragem quanto ao material de construção, tipo de fundação da barragem, idade da barragem, tempo de recorrência da vazão de projeto do vertedouro (BRASIL, 2012a).

O estado de conservação da barragem é o aspecto responsável por avaliar os critérios: confiabilidade das estruturas extravasoras, confiabilidade das estruturas de captação, eclusa, percolação, deformações e recalques, e também a deterioração dos taludes (BRASIL, 2012a).

O Plano de Segurança de Barragem é um documento que além de ser um dos critérios para classificação da categoria de risco, é também um instrumento da Lei nº 12.334/2010 e deve possuir informações acerca da documentação do projeto da barragem, da organização e da qualificação dos profissionais ligados à sua segurança, e ainda, o detalhamento dos procedimentos de inspeção e monitoramento, funcionamento dos instrumentos de descarga da barragem, Plano de Ação Emergencial e relatórios das inspeções de segurança (BRASIL, 2012a).

#### <span id="page-31-0"></span>2.4.3 Dano Potencial Associado – DPA

A classificação do DPA consiste em delimitar uma área potencialmente afetada de acordo com seu potencial de inundação, para análise da ocupação do solo (ANA, 2017b). Com essa área sobreposta às imagens de satélite, observa-se o número de moradias, infraestruturas, serviços públicos e áreas protegidas ambientalmente no interior da mancha de inundação (ANA, 2017b). O somatório da mensuração dos aspectos do volume da barragem, do potencial de perda de vidas humanas, dos impactos ambientais e socioeconômicos, resulta na classificação de acordo com as faixas de pontuação (ANA, 2017b). Classificado em baixo, médio e alto, o DPA indica a gravidade das consequências de um eventual rompimento em uma barragem (ANA, 2017b).

Para classificação do dano potencial associado na área eventualmente atingida por um rompimento de barragem, os seguintes aspectos devem ser analisados de acordo com o artigo 5º da resolução CNRH nº 143/2012 (BRASIL, 2012a):

> Art. 5º Os critérios gerais a serem utilizados para classificação quanto ao dano potencial associado na área afetada são: I - existência de população a jusante com potencial de perda de vidas humanas; II - existência de unidades habitacionais ou equipamentos urbanos ou comunitários; III - existência de infraestrutura ou serviços); IV - existência de equipamentos de serviços públicos essenciais; V existência de áreas protegidas definidas em legislação; VI - natureza dos rejeitos ou resíduos armazenados; VII – volume (BRASIL, 2012a, p. 3).

Segundo a resolução CNRH nº 143/2012, a avaliação da área afetada na classificação deve considerar o uso e ocupação do solo, e em até 5 (cinco) anos os órgãos fiscalizadores devem reavaliar a classificação, se necessário (BRASIL, 2012a). Os casos em que o empreendedor não apresente quaisquer das informações exigidas pela legislação, implicarão em pontuação máxima aplicada pelo órgão fiscalizador (BRASIL, 2012a).

A resolução CNRH nº 143/2012 indica dois quadros para classificação do dano potencial associado de acordo com a finalidade do barramento: barragens de resíduos e rejeitos [\(Quadro 1\)](#page-32-0) e barragens para acumulação de água (BRASIL, 2012a). No impacto ambiental das barragens de resíduos e rejeitos consideram-se: Classe II B – Inertes, Classe II A – Não Inertes e Classe I – Perigosos, segundo a NBR 10004 da ABNT (BRASIL, 2012a).

| Volume Total do<br>Reservatório<br>(a)                      | Existência de população a<br>jusante<br>(b)                                                                                                    | Impacto ambiental<br>(c)                                                                                                    | Impacto socioeconômico<br>(d)                                                                                                    |
|-------------------------------------------------------------|----------------------------------------------------------------------------------------------------|----------------------------------------------------------------------------------------------------|----------------------------------------------------------------------------------------------------|
| Muito Pequeno<br>$\epsilon$ = 500 mil m <sup>3</sup><br>(1) | <b>INEXISTENTE</b><br>(não existem pessoas<br>permanentes/residentes ou<br>temporárias/transitando na<br>área afetada a jusante da<br>barragem)<br>(0)                                                                                                    | <b>INSIGNIFICANTE</b><br>(área afetada a jusante da<br>barragem encontra-se<br>totalmente descaracterizada de<br>suas condições naturais e a<br>estrutura armazena apenas<br>resíduos Classe II B $-$ Inertes,<br>segundo a NBR 10.004 da<br>ABNT)<br>(0)                                   | <b>INEXISTENTE</b><br>(não existem quaisquer<br>instalações na área<br>afetada a jusante da<br>barragem)<br>(0)                                                                                                    |
| Pequeno:<br>500 mil a 5<br>milhões m <sup>3</sup><br>(2)    | POUCO FREQUENTE<br>(não existem pessoas<br>ocupando<br>permanentemente a área<br>afetada a jusante da<br>barragem, mas existe<br>estrada vicinal de uso<br>local)<br>(3)                                                                                                    | POUCO SIGNIFICATIVO<br>(área afetada a jusante da<br>barragem não apresenta área de<br>interesse ambiental relevante<br>ou áreas protegidas em<br>legislação específica, excluídas<br>APPs, e armazena apenas<br>resíduos Classe II B - Inertes,<br>segundo a NBR 10.004 da<br>ABNT)<br>(2) | <b>BAIXO</b><br>(existe pequena<br>concentração de<br>instalações residenciais,<br>agrícolas, industriais ou<br>de infraestrutura de<br>relevância sócio-<br>econômico-cultural na<br>área afetada a jusante da<br>barragem)<br>(1)  |
| Médio<br>5 milhões a 25<br>milhões $m^3$ (3)                | <b>FREQUENTE</b><br>(não existem pessoas<br>ocupando<br>permanentemente a área<br>afetada a jusante da<br>barragem, mas existe<br>rodovia municipal ou<br>estadual ou federal ou<br>outro local e/ou<br>empreendimento de<br>permanência eventual de<br>pessoas que poderão ser<br>atingidas)<br>(5) | <b>SIGNIFICATIVO</b><br>(área afetada a jusante da<br>barragem apresenta área de<br>interesse ambiental relevante<br>ou áreas protegidas em<br>legislação específica, excluídas<br>APPs, e armazena apenas<br>resíduos Classe II B - Inertes,<br>segundo a NBR 10.004 da<br>ABNT)<br>(6)    | <b>MÉDIO</b><br>(existe moderada<br>concentração de<br>instalações residenciais,<br>agrícolas, industriais ou<br>de infraestrutura de<br>relevância sócio-<br>econômico-cultural na<br>área afetada a jusante da<br>barragem)<br>(3) |
| Grande<br>25 milhões a 50<br>milhões $m^3(4)$               | <b>EXISTENTE</b><br>(existem pessoas ocupando<br>permanentemente a área<br>afetada a jusante da<br>barragem, portanto, vidas<br>humanas poderão ser<br>atingidas)<br>(10)                                                                                                    | MUITO SIGNIFICATIVO<br>(barragem armazena rejeitos ou<br>resíduos sólidos classificados<br>na Classe II A - Não Inertes,<br>segundo a NBR 10004 da<br>ABNT)<br>(8)                                                                                                    | <b>ALTO</b><br>(existe alta concentração<br>de instalações<br>residenciais, agrícolas,<br>industriais ou de<br>infraestrutura de<br>relevância sócio-<br>econômico-cultural na<br>área afetada a jusante da<br>barragem)<br>(5)      |
| Muito Grande<br>$>$ = 50 milhões<br>$m^3(5)$                |                                                                                                    | MUITO SIGNIFICATIVO<br><b>AGRAVADO</b><br>(barragem armazena rejeitos ou<br>resíduos sólidos classificados<br>na Classe I- Perigosos segundo<br>a NBR 10004 da ABNT)<br>(10)                                                                                                    |                                                                                                    |

<span id="page-32-0"></span>**Quadro 1 - Classificação quanto ao dano potencial associado – DPA (resíduos e rejeitos)** 

Fonte: Brasil (2012a).

A Classificação quanto ao Dano Potencial Associado – DPA (Para Barragens de Acumulação de Água), que consta no Anexo II da resolução CNRH nº 143/2012, é apresentada no [Quadro 2.](#page-33-0)

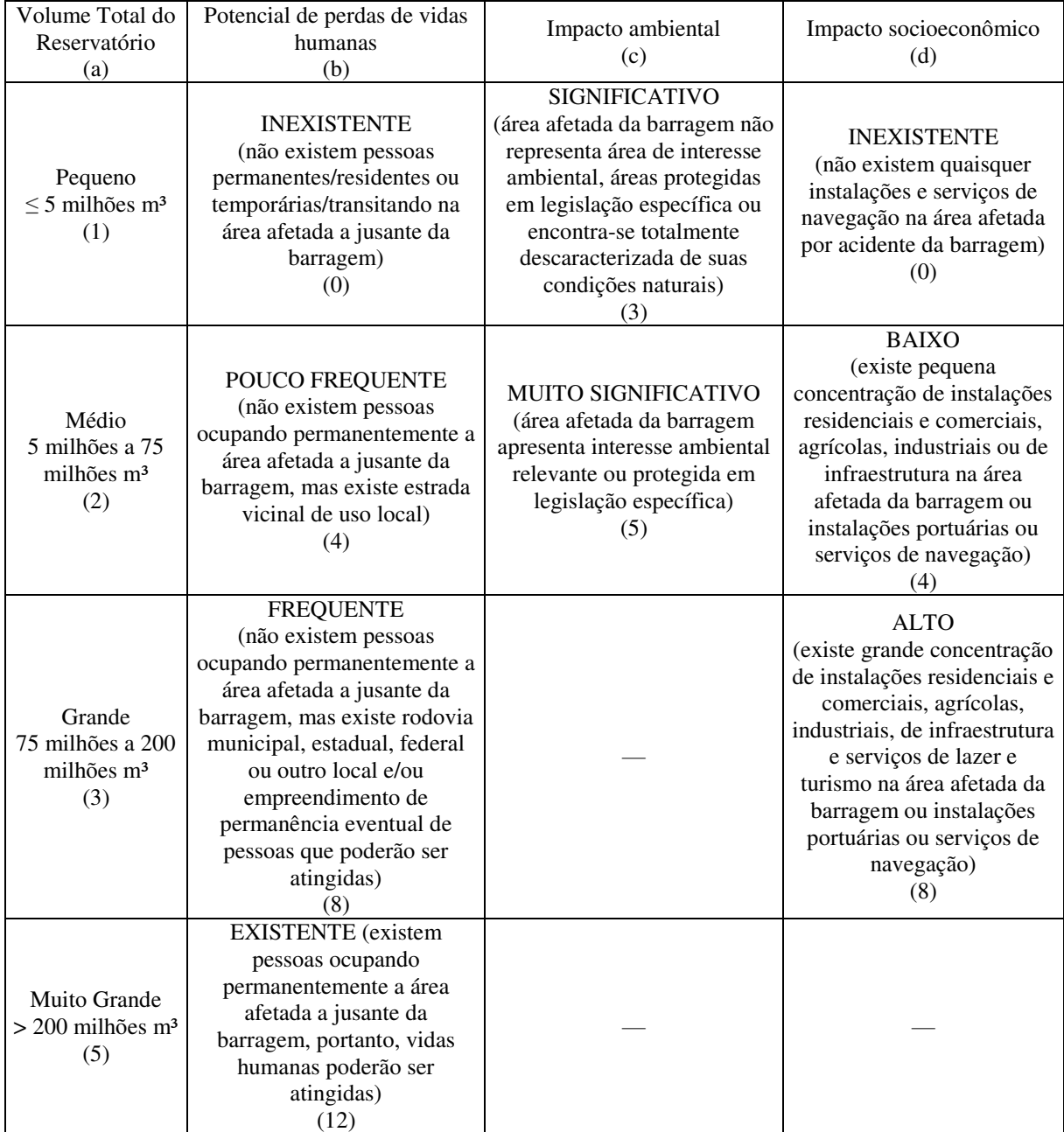

<span id="page-33-0"></span>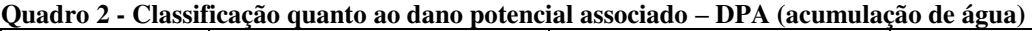

Fonte: Brasil (2012a).

Esse quadro quantifica os seguintes critérios (BRASIL, 2012a):

- O volume do reservatório, onde maiores volumes indicam maior dano potencial;
- A existência de pessoas ocupando ou transitando na área, assim como de estradas vicinais ou rodovias, que indicam o potencial de perdas de vidas humanas;
- A existência de áreas de interesse ambiental ou protegidas em legislação específica, que caracterizam o impacto ambiental;
- E a existência de instalações residenciais, comerciais, agrícolas, industriais, de infraestrutura e serviços de lazer e turismo ou instalações portuárias ou serviços de navegação, que indicam o impacto socioeconômico.

O somatório desses aspectos indica, segundo o [Quadro 3](#page-34-0) presente na resolução CNRH nº 143/2012, a classificação do dano potencial associado em barragens de acumulação de água.

<span id="page-34-0"></span>**Quadro 3 - Classificação das barragens de acumulação de água** 

| Faixas de<br>Classificação | Dano Potencial Associado | DP A              |
|----------------------------|--------------------------|-------------------|
|                            | Alto                     | >16               |
|                            | Médio                    | $10 <$ DPA $< 16$ |
|                            | Baixo                    | $\leq 10$         |

Fonte: Brasil (2012a).

## <span id="page-34-1"></span>**2.5 Geoprocessamento**

O geoprocessamento é uma ferramenta computacional que permite o uso de informações cartográficas com o processamento de dados geograficamente referenciados, que em muito auxilia no gerenciamento dos recursos naturais por permitir uma abordagem integrada (HAMADA e GONÇALVES, 2007).

As ferramentas computacionais como os Sistemas de Informação Geográfica (SIG), possibilitam a realização de análises nas áreas de Cartografia, Recursos Naturais, Planejamento Urbano e outras, com integração de dados de diferentes fontes e com criação de bancos de dados georreferenciados, e também automatizam o processo de criação de mapas (CAMARA e MEDEIROS, 2006).

Os dados existentes de altitude da superfície terrestre são derivados do projeto *Shuttle Radar Topographic Mission* (SRTM) realizado em parceria entre a *National Aeronautics and Space Administration* (NASA), a *National Imagery and Mapping Agency* (NIMA), o Departamento de Defesa dos Estados Unidos e as agências espaciais da Alemanha e da Itália (VALERIANO, 2004). Essa missão espacial foi responsável por coletar dados tridimensionais da superfície entre 11 a 22 de fevereiro de 2000, que foram processados a fim de formar Modelos Digitais de Elevação (MDE) (VALERIANO, 2004).

# <span id="page-35-0"></span>**2.6 Metodologia Simplificada da ANA para Geração da Mancha de Inundação de Classificação do DPA**

A liderança para implantação da Lei Nacional de Segurança de Barragens (lei nº 12.334/2010) foi dada a Agência Nacional de Águas, que buscou apoio técnico junto ao Banco Mundial a fim de: propor complementação das normas e diretrizes para segurança de barragens; auxiliar nas inspeções, relatórios e comunicação de resultados; criar o Sistema Nacional de Informações sobre Segurança de Barragens (SNISB); e apoiar a capacitação de órgãos reguladores de segurança de barragem (BANCO MUNDIAL, 2014a).

Dentre as necessidades para atendimento das exigências da lei nº 12.334/2010 estava o desenvolvimento de um método simplificado para classificação de segurança de barragens quanto ao dano potencial associado que possibilitasse o uso de poucos dados, visto que a falta de dados é um problema nacional, e que pudesse ser replicado aos demais órgãos reguladores (PETRY *et al*, 2018).

A Agência Nacional de Águas contratou o Laboratório Nacional de Engenharia Civil de Portugal<sup>3</sup> (LNEC) e então foi desenvolvido um método simplificado para geração da mancha de inundação causada pelo rompimento de uma barragem, com o uso apenas de dados como a altura da barragem, seu volume e o Modelo Digital de Elevação (SRTM) (PETRY *et al*, 2018).

Os resultados do contrato nº 51/2012 entre a ANA e o Banco Mundial foram elaborados em parceria com o LNEC e com o COBA<sup>4</sup> (Consultores de Engenharia e Ambiente) de Portugal e foram divulgados em produtos, onde o Produto 4 - Classificação de Barragens: Avaliação dos Critérios Gerais Atuais, Metodologia Simplificada para Áreas Inundadas a Jusante e Diretrizes para a Classificação, e o Produto 6 - Classificação De Barragens Reguladas Pela Agência Nacional De Águas, publicados em maio e novembro de 2014, respectivamente, tratam entre outras coisas, da geração da mancha de inundação para classificação do dano potencial associado.

A mancha de inundação, que se trata de um polígono que indica a área afetada a jusante em um eventual rompimento de barragem, na metodologia simplificada desenvolvida pelo LNEC e pela ANA é para fins de uso exclusivo da classificação de dano potencial associado, pois não possui informações suficientes do relevo para constituir um mapa de inundação (PETRY *et al*, 2018). A área de inundação utilizada nos mapas de inundação, que

 $\overline{a}$ 

 $3$  http://www.lnec.pt/pt/

<sup>4</sup> <http://www.coba.pt/>
deve estar presente no Plano de Ação de Emergência, necessita de serviços topográficos para uma análise mais detalhada do relevo e a simulação dessa área deve ser feita por meio de um modelo hidrodinâmico que permite o conhecimento do tempo de propagação da onda de ruptura da barragem (PETRY *et al*, 2018).

A metodologia foi concebida ainda com o apoio do *United States Army Corps of Enginners* – USACE<sup>5</sup> com análises de rompimentos reais de barragens de uma base de dados, composta de barragens com volumes variando até 2.500 hm<sup>3</sup>, alturas até 100 metros e comprimento de crista até 7,6 km (BANCO MUNDIAL, 2014a). Foram analisadas 145 barragens pelo centro *Modeling Mapping and Consequences Production Center – MMC*, Mapas, Modelos e Consequências do Centro de Produção da USACE que contribuiu para o desenvolvimento do método (BANCO MUNDIAL, 2014a).

2.6.1 Proposições do método

A metodologia simplificada foi elaborada segundo dois fatores: (*i*) as informações quanto a localização das barragens, da hidrografia e da altimetria e (*ii*) a avaliação do emprego de fórmulas empíricas para o cálculo da extensão da área de inundação, das vazões máximas da onda de cheia e de seu amortecimento durante a propagação a jusante (BANCO MUNDIAL, 2014b). As principais proposições do método são (BANCO MUNDIAL, 2014b):

- Consideram-se apenas os efeitos do rompimento a jusante da barragem;
- Admite-se a impossibilidade de ações de emergência para evacuação de pessoas;
- Considera-se a ruptura em circunstância de capacidade máxima do reservatório e a vazão máxima na seção da barragem é calculada segundo expressões empíricas para abordagem simplificada;
- A extensão a jusante do vale impactado pela ruptura pode ser previsto de acordo com o volume máximo do reservatório;
- O amortecimento da vazão de pico propagada pode ser estimado com a extensão da seção analisada em relação à barragem e o volume do reservatório.

O método é fundamentado a partir de fórmulas empíricas apresentadas como resultados de estudos de rupturas em casos reais e possui assim base técnica, ainda que seja uma metodologia simplificada (BANCO MUNDIAL, 2014b). Podem ser necessárias correções manuais e análises dos resultados no decorrer do uso do método, mesmo que haja

 $\overline{a}$ 

<sup>5</sup> https://www.usace.army.mil/

certo grau de automação para geração da zona de inundação e também podem ser considerados determinados fatores de correção em função da qualidade dos dados de base (MDEs) e dos dados georreferenciados, como a localização da barragem, *shapes* de hidrografia e imagens de satélites (BANCO MUNDIAL, 2014b).

### 2.6.2 Adaptações da ANA ao método desenvolvido pelo LNEC

O método simplificado desenvolvido pela equipe do LNEC utilizava o MDE disponível à época, do SRTM de 90 metros, e o modelo digital de elevação do SRTM de 30 metros foi publicado em novembro de 2014, meses após a conclusão do Produto 6- Classificação De Barragens Reguladas Pela Agência Nacional De Águas, logo, a ANA adaptou o método para utilização do SRTM de 30 metros (ANA, 2017a).

Na etapa da metodologia que necessita do talvegue em base digital, o LNEC recomendava o uso de um traçado do talvegue obtido de bases vetoriais e a Agência Nacional de Águas adotou o processo de digitalização do rio em cada caso, para reduzir consideravelmente os erros de posicionamento decorrentes do uso de uma base vetorial existente (ANA, 2017a).

As outras alterações realizadas pela ANA no método consistem em desconsiderar as correções altimétrica e planimétrica adotadas pelo LNEC, sem exigir o uso do coeficiente de segurança de 3 metros para sobre-elevar os níveis máximos da onda de cheia em cada seção e sem necessitar do uso do *buffer* de 250 metros em torno do talvegue (ANA, 2017a). Essas adaptações têm como justificativa o fato que o SRTM de 30 metros indicou uma melhora nos dados de altimetria, com uma boa precisão das cotas relativas ao SRTM, o que explica o não uso do coeficiente de 3 metros, e também, que a digitalização do talvegue e o melhor posicionamento do SRTM de 30 metros relativo às bases de imagem de satélite descaracterizam a exigência da aplicação de um *buffer* de 250 metros (ANA, 2017a).

### 2.6.3 Cálculo empírico da extensão da área inundada para jusante

Muitos fatores podem ser considerados determinantes na atenuação da onda de cheia durante sua propagação, como as características do leito do vale, as rugosidades e inclinações do talvegue, a existência de pontes e outras barragens postas transversalmente ao trajeto da onda, e diversos outros (BANCO MUNDIAL, 2014b). De acordo com a condição simplificada do método, o principal fator a ser considerado para determinar a distância potencialmente afetada pela onda de inundação é o volume do reservatório, onde volumes maiores influem em menor amortecimento do pico de vazão (BANCO MUNDIAL, 2014b).

Segundo Graham (1999), *apud* Banco Mundial (2014a), o estudo estatístico de rompimentos de barragens de 1960 a 1998 nos Estados Unidos apontou que 50% dos óbitos aconteceram em até 5 km da barragem e 99% das mortes em até 25 km. Em 2010, estudos em *Queensland* na Austrália destacaram a proporcionalidade entre a distância a jusante afetada pela onda e a capacidade de armazenamento do reservatório (BANCO MUNDIAL, 2014a).

Com base nessas fontes, a sugestão [\(Tabela 1\)](#page-38-0) presente no Produto 4 referente ao Contrato n° 051/ANA/2012 com o Banco Mundial é que: "[...] as distâncias inundadas a jusante sejam estimadas até o ponto onde se presume que os efeitos incrementais da cheia do rompimento da barragem em relação a uma cheia natural de referência ficariam relativamente pequenos" (Banco Mundial, 2014a, p. 45).

<span id="page-38-0"></span>**Tabela 1 - Capacidade de armazenamento x Distância total a jusante recomendada** 

| Capacidade de Armazenamento (hm <sup>3</sup> ) | Distância Total a Jusante (km) |
|------------------------------------------------|--------------------------------|
|                                                | $0 - 10$                       |
| $5 - 75$                                       | $10 - 25$                      |
| $75 - 200$                                     | $25 - 50$                      |
| > 200                                          | 50 a 100                       |
| $-$<br>.                                       |                                |

Fonte: Banco Mundial (2014a).

A extensão inundada a jusante, para efeitos de automação no programa, foi baseada em uma curva de regressão (Distância Máxima x Volume Armazenado) ajustada segundo o limite inferior de 5 km e com o limite superior de 100 km, assim, os parâmetros para a curva de ajustamento são mostrados na [Tabela 2](#page-38-1) (BANCO MUNDIAL, 2014b).

<span id="page-38-1"></span>**Tabela 2 - Dados de base e resultados da regressão** 

|                                         | Dados de base considerados para obter a<br>curva de regressão |                                | Dist. Máx. com base na curva<br>de regressão |  |  |
|-----------------------------------------|---------------------------------------------------------------|--------------------------------|----------------------------------------------|--|--|
| Origem dos dados                        | $V$ max (hm <sup>3</sup> )                                    | Distância para Jusante<br>(km) | Dist. Máx. Jus. (km)<br>Fórm. Regressão      |  |  |
|                                         | $\theta$                                                      |                                | 6,7                                          |  |  |
| Val. Impostos p/ efeito da<br>Regressão | 0,2                                                           | 5,0                            | 6,8                                          |  |  |
|                                         | 5                                                             | 10,0                           | 8,1                                          |  |  |
|                                         |                                                               |                                | 25,2                                         |  |  |
|                                         | 200                                                           | 50,0                           | 50,0                                         |  |  |
| Valores impostos p/ efeitos             | 700                                                           | 95,0                           | 95,3                                         |  |  |
| da Regressão                            | 1.000                                                         | 100,0                          | 100,4                                        |  |  |
| Proposta do Produto 4                   | 75                                                            | 25,0                           |                                              |  |  |

Fonte: Banco Mundial (2014b).

Essa curva é aplicável em barragens com volumes entre 0 e 1.000 hm<sup>3</sup>, referentes respectivamente, a 6,7 km e 100,4 km de distância (BANCO MUNDIAL, 2014b). Graficamente os parâmetros são representados na [Figura 3.](#page-39-0)

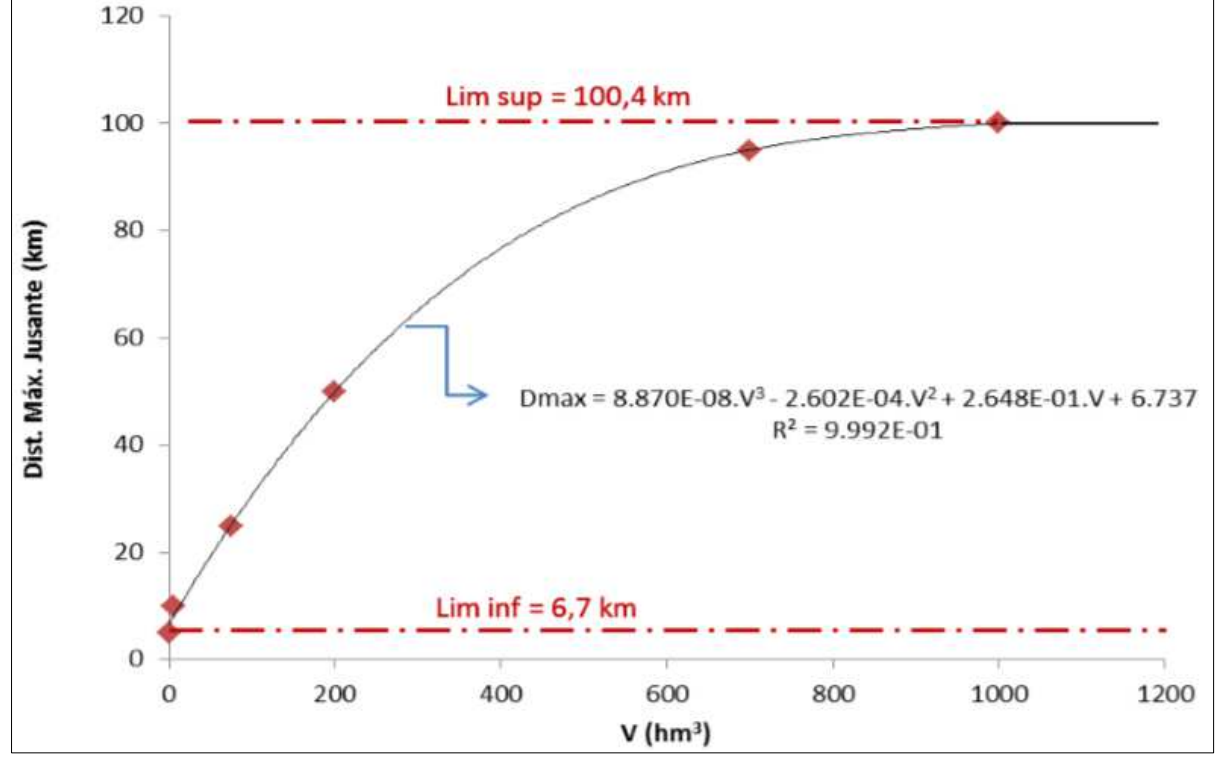

<span id="page-39-0"></span>**Figura 3 - Curva de regressão: Volume Armazenado x Distância Máxima a jusante** 

Fonte: Banco Mundial (2014b).

A [Equação 1,](#page-39-1) que corresponde à curva de regressão, representa o melhor ajustamento para os parâmetros indicados na [Tabela 2.](#page-38-1)

<span id="page-39-1"></span>
$$
D_{max} = 8,870 \times 10^{-8} V_{max}^3 - 2,602 \times 10^{-4} V_{max}^2 + 2,648 \times 10^{-1} V_{max} + 6,737
$$
  
Se  $V_{max} \le 1.000 \text{ hm}^3$  Equação 1

Onde: Vmax é o volume máximo do reservatório; e, Dmax é a distância máxima.

Essa equação e a curva de ajustamento possibilitam determinar a distância inundada a jusante, sendo a distância mínima 6,7 km, de acordo com a equação, e nos casos em que o reservatório for maior que 1.000 hm<sup>3</sup>, a equação não deve ser aplicada e considerase o valor fixo de 100 km (BANCO MUNDIAL, 2014b).

#### 2.6.4 Cálculo da vazão máxima no rompimento da barragem

O cálculo da vazão máxima na seção da barragem é realizado no método simplificado da ANA com base em formulações empíricas, onde os autores Pierce *et al*  (2010), *apud* Banco Mundial (2014b), são os responsáveis por desenvolver a avaliação de grande parte dessas fórmulas. Os parâmetros com os quais as formulações se desenvolveram são o volume da barragem, a altura ou ainda o volume e a altura, com algumas fórmulas que resultaram de análises de cerca de 20 casos de rompimentos reais e outras a partir de regressão para melhor ajustamento dos resultados (BANCO MUNDIAL, 2014b).

Os poucos dados existentes nas formulações dessas equações levaram Pierce (2008), *apud* Banco Mundial (2014b), a expandir o número de barragens analisadas com o acréscimo de 47 barragens aos casos, e com a reavaliação das expressões, concluíram que as fórmulas dependentes do volume ou da altura majoram a vazão máxima, e as expressões fundamentadas no volume do reservatório são mais confiáveis. Ainda segundo Pierce *et al*  (2010), *apud* Banco Mundial (2014b), as fórmulas empíricas desenvolvidas a partir de dois parâmetros, a altura e o volume, são mais seguras que as fórmulas monoparamétricas.

O centro *Modeling Mapping and Consequences Production Center* (MMC), Mapas, Modelos e Consequências do Centro de Produção da USACE propôs também uma expressão segundo o estudo de 145 casos, a partir do volume do reservatório, parâmetro este considerado mais confiável pelos autores Pierce *et al* (2010), *apud* Banco Mundial (2014b).

As expressões analisadas por Pierce *et al* (2010), *apud* Banco Mundial (2014b), e a expressão do MMC são apresentadas no [Quadro 4,](#page-41-0) onde as equações escolhidas para a metodologia da ANA foram a de Froehlich (1995), *apud* Banco Mundial (2014b), recomendada por Pierce *et al* (2010), *apud* Banco Mundial (2014b), por permitir um melhor ajustamento aos dados correlacionados, e a fórmula do MMC, por conta do número significativo da amostragem com 145 barragens e do uso da variável de volume do reservatório (BANCO MUNDIAL, 2014b).

| Tipo de Fórmula                      | Autor                                        | Fórmula                                                 | Método                       |
|--------------------------------------|----------------------------------------------|---------------------------------------------------------|------------------------------|
|                                      | Kirkpatrick (1997)                           | $Q_{max} = 1,268(H_{max} + 0,3)^{2,5}$                  | Melhor ajustamento           |
|                                      | SCS (1981)                                   | $Q_{max} = 16.6(H_{max})^{1.85}$                        | Envolvente                   |
| $Q_{max} = f(H_{max})$               | <b>USBR</b> (1982)                           | $Q_{max} = 19, 1(H_{max})^{1.85}$                       | <b>Envolvente</b>            |
|                                      | Singh e Snorrason<br>(1982)                  | $Q_{max} = 13.4 (H_{max})^{1.89}$                       | Melhor ajustamento           |
|                                      | Singh e Snorrason<br>(1984)                  | $Q_{max} = 1,776(V_{max})^{0.47}$                       | Melhor ajustamento           |
| $Q_{max} = f(V_{max})$               | <b>Evans</b> (1986)                          | $Q_{max} = 0.72(V_{max})^{0.53}$                        | <b>Melhor</b><br>ajustamento |
|                                      | MMC                                          | $Q_{max} = 0.0039(V_{max})^{0.8122}$                    | Ajustamento                  |
|                                      | Hagen (1982)                                 | $Q_{max} = 1,205(V_{max} \cdot H_{max})^{0,48}$         | Envolvente                   |
|                                      | MacDonald e<br>Langridge-Monopolis<br>(1984) | $Q_{max} = 1.154(V_{max} \cdot H_{max})^{0.412}$        | Melhor ajustamento           |
| $Q_{max} =$<br>$f(V_{max}, H_{max})$ | MacDonald e<br>Langridge-Monopolis<br>(1984) | $Q_{max} = 3.85(V_{max} \cdot H_{max})^{0.411}$         | Envolvente                   |
|                                      | Costa (1985)                                 | $Q_{max} = 0.763(V_{max} \cdot H_{max})^{0.42}$         | Melhor ajustamento           |
|                                      | Froehlich (1995)                             | $Q_{max} = 0.607(V_{max}^{0.295} \cdot H_{max}^{1.24})$ | <b>Melhor</b><br>ajustamento |

<span id="page-41-0"></span>**Quadro 4 - Fórmulas empíricas para cálculo na vazão máxima produzida pelo rompimento da barragem** 

Fonte: Adaptado de Pierce *et al* (2010), *apud* Banco Mundial (2014b).

A versão da equação original de Froehlich (1995), *apud* Banco Mundial (2014b), é demonstrada na [Equação 2.](#page-41-1)

<span id="page-41-1"></span>
$$
Q_p = 0.607 \cdot V_w^{0.295} \cdot A_w^{1.24}
$$
 Equação 2

Onde: Qp é o pico de fluxo do rompimento de barragem (m<sup>3</sup>/s); Vw é o volume da água acima da cota da base da brecha na hora do rompimento (m<sup>3</sup>); e, Aw é a altura da água acima da elevação na base do rompimento (m).

O método simplificado admite que "[...] o rompimento ocorre na crista da barragem, com o reservatório cheio até a crista da barragem e sem fluxo adicional afluente ao reservatório" (BANCO MUNDIAL, 2014a, p. 46), assim o Vw seria o volume total do reservatório na crista da barragem e a altura da barragem, Aw, conforme a equação apresentada no Quadro 4 (BANCO MUNDIAL, 2014a).

A [Equação 3,](#page-42-0) do centro MMC, que correlaciona o volume do reservatório (Vmax) com a vazão de pico (Qmax), pode ser utilizada para calcular a vazão máxima associada à ruptura de uma barragem, ainda que apresente um erro significativo com a dispersão de dados em relação a sua estimativa e os 145 casos de rompimentos reais da análise (BANCO MUNDIAL, 2014a).

<span id="page-42-0"></span>
$$
Q_{max} = 0.0039 \cdot (V_{max})^{0.8122}
$$
 Equação 3

O valor a ser adotado para a vazão máxima no rompimento da barragem deve corresponder àquele mais moderado, calculado em qualquer um dos dois métodos (BANCO MUNDIAL, 2014a).

# 2.6.5 Cálculo da vazão máxima em cada uma das seções transversais

Análises mais detalhadas quanto à atenuação da onda de cheia nas seções, que causa um amortecimento do hidrograma e logo, da vazão máxima, não são recomendadas em métodos simplificados por conta da escassez de dados e pela complexidade dos procedimentos tridimensionais (BANCO MUNDIAL, 2014b). O modelo numérico unidimensional *HEC-RAS*<sup>6</sup> , muito difundido e menos complexo, ainda exige certa gama de dados topográficos e da rugosidade superficial, onde o uso desse *software* associado aos dados insuficientes gera resultados incertos mesmo que o programa traduza melhor os fenômenos hidráulicos (BANCO MUNDIAL, 2014b).

Os modelos que estimam o amortecimento do pico de vazão, de forma aproximada, por meio de ábacos e expressões são mais adequados para metodologia simplificada para classificação do DPA (BANCO MUNDIAL, 2014b). Assim, de acordo com o Banco Mundial (2014b), os estudos comparativos realizados pela equipe do LNEC levaram a propor duas expressões para uso no método simplificado, onde a vazão máxima em cada uma das seções em barragens com volumes superiores a 6,2 hm<sup>3</sup> é calculada pela [Equação 4,](#page-42-1) desenvolvida pelo *United States Bureau of Reclamation<sup>7</sup>* – USBR (1989), *apud* Banco Mundial (2014b).

$$
Q_x = Q_{max} 10^{-0.01243x}
$$

#### <span id="page-42-1"></span>**Equação 4**

Onde: Qx é a vazão máxima em  $(m^3/s)$  à distância x (km) da barragem; Qmax é vazão máxima na seção da barragem (m<sup>3</sup>/s); e, *x* é a distância à barragem (km).

 6 https://www.hec.usace.army.mil/software/hec-ras/

<sup>7</sup> https://www.usbr.gov/

Já para as barragens com capacidade do reservatório com valor inferior a 6,2 hm<sup>3</sup>, a vazão de pico em cada uma das seções é calculada com a Equação 5, deduzida a partir dos ábacos propostos por Dam Sector (2011), *apud* Banco Mundial (2014b).

$$
\frac{Q_x}{Q_{max}} = a. e^{b.x}
$$
  
Equação 5  

$$
a = 0.002 \ln(V_{max}) + 0.9626
$$
  

$$
b = -0.20047(V_{max} + 25000)^{-0.5979}
$$

Onde:  $x \notin a$  distância à barragem (m); Vmax é o volume do reservatório (m<sup>3</sup>); Qx é a vazão máxima à distância *x* (m<sup>3</sup>/s) da seção da barragem; Qmax é a vazão máxima na seção da barragem (m<sup>3</sup> /s); e, *a* e *b* parâmetros obtidos por regressão multiparamétrica.

O ábaco com as cinco curvas de atenuação de inundação com a distância a jusante da barragem, apresentado na [Figura 4](#page-43-0) e proposto por Dam Sector (2011), *apud* Banco Mundial (2014b), serviu de base para obtenção das variáveis *a* e *b*, que favorece a sistematização dos cálculos (BANCO MUNDIAL, 2014b).

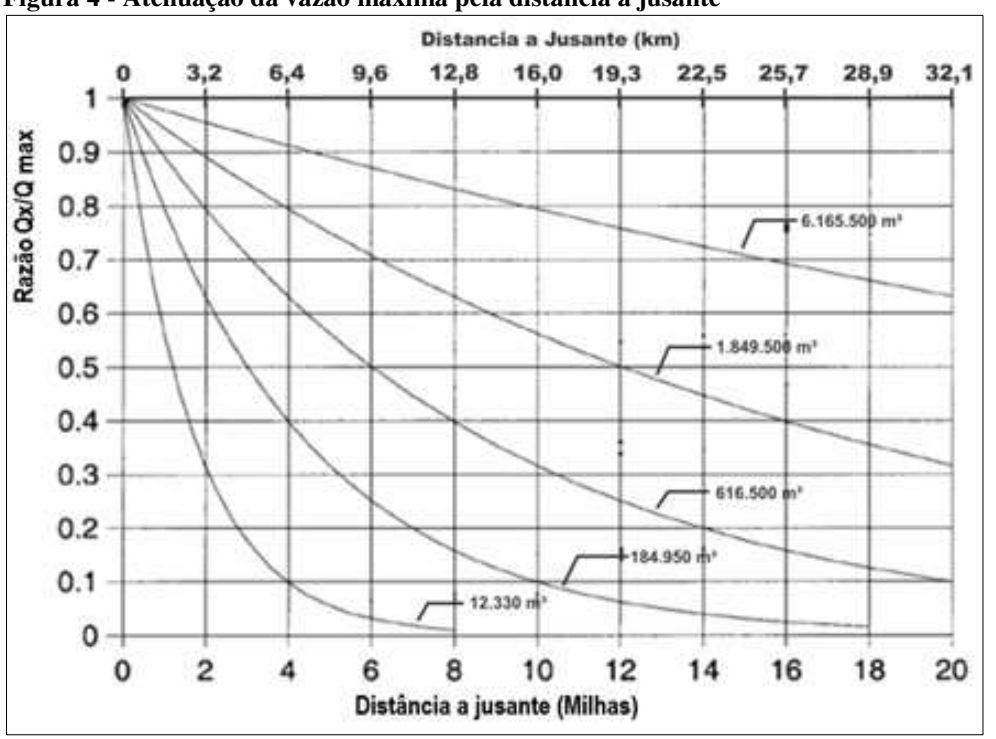

<span id="page-43-0"></span>**Figura 4 - Atenuação da vazão máxima pela distância a jusante** 

Fonte: Dam Sector (2011), *apud* Banco Mundial (2014b).

#### 2.6.6 Altimetria dos pontos ao longo das seções transversais ao vale principal

A caracterização da topografia do vale para analisar sua capacidade de transporte é feita com uma avaliação unidimensional, com a determinação de seções transversais ao escoamento, sendo necessária essa análise e caracterização mesmo em uma metodologia simplificada (BANCO MUNDIAL, 2014b).

A criação dessas seções transversais é feita de forma automática, com o auxílio de ferramentas como o *ArcGIS®* e com o modelo digital de elevação que contém os dados de altimetria em formato tridimensional (BANCO MUNDIAL, 2014b). A obtenção dos perfis para análise da propagação da onda de cheia em termos hidráulicos exige algumas etapas para sua automatização, sendo necessário o traçado do talvegue suavizado, a definição de seções perpendiculares e a transformação das seções em pontos para extração das altimetrias (BANCO MUNDIAL, 2014b).

Inicialmente, o método desenvolvido pelo LNEC recomendava o uso de traçado do talvegue já existente em formato *shapefile*, mas de acordo com as adequações realizadas pela ANA foi proposta a digitalização do traçado do rio (ANA, 2017a). O traçado do rio deve ser suavizado [\(Figura 5\)](#page-44-0) por meio do *ArcGIS®* para evitar ângulos acentuados entre o talvegue principal e as seções transversais (BANCO MUNDIAL, 2014b).

<span id="page-44-0"></span>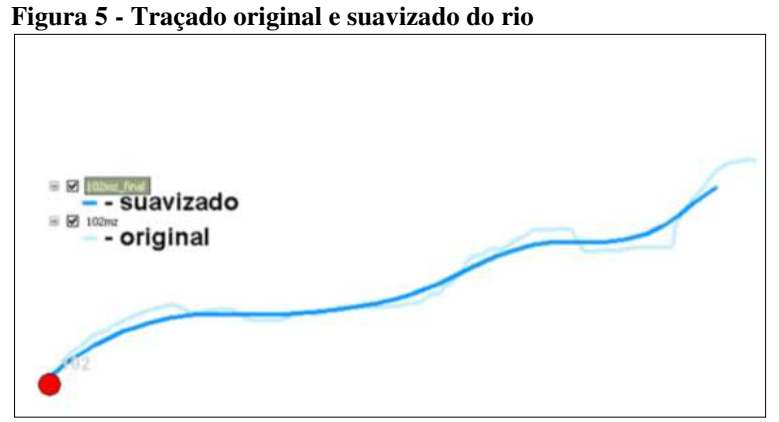

Fonte: Banco Mundial (2014b).

As seções [\(Figura 6\)](#page-45-0) podem ser criadas com distâncias equivalentes entre si em função da extensão total do talvegue suavizado e com comprimento adequado para análise, onde a automação no programa *ArcGIS®* deve resultar nos perfis transversais em *shapefile* (BANCO MUNDIAL, 2014b).

<span id="page-45-0"></span>**Figura 6 - Seções transversais ao talvegue** 

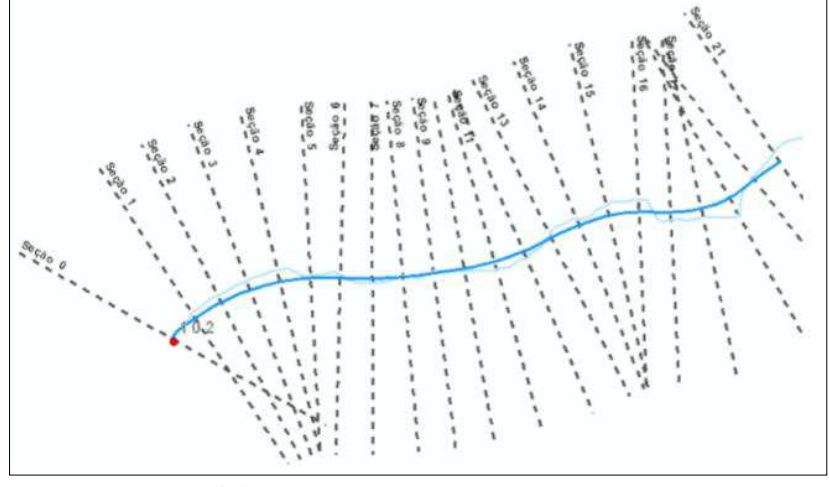

Fonte: Banco Mundial (2014b).

A metodologia buscou adotar um número fixo de 21 seções, o que para a maioria das barragens reguladas pela ANA, que possuem distância máxima do talvegue até 40 km, indica uma distância equidistante de 1 a 2 km entre as seções, considerada adequada para o método, e nos casos em que a extensão inundada para jusante for de 40 a 100 km, as seções devem ser ajustadas caso a caso, a fim de permitir uma melhor caracterização do vale, já que a distância entre as seções variam entre 2 a 5 km (BANCO MUNDIAL, 2014b).

A obtenção da altimetria dos 81 pontos, adotados no método, ao longo de cada uma das seções ocorre com base nas linhas georreferenciadas (as seções) que são transformadas em *shapefiles* de pontos, de onde são adquiridas as informações quanto às cotas altimétricas de cada ponto segundo o MDE [\(Figura 7\)](#page-45-1) (BANCO MUNDIAL, 2014b).

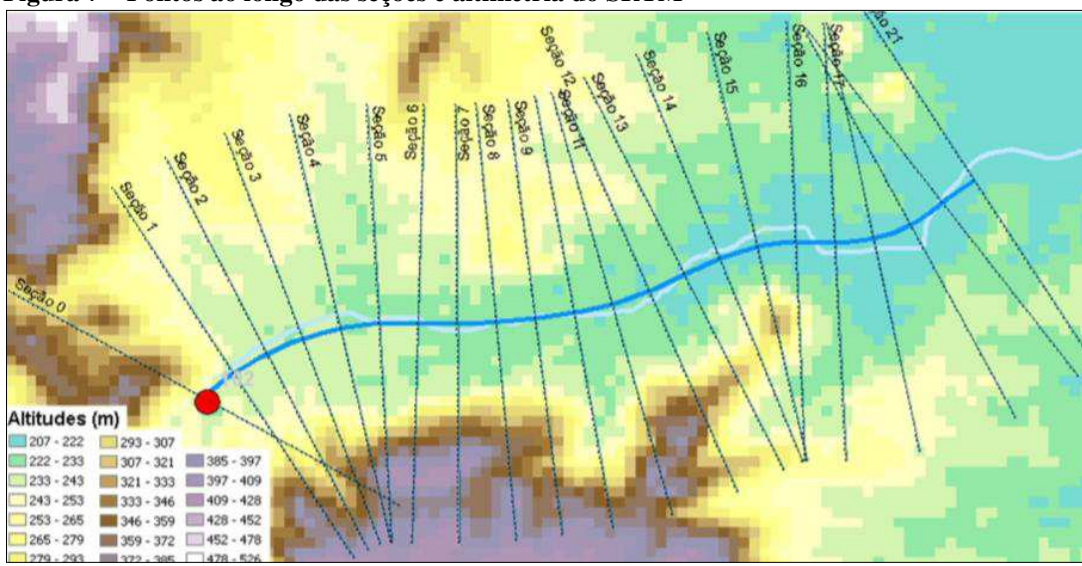

<span id="page-45-1"></span>**Figura 7 – Pontos ao longo das seções e altimetria do SRTM** 

Fonte: Banco Mundial (2014b).

2.6.7 Cálculo hidráulico do nível máximo da onda de cheia nas seções transversais

Em cada uma das seções deve ser obtido o nível máximo da onda de ruptura, que é feito por meio de uma planilha de cálculo em *Excel*, onde a seções são sequenciadas da seção S0 a S22, sendo S0 a seção da barragem e a seção S22 é referente a uma seção auxiliar de fronteira a jusante da última seção (BANCO MUNDIAL, 2014b).

O cálculo hidráulico realizado pela planilha da capacidade de transporte em cada uma das seções foi baseado na [Equação 6,](#page-46-0) a equação de Manning-Strickler (BANCO MUNDIAL, 2014b).

$$
\frac{Q_x}{\sqrt{j}} = K_s \cdot A \cdot R^{2/3}
$$
 Equação 6

Onde: Qx é a vazão máxima à distância x da seção da barragem, em  $(m^3/s)$ ; *j* é a inclinação da linha de energia; Ks é o coeficiente de rugosidade de Manning-Strickler, valor admitido de Ks  $= 15 \text{ m}^{1/3} \text{s}^{-1}$ ; *A* é a área da seção de escoamento (m<sup>2</sup>); e, *R* é o raio hidráulico da seção de escoamento (m).

<span id="page-46-0"></span>A inclinação da linha de energia (*j*) se baseia no esquema da [Figura 8.](#page-46-1)

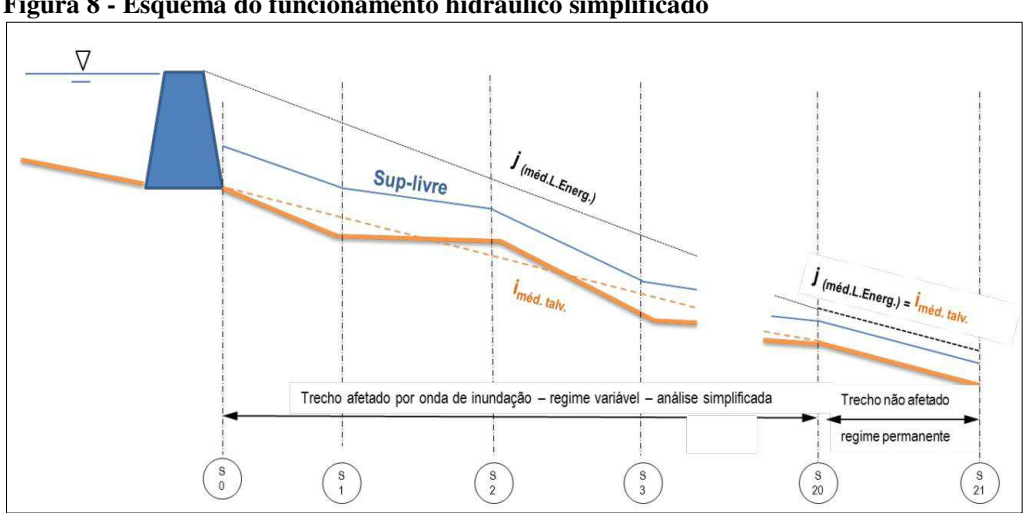

<span id="page-46-1"></span>**Figura 8 - Esquema do funcionamento hidráulico simplificado** 

Com base nos dados geométricos da extensão e altimetria do vale possivelmente inundado a jusante e nos dados hidráulicos como o amortecimento de vazão, a inclinação da

Fonte: Banco Mundial (2014b).

linha de energia e a rugosidade média do leito adotada, é possível estimar por esse método simplificado as cotas máximas atingidas pela onda de ruptura nas seções transversais (BANCO MUNDIAL, 2014b).

Destacam-se alguns fatores da metodologia desenvolvida pelo LNEC e a ANA, por se tratar de um método simplificado: (*i*) não simula as características do regime variável da onda propagada para jusante, uma vez que não são simulados o hidrograma afluente ao reservatório e o desenvolvimento da brecha de ruptura; (*ii*) a vazão máxima é calculada e adotada empiricamente para cada seção, logo, o método admite um regime permanente em cada seção e não considera a continuidade do escoamento; (*iii*) Na progressão da ruptura, o nível de água do reservatório diminui, mas o modelo considera que o nível da água está sempre na cota do coroamento da barragem, e ainda, não são consideradas as perdas de energia localizadas; (*iv*) os cálculos da evolução no tempo da velocidade de escoamento e do nível da água, em cada seção, não são necessários para fins de classificação do dano potencial associado e uma vez que o método não admite o regime variável, esses fatores não são calculáveis (BANCO MUNDIAL, 2014b).

Alguns ajustes são necessários na planilha de cálculo, onde cada seção deve ser verificada e o fator "FC" deve ser alterado em casos de erro na planilha ou quando as altitudes consideradas do vale bloqueiam do cálculo hidráulico um curso paralelo ou afluente ao talvegue principal [\(Figura 9\)](#page-47-0), o que implica no aumento da altura de escoamento (BANCO MUNDIAL, 2014b). O método recomenda o uso de valores de FC entre 1 a 6, onde valores menores FC resultam em alturas de escoamento menores (BANCO MUNDIAL, 2014b).

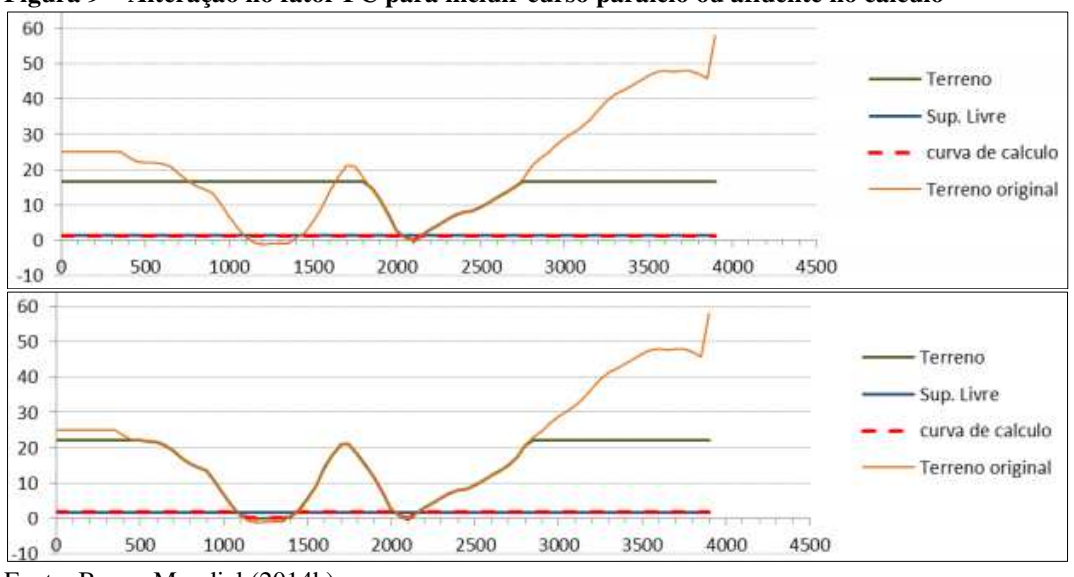

<span id="page-47-0"></span>**Figura 9 – Alteração no fator FC para incluir curso paralelo ou afluente no cálculo** 

Fonte: Banco Mundial (2014b).

A planilha de cálculo hidráulico resulta em uma tabela [\(Tabela 3\)](#page-48-0) que contém as cotas máximas da onda de cheia em cada seção (BANCO MUNDIAL, 2014b).

|                               | Nível máximo da            |  |  |  |  |
|-------------------------------|----------------------------|--|--|--|--|
| Seção de cálculo              | onda cheia (m)             |  |  |  |  |
| 0                             | 823.06                     |  |  |  |  |
| 1                             | 809.51                     |  |  |  |  |
| $\overline{c}$                | 812.68                     |  |  |  |  |
| 3                             | 808.27                     |  |  |  |  |
| 4                             | 809.39                     |  |  |  |  |
| 5                             | 805.28                     |  |  |  |  |
| 6                             | 785.23                     |  |  |  |  |
| 7                             | 787.49                     |  |  |  |  |
| 8                             | 776.83                     |  |  |  |  |
| 9                             | 761.44<br>758.26<br>733.18 |  |  |  |  |
| 10                            |                            |  |  |  |  |
| 11                            |                            |  |  |  |  |
| 12                            | 662.54                     |  |  |  |  |
| 13                            | 615.55                     |  |  |  |  |
| 14                            | 594.73                     |  |  |  |  |
| 15                            | 593.61                     |  |  |  |  |
| 16                            | 575.9                      |  |  |  |  |
| 17                            | 556.82                     |  |  |  |  |
| 18                            | 549.2                      |  |  |  |  |
| 19                            | 549.81                     |  |  |  |  |
| 20                            | 551.61                     |  |  |  |  |
| Fonte: Banco Mundial (2014b). |                            |  |  |  |  |

<span id="page-48-0"></span>**Tabela 3 - Cotas máximas da onda de inundação em cada seção** 

# 2.6.8 Superfície máxima de inundação

As cotas máximas da onda de inundação obtidas na planilha em *Excel* do cálculo hidráulico, devem ser atribuídas às seções do *ArcGIS®* , assim cada *shapefile* de linha das seções terá uma altura máxima referente a onda de ruptura, como demonstrado na [Figura 10](#page-48-1)  (BANCO MUNDIAL, 2014b).

<span id="page-48-1"></span>**Figura 10 - Alturas de inundação das seções** 

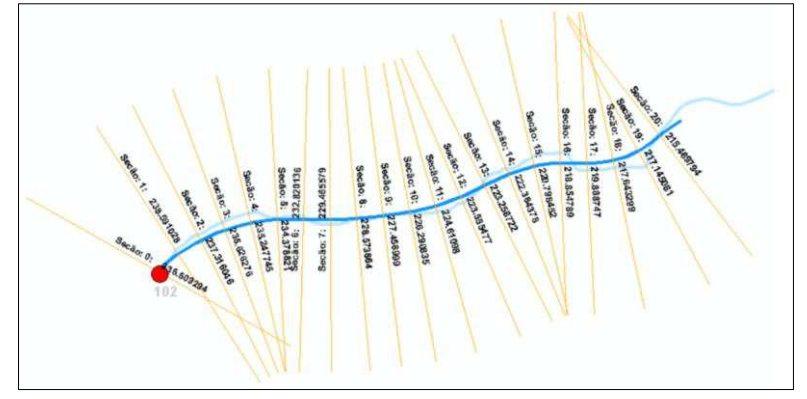

Fonte: Banco Mundial (2014b).

A superfície máxima de inundação é então gerada com base no *shapefile* das seções, onde ferramentas automatizadas para o *ArcGIS®* criam uma rede triangular e irregular (*TIN*), mostrada na [Figura 11,](#page-49-0) por meio de triangulação que envolve todas as seções e suas altitudes (BANCO MUNDIAL, 2014b).

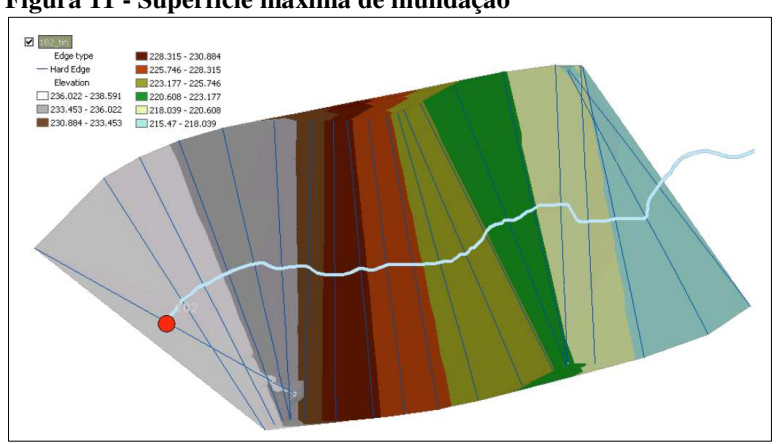

<span id="page-49-0"></span>**Figura 11 - Superfície máxima de inundação** 

Fonte: Banco Mundial (2014b).

2.6.9 Mancha de inundação

A zona de observação de ocorrências para análise de DPA é obtida por meio da diferença entre duas superfícies triangulares e irregulares: o modelo digital em formato *TIN* da área analisada [\(Figura 12\)](#page-49-1), gerado a partir do SRTM, e a *TIN* da envoltória das seções de altura máxima de inundação (BANCO MUNDIAL, 2014b). Na criação da *TIN* de altitude do terreno, deve ser determinado no *ArcGIS®* que os valores de altitudes em todos os pontos das superfícies triangulares não podem variar mais que 1 metro em relação às altitudes do MDE (BANCO MUNDIAL, 2014b).

<span id="page-49-1"></span>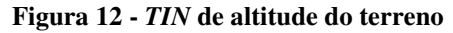

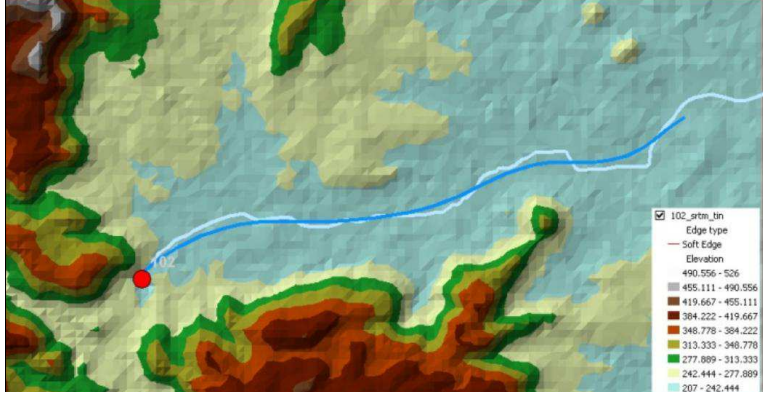

Fonte: Banco Mundial (2014b).

A mancha de inundação gerada pode apresentar algumas inconsistências em seu estado bruto, que dependem diretamente da qualidade do modelo digital de elevação utilizado, sendo necessárias algumas correções manuais (BANCO MUNDIAL, 2014b). A [Figura 13](#page-50-0) indica uma zona de observação de ocorrências com descontinuidade ao longo do talvegue principal e ainda polígonos que indicam áreas inundadas muito distantes do canal principal (BANCO MUNDIAL, 2014b).

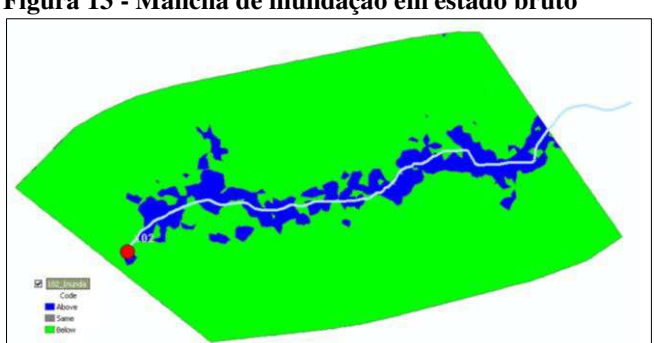

<span id="page-50-0"></span>**Figura 13 - Mancha de inundação em estado bruto** 

Fonte: Banco Mundial (2014b).

Outro aspecto a ser corrigido na mancha de inundação é a extensão da mancha para montante dos afluentes do talvegue principal, como observado na [Figura 14,](#page-50-1) que ocorre nos casos em que a onda de cheia possui cotas elevadas e também devido à diferença geométrica entre a *TIN* de altitude do terreno e a *TIN* de altitude máxima da onda de ruptura (BANCO MUNDIAL, 2014b).

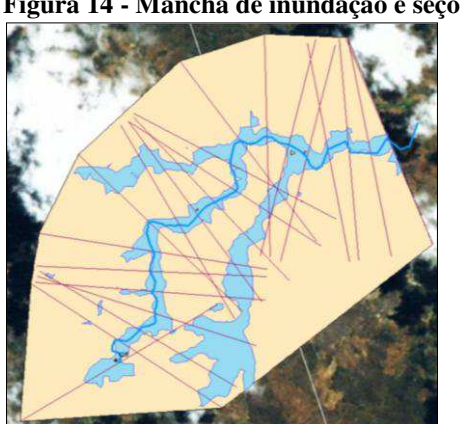

<span id="page-50-1"></span>**Figura 14 - Mancha de inundação e seções originais** 

Os afluentes do talvegue principal, efetivamente, serão inundados pela onda de cheia, mas a cota da onda de ruptura que atingirá os afluentes é relativa às seções anterior e

Fonte: Banco Mundial (2014b).

posterior a esses afluentes, logo, a zona de inundação deve estar limitada pelas cotas dessas seções (BANCO MUNDIAL, 2014b). As seções então devem ser editadas para corresponder a essa adequação ao terreno e para evitar que a inundação se estenda para montante dos afluentes de forma incoerente, como mostrado na [Figura 15.](#page-51-0)

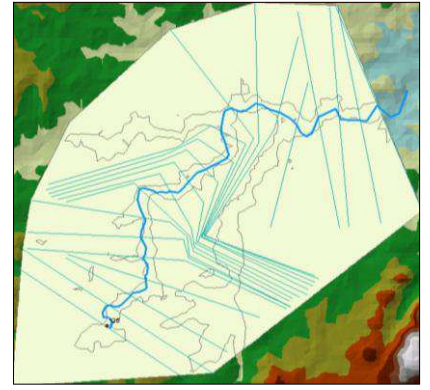

<span id="page-51-0"></span>**Figura 15 – Correções nas seções em relação aos afluentes do talvegue principal** 

Fonte: Banco Mundial (2014b).

Após as correções, a envoltória em formato *TIN* das seções, deve ser novamente gerada, assim como o processo da diferença entre as superfícies triangulares e irregulares deve ser refeito, a fim de obter o polígono de classificação do DPA com os limites da área corrigidos (Figura 18) (BANCO MUNDIAL, 2014b). Eventuais polígonos distantes e sem ligação com a mancha de inundação devem ser descartados, como demonstrado na [Figura 16](#page-51-1)  (BANCO MUNDIAL, 2014b).

<span id="page-51-1"></span>**Figura 16 – Mancha de inundação alterada e eliminação de polígonos afastados do talvegue principal** 

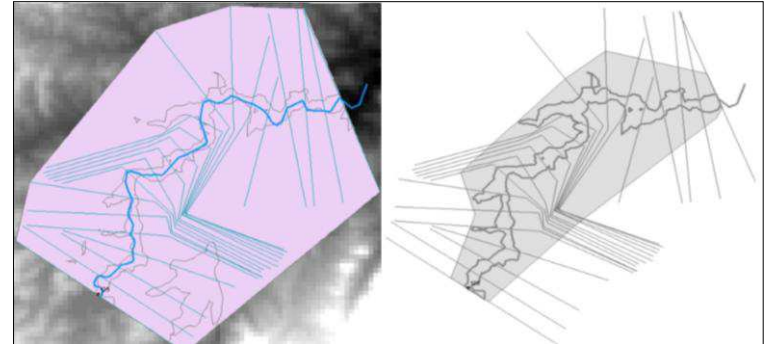

Fonte: Banco Mundial (2014b).

## 2.6.10 Análise de barragens em cascata

Uma vez classificado o DPA de barragens isoladamente, deve-se verificar a existência de outras barragens ao longo do talvegue para avaliar a necessidade de

reclassificação do dano potencial associado a partir da possibilidade de rompimentos em cascata (BANCO MUNDIAL, 2014b).

Nos casos em que uma barragem pode causar o rompimento de outra a jusante, a classificação do DPA deve ser reavaliada em ambas, e se a barragem a jusante possuir classificação maior que a barragem a montante, de classificação baixa ou média, deve ser atribuída à barragem a montante a classificação mais grave das barragens que estão em cascata (BANCO MUNDIAL, 2014b).

Os dados de volume e altura das barragens são importantes para verificar o potencial que o rompimento de uma barragem possui para causar o rompimento de outra imediatamente a jusante (BANCO MUNDIAL, 2014b). Assim, admitem-se alguns aspectos para avaliação da classificação de DPA de barragens em cascata, que são: (*i*) a barragem a jusante não descarrega o volume da barragem rompida a montante, em consequência, por exemplo, de seu vertedouro estar obstruído; (*ii*) a barragem de jusante não rompe quando tem capacidade para acomodar na sua faixa de borda livre o volume da barragem rompida a montante; (*iii*) e a barragem de jusante rompe, caso o volume afluente resultado da ruptura a montante não se encaixe na faixa de borda livre, onde confere-se a classificação mais elevada entre as barragens para a de montante que causou a ruptura (BANCO MUNDIAL, 2014b).

Os valores da [Tabela 4](#page-52-0) auxiliam no cálculo do volume armazenado na faixa de borda livre ( $V_{borda\,livre}/V_{max}$ ), como recomendação do método por conta da escassez de dados, para assim permitir a reclassificação das barragens em cascata (BANCO MUNDIAL, 2014b). Os valores da [Tabela 4](#page-52-0) resultaram das curvas de volume armazenado de dois grupos, sendo um deles de 8 barragens com alturas menores que 7 metros (ANA, 2012, *apud* BANCO MUNDIAL, 2014b), e o outro grupo, com 8 barragens portuguesas de 70 a 140 metros de altura (COBA e PROCESL, 2007, *apud* BANCO MUNDIAL, 2014b).

<span id="page-52-0"></span>**Tabela 4 - Volume estimado armazenável na faixa de borda livre em função da altura da barragem** 

| Altura da barragem de<br>jusante     | Percentagem do Volume do reservatório na faixa<br>da borda livre<br>$(V_{hard\,lime}/V_{max})$ |
|--------------------------------------|------------------------------------------------------------------------------------------------|
| $0 \text{ m} \leq H < 3 \text{ m}$   | 20%                                                                                            |
| $3 m \leq H < 15 m$                  | 10%                                                                                            |
| $15 \text{ m} \leq H < 60 \text{ m}$ | 5%                                                                                             |
| $60 \text{ m} < H$                   | 3%                                                                                             |

Fonte: Banco Mundial (2014b).

# **3 MATERIAIS E MÉTODOS**

# **3.1 Caracterização da Área de Estudos**

A barragem do Rio Flores estudada nesse trabalho está localizada no município de Joselândia no estado Maranhão [\(Figura 17\)](#page-53-0), a 276 km da capital São Luís. As coordenadas geográficas da barragem são: latitude de 05°03'55,57" S e longitude de 44°39'48,34" W (ANA, 2018a). Essa barragem tem como principal função o controle de cheias do Rio Mearim e é regulada pelo órgão estadual, a Secretaria de Estado de Meio Ambiente e Recursos Naturais – SEMA/MA.

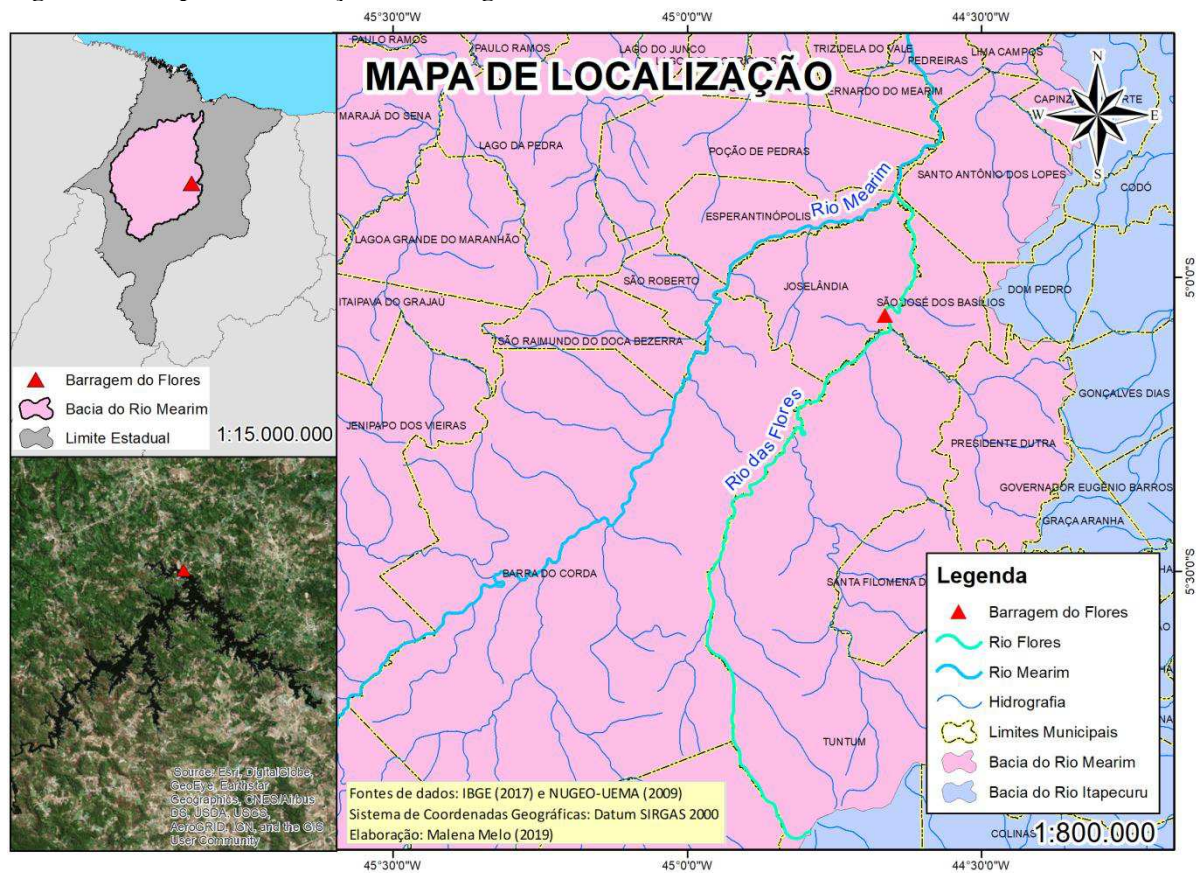

<span id="page-53-0"></span>**Figura 17 - Mapa de localização da Barragem do Rio Flores** 

O Rio Flores possui cerca de 200 km de extensão e é afluente direto do rio Mearim, logo, está inserido na bacia hidrográfica do Mearim, a maior do Maranhão, que corresponde a quase 30% da área do estado (SEDIC, 2014). A vegetação da região de

Fonte: Elaborado pela autora (2019).

Joselândia é composta por floresta estacional decidual e por encraves de cerrado com árvores espaçadas (IMESC, 2008).

De acordo com o Cadastro de Barragens do RSB 2017, a Barragem de Flores tem 1.014 hm<sup>3</sup>, com seu barramento constituído principalmente de terra, sendo uma barragem regulada pela Política Nacional de Segurança de Barragens, que não possui Plano de Segurança e não possui Plano de Ação Emergencial (ANA, 2018a).

# **3.2 Geoprocessamento**

Por meio do site do Instituto Brasileiro de Geografia e Estatística<sup>8</sup> (IBGE, 2017) foram obtidos os limites do estado do Maranhão e de seus municípios no formato *shapefile* de 2017. Esses limites permitem observar a localização da barragem e os municípios atingidos por uma eventual inundação causada pelo rompimento da barragem.

Os dados de base necessários além do modelo digital de elevação são os arquivos em formato *shapefile* de dados georreferenciados: localização das barragens, altimetria, hidrografia, infraestruturas críticas e áreas protegidas (BANCO MUNDIAL, 2014b). Também foram necessários os usos de imagens de satélite georreferenciadas como o *Google Earth®9* e o *Imagery,* e ainda o uso da ferramenta *ArcGIS*® .

Para a coleta de arquivos com informações quanto à elevação, ou seja, o modelo digital de elevação foi utilizado o Banco de Dados Geomorfométricos do Brasil, com projeto intitulado TOPODATA, do Instituto Nacional de Pesquisas Espaciais (INPE, 2008). A partir de seis MDEs (Modelo Digital de Elevação) da área de estudo, elaborados segundo os dados SRTM (*Shuttle Radar Topography Mission*) de 30 metros, foram obtidas as informações de altitude, correspondentes às prováveis áreas afetadas. Com o programa *ArcGIS*® essas imagens foram unidas a fim de gerar os mapas de elevação da área de estudos.

### 3.2.1 Mapas de elevação da área estudada

A obtenção de mapas que caracterizam o relevo da área de estudo é feita a partir do modelo digital de elevação do SRTM de 30 metros. Foram gerados dois mapas, onde um apresenta as curvas de nível e o outro permite a visualização das altitudes com base em uma escala de cores.

 $\overline{a}$ 

<sup>8</sup> https://downloads.ibge.gov.br/

<sup>9</sup> https://www.google.com.br/intl/pt-BR/earth/

As curvas de nível foram extraídas do MDE com o uso do *ArcGIS®* , onde o primeiro passo é adequar o *raster* para que as curvas de nível ao serem geradas tenham aparência arredondada. Com o uso da ferramenta do *ArcToolbox*, a *Focal Statistics*, localizada na pasta *Neighbohoood* da caixa de ferramentas *Spatial Analyst Tools*, é inserido o MDE e uma função estatística é realizada em cada célula. A função estatística adotada foi a média (*Mean*) e foi determinado que essa função contemplasse um círculo de raio de 100 células do MDE, como mostrado na [Figura 18.](#page-55-0)

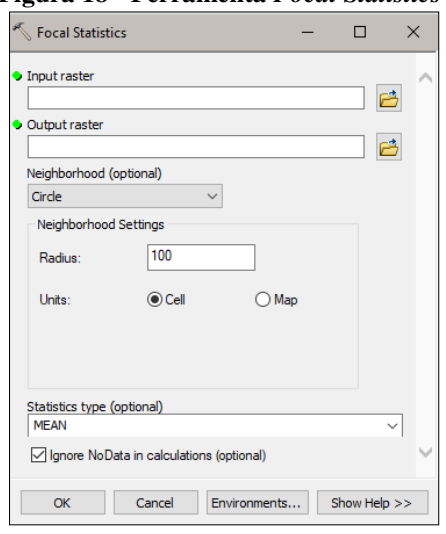

<span id="page-55-0"></span>**Figura 18 - Ferramenta** *Focal Statistics*

Fonte: Autora (2019).

Após a execução da ferramenta *Focal Statistics* é criado um novo *raster* de onde são extraídas as curvas de nível com o procedimento *Contour* (Figura 19), da caixa de ferramentas *3D Analyst Tools*, na pasta *Raster Surface*. A ferramenta *Contour* solicita o *raster* e o intervalo entre as curvas de nível, que foi adotado de 20 em 20 metros, e então é criado um *shapefile* de linha com as curvas de nível.

**Figura 19 - Criação das curvas de nível com a ferramenta** *Contour*

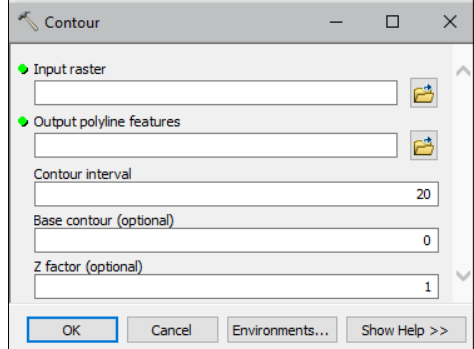

Fonte: Autora (2019).

Já o mapa de elevação é obtido com a determinação de cores para os intervalos de altitude existentes no modelo digital de elevação, no *ArcGIS®* [\(Figura 20\)](#page-56-0).

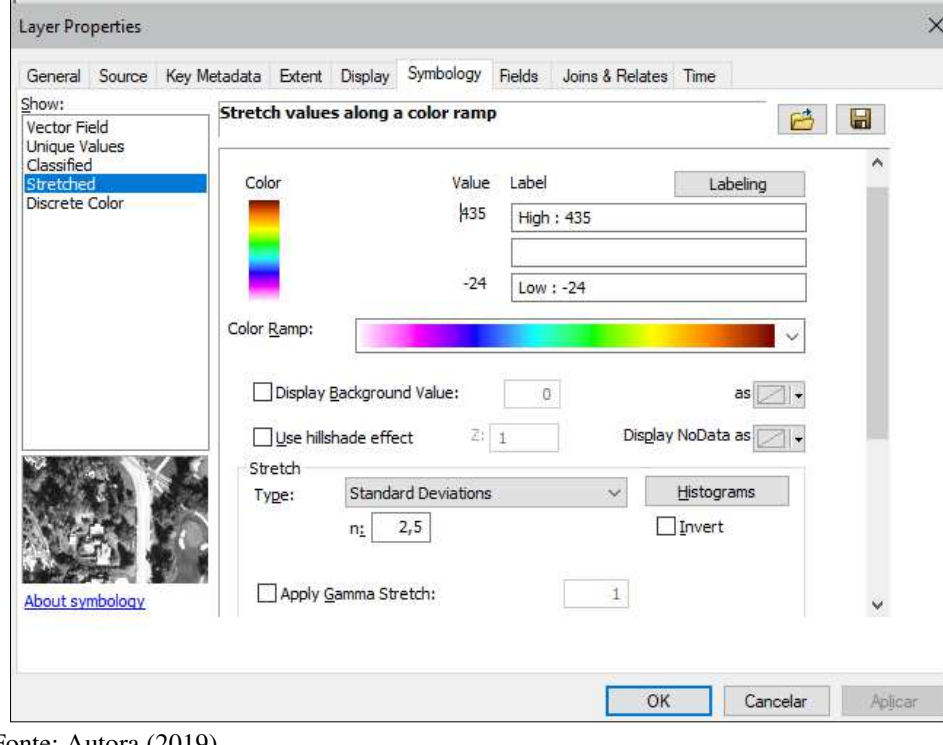

<span id="page-56-0"></span>**Figura 20 - Determinação das cores de altitude no mapa de elevação** 

Fonte: Autora (2019).

## 3.2.2 Traçado do rio a montante e a jusante da barragem

O traçado dos rios Flores e Mearim foi realizado com o programa *ArcGIS®* . Para tal é necessário o modelo digital de elevação e a extensão *ArcToolbox* do programa. Os procedimentos para criação do traçado dos rios são iniciados com a abertura da extensão *ArcToolbox* e a aba *Spatial Analyst Tools* que possui dentre outras ferramentas, o recurso *Hygrology*. Nesse recurso está localizado o procedimento *Fill* que solicita o MDE para sua execução e realiza o preenchimento de pequenas imperfeições do *raster* (SANTOS, 2013). A ferramenta *Flow Direction* então usa como dado de entrada o *raster* corrigido pelo processo anterior (*Fill*) e dá origem a um novo *raster* com direção de fluxo em cada célula (SANTOS, 2013). O próximo passo é responsável por acumular o fluxo com o *Flow Accumulation* (SANTOS, 2013) a partir do *raster* criado na etapa anterior.

Ainda na aba *Spatial Analyst Tools*, a função *Con* do recurso *Conditional* realiza um teste lógico para criar o traçado da drenagem com a filtração de pixels que sejam significativos (SANTOS, 2013). Essa ferramenta solicita (Figura 21): o *raster* gerado pelo

*Flow Accumulation*, uma expressão para o teste lógico e um valor constante ou um *raster* para os casos em que o teste lógico for verdadeiro. Se o teste lógico retornar como falso, é opcional o preenchimento com valor constante ou *raster*, com a opção de transformar em *NODATA*. Assim, é inserido o *raster* e usada a expressão "*value > 100*" que em caso verdadeiro será igual a 1 e se falso, não possuirá dados (*NODATA*) na criação do novo *raster*.

 $\times$ 

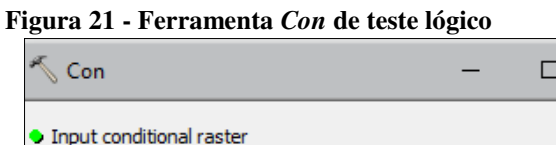

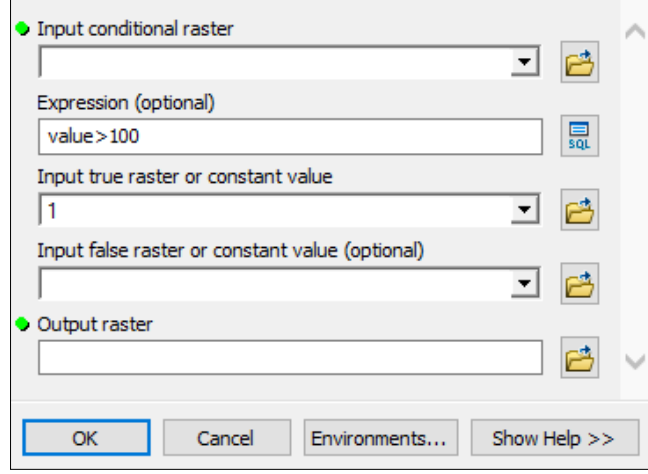

Fonte: Autora (2019).

A ferramenta *Stream to Feature* localizada no recurso *Hydrology* transforma então o raster criado pelo procedimento *Con* em *shapefile* e como resultado se tem o traçado da hidrografia.

### **3.3 Geração da Mancha de Inundação pelo Método da ANA**

Para utilizar o método simplificado da Agência Nacional de Águas são necessários inicialmente: (*i*) os dados de altimetria, com o uso do Modelo Digital de Elevação (MDE) obtido a partir da *Shuttle Radar Topography Mission* (SRTM); (*ii*) altura da barragem em metros; *(iii)* capacidade total do reservatório em hm<sup>3</sup>; e *(iv)* localização da barragem (BANCO MUNDIAL, 2014b). É necessário também uma licença *STANDARD* e as extensões *3D Analyst* e *Spatial Analyst* do programa *ArcGIS*® (ANA, 2017a). Os dados da barragem do Rio Flores apresentados no [Quadro 5,](#page-58-0) foram obtidos na planilha de cadastro das barragens do RSB 2017 da Agência Nacional de Águas.

| Coordenadas                                                             | Capacidade total            | Altura máxima<br>acima da base da | Comprimento da<br>barragem principal ao |
|-------------------------------------------------------------------------|-----------------------------|-----------------------------------|-----------------------------------------|
|                                                                         | do reservatório<br>fundação | longo do coroamento               |                                         |
| Lat.: $05^{\circ}$ 03' 55,57" S/<br>Long.: $44^{\circ}$ 39' $48,34$ " W | $1.014 \text{ hm}^3$        | 38 m                              | $800 \text{ m}$                         |

<span id="page-58-0"></span>**Quadro 5 - Dados da Barragem de Flores** 

Fonte: ANA (2018a).

Após a coleta dos dados necessários, o passo a passo será de acordo com material disponibilizado pela Agência Nacional de Águas que contém: o SRTM de 30 metros do Brasil; as planilhas em *Excel*, "*FormataTabelas.xls*" e "*BXXXX\_Calculo.xlsx*"; documentos do *ArcGIS®* para cada fuso, como o arquivo utilizado "*ElaboraManchaDPA-Fuso23S.mxd*"; as projeções dos fusos para coordenadas UTM, "*SIRGAS-UTM-23S.prj*"; e os quatro programas em *Python*, "*Cria\_Ambiente.py*", "*ElabManchaDPA.py*", "*Prep\_MDE\_Excel.py*" e "*Prep\_Rio.py*" [\(Figura 22\)](#page-58-1).

<span id="page-58-1"></span>**Figura 22 - Arquivos utilizados na metodologia da ANA** 

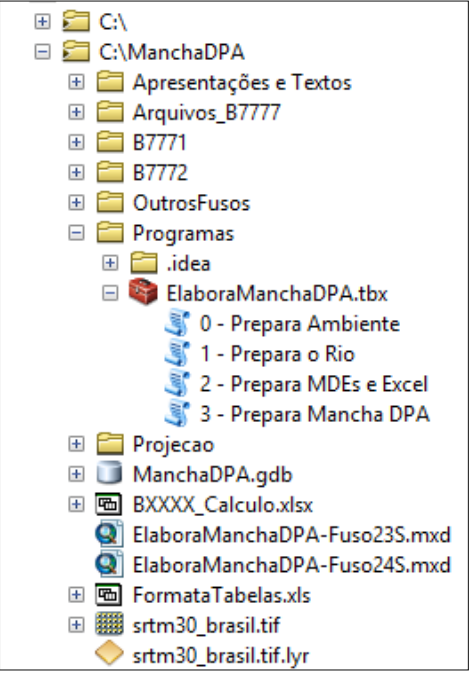

Fonte: Autora (2019).

# 3.3.1 Digitalização e suavização do traçado do rio

O rio deve ser digitalizado manualmente no *ArcGIS*® , pois o uso de uma base vetorial existente leva a erros de posicionamento, com a incompatibilidade entre o traçado do rio e o Modelo Digital de elevação (PETRY *et al*, 2018*)*.

Com o uso dos arquivos e programas em linguagem *Python* da metodologia simplificada da Agência Nacional de Águas, inicialmente é executado no *ArcGIS*® o arquivo com extensão "*.mxd"* de elaboração da mancha de inundação do Fuso 23S, onde está localizada a área de estudo, e no *ArcCatalog* é executado o programa "0 - Prepara Ambiente". Nesse processo são solicitadas as informações: barragem (número adotado para identificar a barragem), volume (em hm<sup>3</sup>), fuso e hemisfério, como demonstrado na [Figura 23.](#page-59-0)

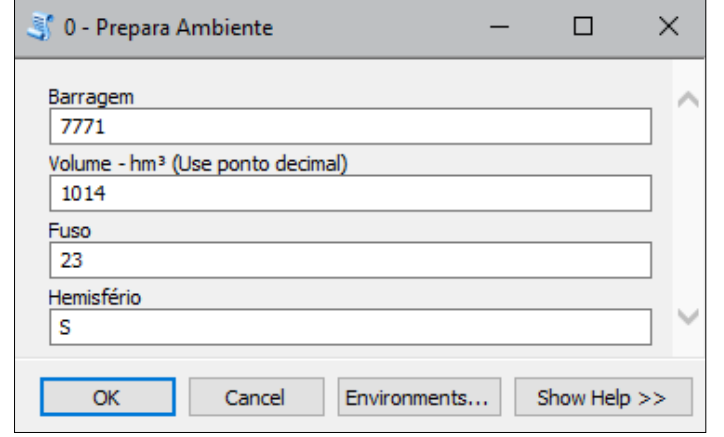

<span id="page-59-0"></span>**Figura 23 – Dados solicitados no programa "0 - Prepara Ambiente"**

Fonte: Autora (2019).

Ao ser finalizada a execução do programa é informada a distância ao longo do rio recomendada pela simulação em função do volume do reservatório, que foi de 100 km [\(Figura](#page-59-1)  [24\)](#page-59-1), e esse programa gera dois arquivos em formato para *Excel*, o "*B7771\_Calculo.xlsx*" e o "*FormataTabela.xls*" que serão utilizados posteriormente (ANA, 2017a).

<span id="page-59-1"></span>**Figura 24 - Comprimento do rio recomendado** 

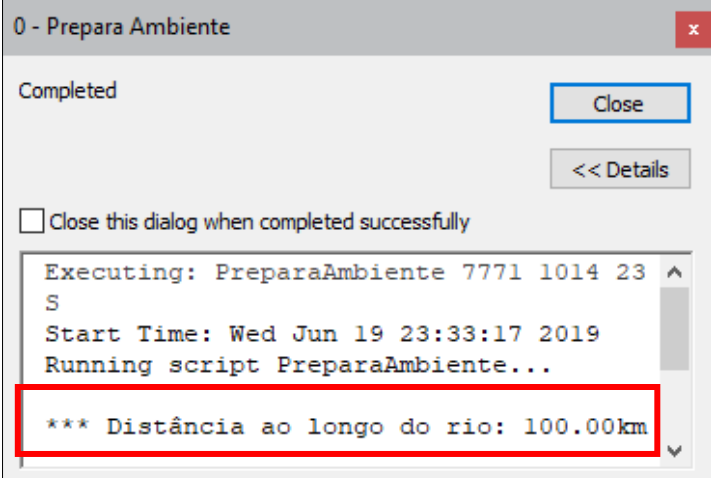

Fonte: Autora (2019).

Com o uso do *Base Map Imagery* e da função *Go to XY* do *ArcGIS*® é feita a localização da barragem (5°3'55,57" S, 44°39'48,34" W) [\(Figura 25\)](#page-60-0) e com a ferramenta *AddData* é aberto o arquivo do SRTM de 30 metros.

<span id="page-60-0"></span>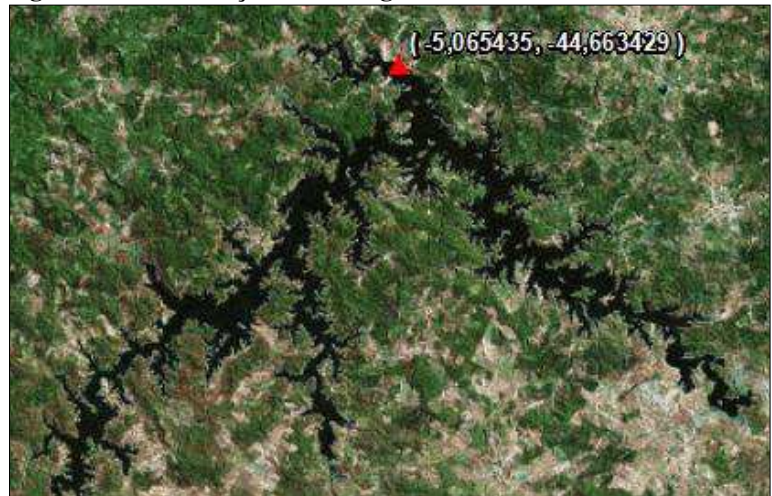

**Figura 25 - Localização da barragem no** *ArcGIS®*

Fonte: Autora (2019).

Na pasta de dados básicos da planilha de cálculo do *Excel* (*B7771\_Calculo.xlsx*), gerado na etapa anterior, devem ser inseridas as informações: o Código da ANA da barragem, Cota de Coroamento da barragem, Altura da Barragem (38 m), Volume do Reservatório (1014 hm³) e a Cota do Talvegue de acordo com o SRTM (63 m). A Cota de Coroamento da Barragem (STRM) é o resultado da soma entre a altura da barragem e a cota do talvegue segundo o SRTM (ANA, 2017a). As informações preenchidas na planilha podem ser observadas na [Figura 26.](#page-60-1)

<span id="page-60-1"></span>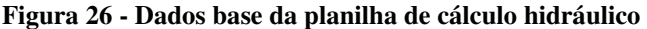

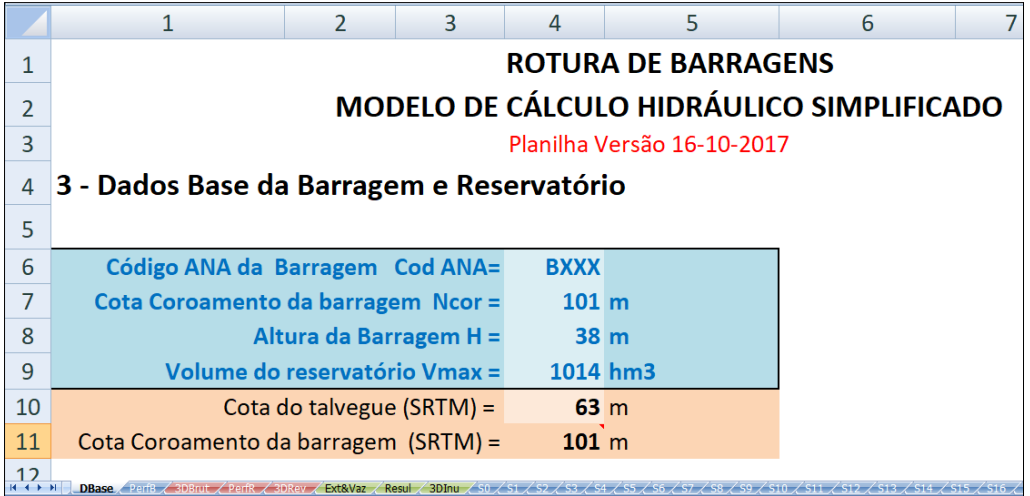

Fonte: Autora (2019).

Ainda na planilha de cálculo do *Excel*, na pasta de extensão e vazão, deve ser definida a extensão máxima a ser analisada da área inundada a jusante, onde a extensão pode ser estipulada de acordo com a distância recomendada pelo LNEC/USACE. Uma vez que a Barragem de Flores possui capacidade de 1.014 hm<sup>3</sup>, a extensão total a jusante avaliada foi de 100 km [\(Figura 27\)](#page-61-0), distância essa, recomendada pela simulação. Após salvar o arquivo do *Excel* com a distância máxima já determinada, retorna-se ao *ArcGIS*® para criação do traçado do rio.

<span id="page-61-0"></span>**Figura 27 - Determinação da extensão analisada do talvegue a jusante da barragem** 

|   | 6<br>8                                                                     |  |  |  |  |  |  |  |  |  |
|---|----------------------------------------------------------------------------|--|--|--|--|--|--|--|--|--|
|   | <b>ROTURA DE BARRAGENS</b>                                                 |  |  |  |  |  |  |  |  |  |
|   | MODELO DE CÁLCULO HIDRÁULICO SIMPLIFICADO                                  |  |  |  |  |  |  |  |  |  |
|   |                                                                            |  |  |  |  |  |  |  |  |  |
|   | 5 - Resultados referentes à extensão afetada e vazões em diferentes seções |  |  |  |  |  |  |  |  |  |
|   |                                                                            |  |  |  |  |  |  |  |  |  |
| 6 | 5.1 - Cálculo da extensão da área inundada para jusante                    |  |  |  |  |  |  |  |  |  |
|   | Distância Efetivamente usada na modelagem<br>100.00 km<br>$Dmax=$          |  |  |  |  |  |  |  |  |  |
| 8 | Recomendada pelo LNEC/USACE Produtos 4 e 6<br>100,00 km<br>$Dmax=$         |  |  |  |  |  |  |  |  |  |

Fonte: Autora (2019).

A ferramenta *New Feature Class* é utilizada com o tipo *Line Feature* e é criado um *shapefile* de linha denominado de "*B7771\_Rio*". Com a edição do *shapefile* na função *Create Feature* é possível criar o traçado do rio com o valor da distância total a jusante determinada anteriormente (100 km), com base principalmente na imagem do Modelo Digital de Elevação e também pela imagem do *Imagery* do *ArcGIS*® . O rio digitalizado manualmente é apresentado na [Figura 28.](#page-62-0)

<span id="page-62-0"></span>**Figura 28 - Rio digitalizado manualmente** 

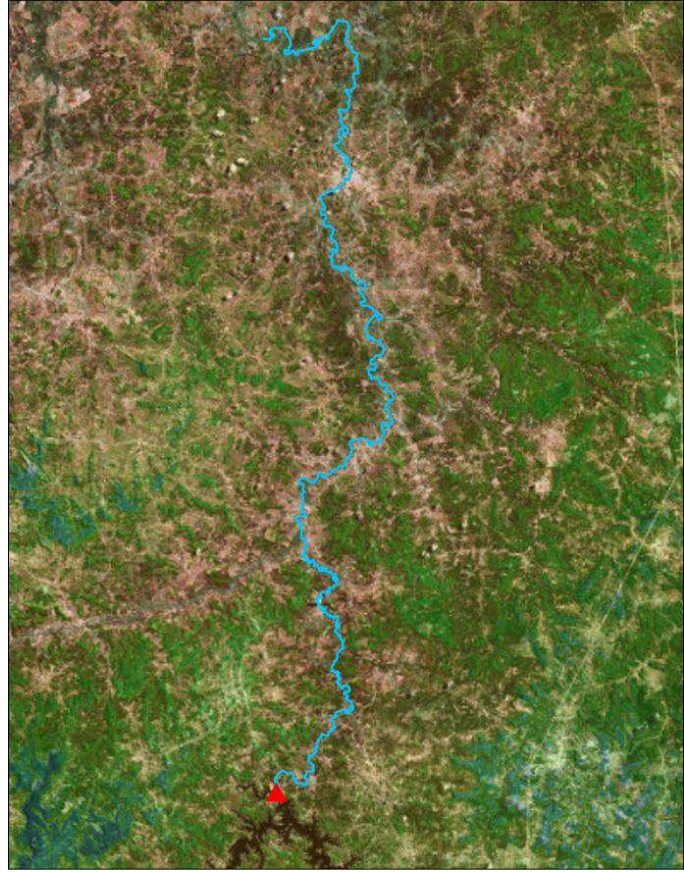

Fonte: Autora (2019).

O procedimento seguinte é executar o programa "1 - Prepara o Rio" (Figura 29) e assim preencher o campo solicitado com o número da barragem.

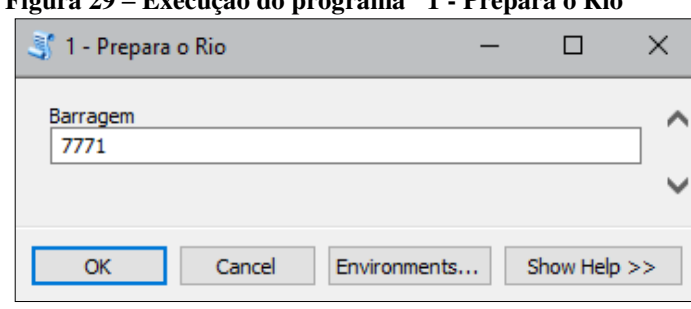

**Figura 29 – Execução do programa "1 - Prepara o Rio"** 

Fonte: Autora (2019).

Ao final desse processo, o *ArcGIS*® gera o traçado suavizado do rio em formato *Route*, que recebe o nome "*B7771\_Rio\_Route*", para que as seções não possuam ângulos muito acentuados em relação ao escoamento (ANA, 2017a). O traçado suavizado do rio, mostrado na [Figura 30](#page-63-0) e na [Figura 31,](#page-63-1) é utilizado na próxima etapa de criação das seções transversais ao talvegue.

<span id="page-63-0"></span>**Figura 30 - Traçado suavizado do rio** 

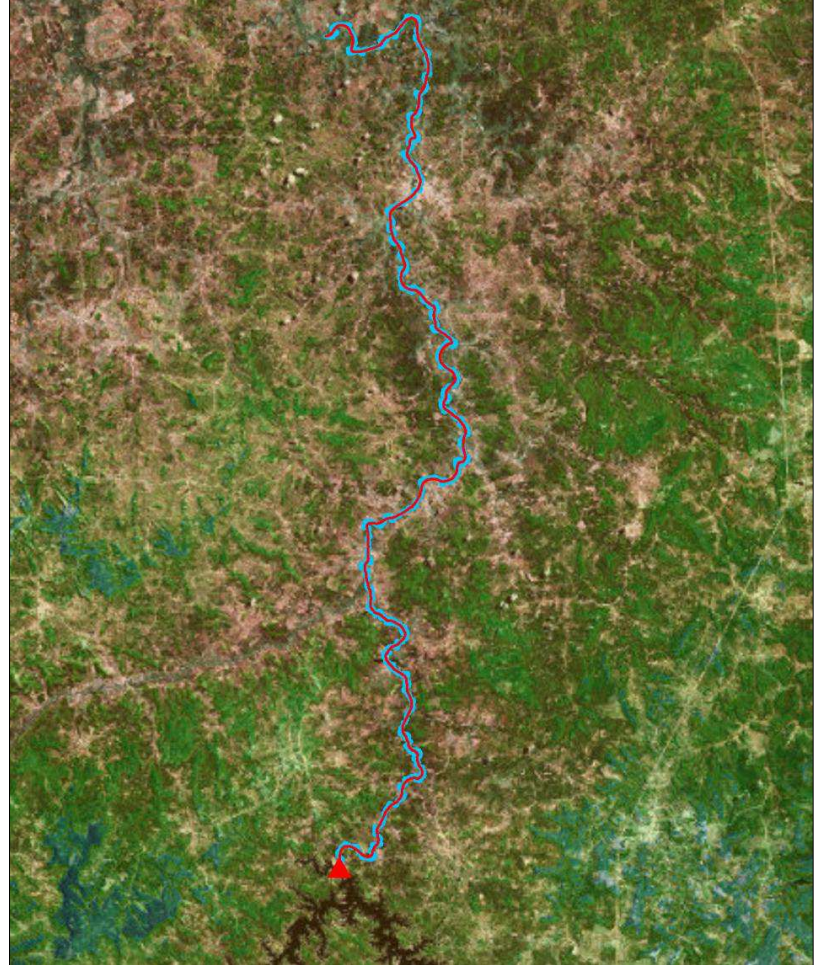

Fonte: Autora (2019).

<span id="page-63-1"></span>**Figura 31 - Detalhe do rio digitalizado e do rio suavizado** 

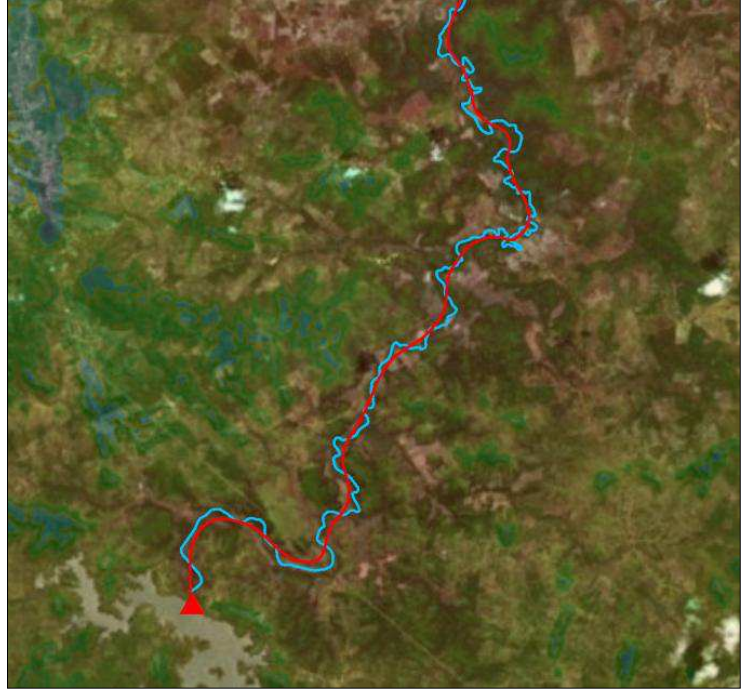

Fonte: Autora (2019).

#### 3.3.2 Geração das seções transversais ao rio

Na etapa de criação das 21 seções transversais utilizadas na metodologia da ANA para análise das altitudes da área do vale, como a distância máxima do rio é de 100 km, os espaçamentos entre as seções não devem ser equidistantes e sim verificados caso a caso por conta da variação de 5 km entre as seções, onde o mais adequado à metodologia é a distância entre seções de 1 a 2 km (BANCO MUNDIAL, 2014b).

Com o uso do *ArcGIS*® , na tabela de atributos do *shapefile* do rio em formato *Route* é verificado o comprimento do rio suavizado [\(Figura 32\)](#page-64-0), que é de 99835 metros e esse valor é dividido por 20.

<span id="page-64-0"></span>**Figura 32 - Comprimento total do rio em** *Route*

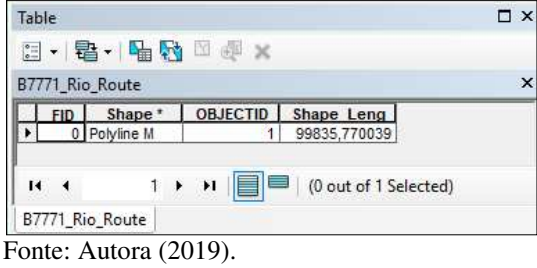

O resultado de 4990 metros será utilizado como o valor de intervalo entre as 21 seções nas propriedades do *shape* do talvegue em formato *Route*, na aba *Hatches*, sendo inserido o valor 4.990 no campo do *hatch interval* [\(Figura 33\)](#page-64-1).

<span id="page-64-1"></span>**Figura 33 – Distância de intervalo entre as seções transversais ao rio** 

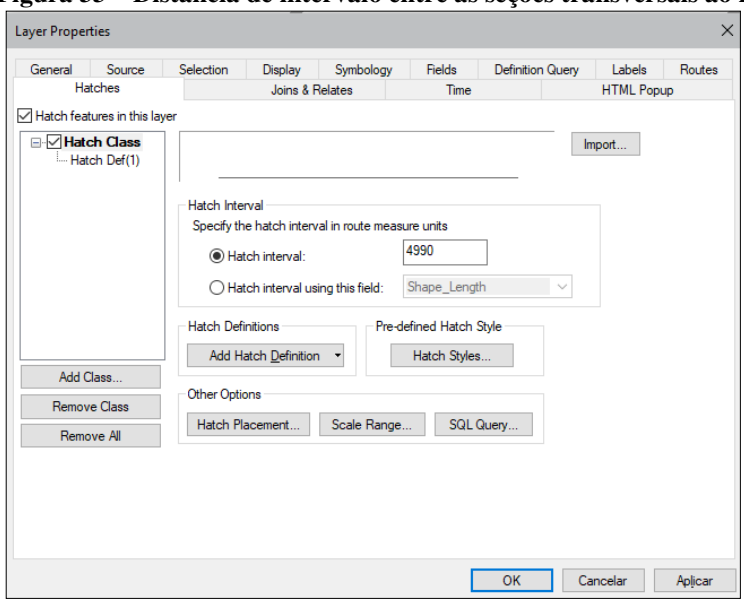

Fonte: Autora (2019).

Ainda na aba *Hatches* é inserido o comprimento de cada seção, que será de 20 km [\(Figura 34\)](#page-65-0), com orientação centralizada em relação ao talvegue - 10 km para cada lado -, distância essa adotada por conta do largo vale do Rio Mearim (cerca de 50 metros de largura no trecho estudado).

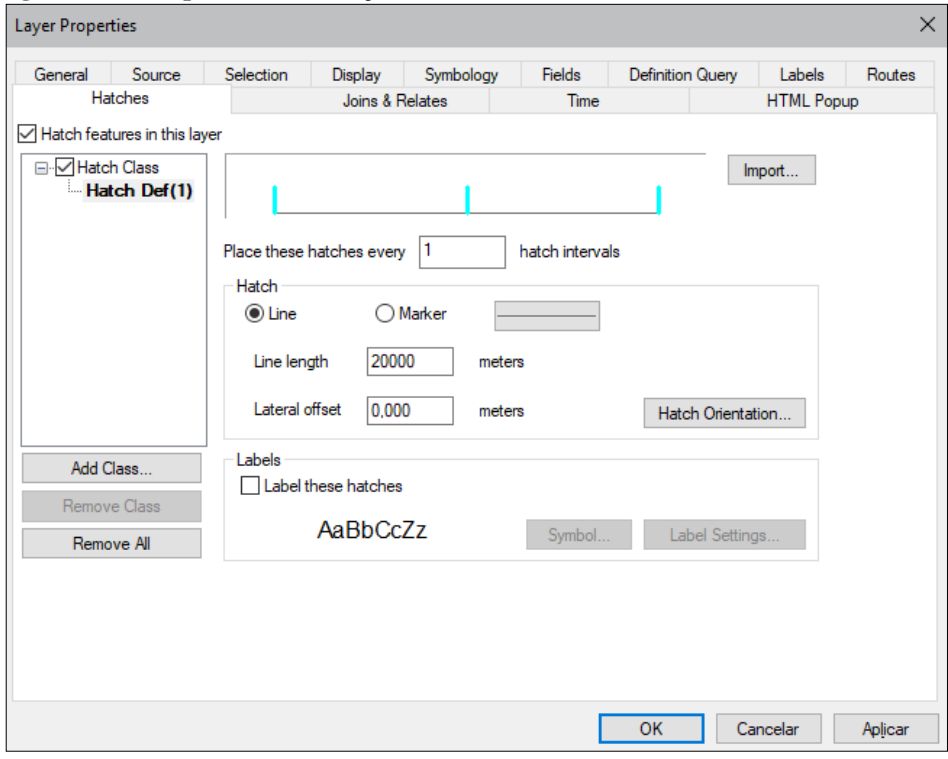

<span id="page-65-0"></span>**Figura 34 - Comprimento das seções transversais** 

As distâncias entre as seções sofreram edições para adequar os perfis segundo a caracterização do vale desejada para determinação da capacidade de vazão. As seções transversais não podem se cruzar nas proximidades do talvegue e se for necessário realizar essas edições no *ArcGIS*® , as seções devem ser giradas em torno do seu centro (ANA, 2017a).

Após esse processo, as seções devem ser transformadas em um arquivo *shapefile* e para isso será acionada a ferramenta *Convert Hatches to Graphics* e depois a ferramenta *Convert Graphics to Features* com todas as seções selecionadas no *ArcGIS*® . Nesse ponto, é necessário que na tabela de atributos as seções estejam numeradas de 0 a 20, assim é inserida uma nova coluna que subtrai a numeração de 1 a 21, do valor 1, que resulta na ordem desejada (ANA, 2017a). O rio digitalizado e as 21 seções transversais ao rio podem ser observadas na Figura 35.

Fonte: Autora (2019).

**Figura 35 - Rio suavizado e seções transversais**

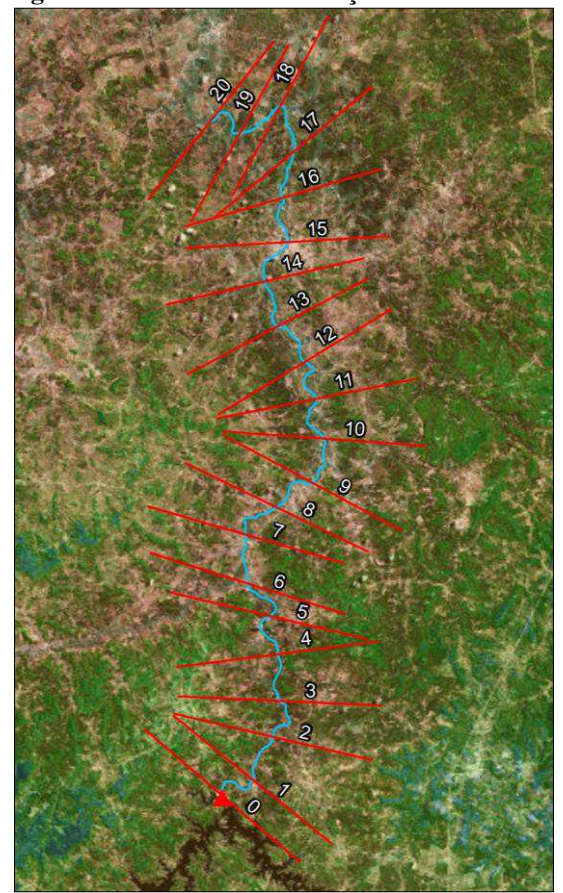

Fonte: Autora (2019).

# 3.3.3 Cálculos hidráulicos das seções

Para extrair as informações do modelo digital de elevação, será executado no *ArcGIS*® o programa "2 - Prepara MDEs e *Excel*", onde é solicitado o número da barragem e o comprimento da seção que pode ser de 4 km, 10 km ou 20 km, e como abordado anteriormente, foi adotada a distância de 20 km para o caso em estudo [\(Figura 36\)](#page-66-0).

<span id="page-66-0"></span>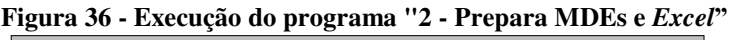

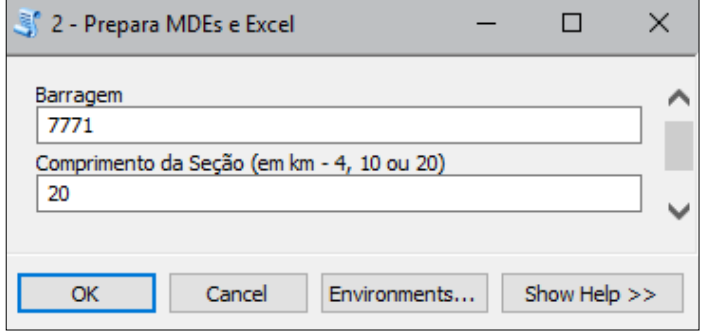

Fonte: Autora (2019).

Esse procedimento realiza as ações de cortar o modelo digital de elevação ao longo do talvegue, projetar esse MDE nas coordenadas UTM, transformar o *shape* de linha das seções em diversos pontos e assim obter as cotas dos pontos a partir do MDE (ANA, 2017a). No programa original da ANA, para cortar o MDE ao longo do talvegue a tela é aproximada em 2x, mas para diminuir a área de processamento foi realizada a alteração para aproximar a tela em 3x [\(Figura 37\)](#page-67-0), uma vez que o talvegue possui a maior extensão do método de 100 km.

<span id="page-67-0"></span>**Figura 37 - Alteração no programa "2 - Prepara MDEs e** *Excel***"** 

| # ajusta o zoom para 2x a extensão do tema RIO                                                                                                    |  |
|----------------------------------------------------------------------------------------------------|--|
| $ext = 1yr.getExtend()$                                                                                                    |  |
| $dfo. ext{ent} = ext{ ext}$                                                                                                    |  |
| $\sqrt{e}$ escala = df.scale * 2                                                                                                    |  |
| $df$ . scale = escala                                                                                                    |  |
| arcpy.RefreshActiveView()                                                                                                    |  |
| $ext = dfo$                                                                                                    |  |
| $arcpy . env . extent = ext$                                                                                                    |  |
| # ajusta o zoom para 3x a extensão do tema RIO                                                                                                    |  |
| $ext = 1yr.getExtend()$                                                                                                    |  |
| $df.$ extent = $ext$                                                                                                    |  |
| $\left  \text{escala} \right  = \text{df}.\text{scale} * 3$                                                                                                    |  |
| $df.\text{scale} = \text{escala}$                                                                                                    |  |
| arcpy.RefreshActiveView()                                                                                                    |  |
| $ext = dfo$                                                                                                    |  |
| $arcpy . env . extent = ext$                                                                                                    |  |
| $\mathbf{r}$ $\mathbf{r}$ $\mathbf{$ |  |

Fonte: Autora (2019).

Assim, cada uma das 21 seções é transformada em 81 pontos, com um total de 1.701 pontos cotados dispostos na planilha gerada "*B7771\_PontosComCota.xls*" (Figura 38), onde a coluna "Z" é referente às cotas e os pontos são numerados de 1 a 1.701 (ANA, 2017a).

**Figura 38 – Início e final, respectivamente, da tabela de pontos com cotas** 

|                           | A                             | B          | C           |         | A                   | B          | C           |
|---------------------------|-------------------------------|------------|-------------|---------|---------------------|------------|-------------|
|                           | <b>OID</b>                    | <b>CID</b> |             |         | <b>OID</b>          | <b>CID</b> |             |
| $\overline{2}$            |                               |            | 107,919497  | 1685    | 1684                | 21         | 67,984751   |
| 3                         |                               |            | 123,9019348 | 1686    | 1685                | 21         | 56,92858935 |
| 4                         |                               |            | 116.732369  | 1687    | 1686                | 21         | 55,72156712 |
| 5                         |                               |            | 116,6011189 | 1688    | 1687                | 21         | 54,18684185 |
| 6                         |                               |            | 117,5348141 | 1689    | 1688                | 21         | 49,55644825 |
|                           | 6                             |            | 119,2998369 | 1690    | 1689                | 21         | 44,72286003 |
| 8                         |                               |            | 121,8386756 | 1691    | 1690                | 21         | 45,60228899 |
| 9                         |                               |            | 127.9934324 | 1692    | 1691                | 21         | 42,79295055 |
| 10 <sup>1</sup>           |                               |            | 121,1394923 | 1693    | 1692                | 21         | 50,3928231  |
| 11                        | 10                            |            | 129,1134062 | 1694    | 1693                | 21         | 51,86248236 |
| 12                        | 11                            |            | 131,3996498 | 1695    | 1694                | 21         | 47,80597781 |
| 13                        | 12 <sup>°</sup>               |            | 121,2451855 | 1696    | 1695                | 21         | 43,53751075 |
| 14                        | 13                            |            | 117,9367173 | 1697    | 1696                | 21         | 41,49105175 |
| 15                        | 14                            |            | 127.2956102 | 1698    | 1697                | 21         | 36,98375626 |
| 16                        | 15                            |            | 132,5474225 | 1699    | 1698                | 21         | 37,17037508 |
| 17                        | 16                            |            | 170,1404013 | 1700    | 1699                | 21         | 40,28432842 |
| 18                        | 17                            |            | 112,805758  | 1701    | 1700                | 21         | 38,73751889 |
| 19                        | 18                            |            | 88,7976448  | 1702    | 1701                | 21         | 43.45065556 |
| $H$ <b>4</b> $H$ <b>H</b> | B7771 PontosComCota Plan1 (2) |            |             | $H + H$ | B7771 PontosComCota | Plan1 / 2  |             |

Fonte: Autora (2019).

Antes de inserir os pontos cotados na planilha de cálculo hidráulico é necessária a verificação da ordem dos dados, ou seja, se as altitudes estão ordenadas de montante para jusante, adicionando um gráfico de valores [\(Figura 39\)](#page-68-0).

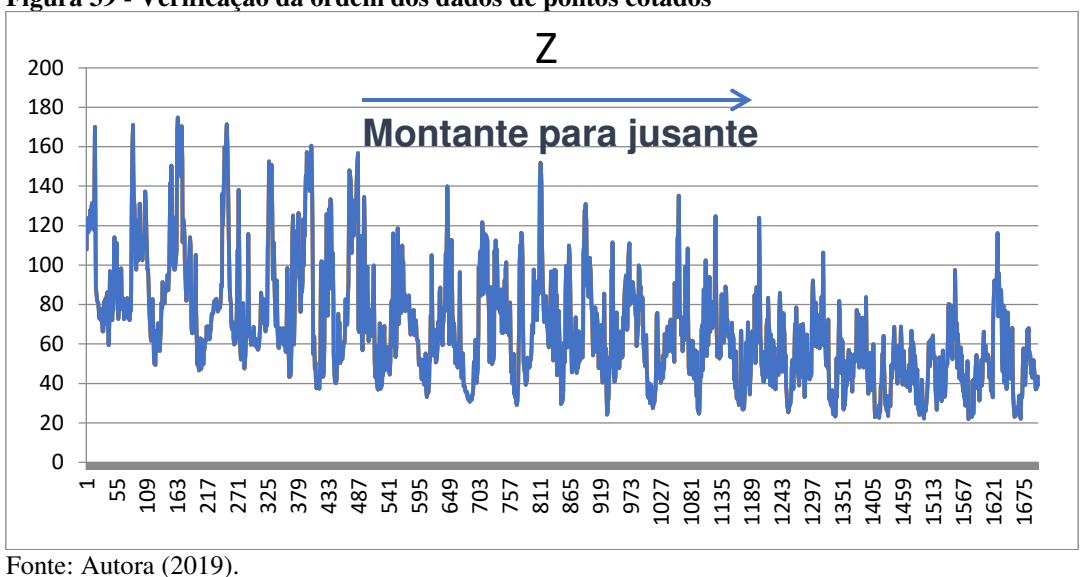

<span id="page-68-0"></span>**Figura 39 - Verificação da ordem dos dados de pontos cotados** 

Os 1.701 pontos devem ser copiados para a planilha de nome "*FormataTabela.xls*" [\(Figura 40\)](#page-68-1) criada pelo programa "0 – Prepara Ambiente" no início do método. Nessa etapa, ao copiar os dados para a planilha de formatação da tabela que prepara os dados para a planilha de cálculo hidráulico, uma Macro deve ser acionada para realizar o seu preenchimento, o que torna o processo mais rápido (ANA, 2017a).

**ID** Secad z  $\overline{0}$ 107,919497  $\overline{2}$  $\overline{\mathbf{0}}$ 123,9019348 3 Esta planilha contém uma macro que  $\overline{0}$ 116 732369  $\overline{4}$ 116,6011189 5  $\overline{0}$ converte a lista ao lado para a pasta  $6\overline{6}$  $\overline{0}$ 117 5348141 119 2998369 "Tabela" cujo formato é o mesmo da  $\overline{0}$  $\overline{7}$  $\overline{8}$  $\overline{0}$ 121 8386756 pasta de dados dos perfis da planilha  $\mathbf{q}$  $\overline{0}$ 127 9934324  $10$  $\overline{0}$ 121 1394923 de Cálculo Hidráulico ("PerfB") 129 1134062  $11$  $\overline{0}$ 131.3996498  $12$  $\overline{0}$ 121,2451855 13  $\Omega$ Acione a macro teclando <ctrl>F  $14$  $\Omega$ 117 9367173 15  $\Omega$ 127 2956102 16  $\overline{0}$ 132 5474225 Após a formatação ser completada  $17$  $\overline{0}$ 170.1404013 copie o conteúdo da pasta "Tabela" 18  $\overline{0}$ 112 805758 19  $\overline{0}$ 88 7976448 para a pasta "PerfB" da planilha de 20  $\overline{0}$ 85.05424722 Cálculo Hidráulico Simplificado  $21$  $\overline{0}$ 82,024146  $22$  $\overline{0}$ 81,2423116

<span id="page-68-1"></span>**Figura 40 - Dados copiados na planilha de formatação com Macro** 

Fonte: Autora (2019).

A Macro executada, organiza e dispõe os dados a serem copiados para planilha "*B7771\_Calculo.xlsx*". O resultado é uma planilha com todos os 1.701 pontos, sendo X a localização do ponto na seção e Y a altitude naquele ponto [\(Figura 41\)](#page-69-0). Com a inserção desses dados na planilha de cálculo é efetuado o cálculo hidráulico nas seções.

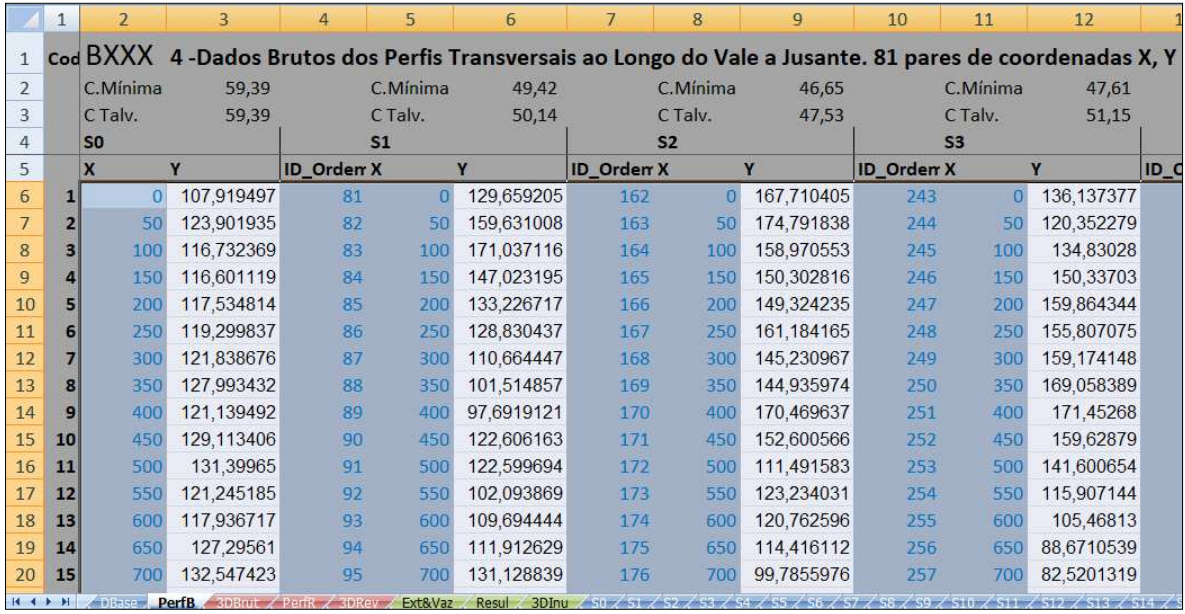

<span id="page-69-0"></span>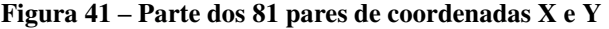

Fonte: Autora (2019).

Ao término do processo, cada seção deve ser verificada a fim de localizar e corrigir eventuais erros, onde o fator FC pode ser alterado com recomendação de valores entre 1 e 6 (célula em azul na Tabela 5).

Em cada seção transversal são apresentados resultados, com destaque para: vazão máxima, altura de escoamento, cota do talvegue, cota máxima da superfície livre e velocidade média. Há também a geração de gráficos dos perfis transversais e longitudinais do rio e do relevo, e ainda gráficos em 3D do relevo e do vale inundado (ANA, 2017a).

Os resultados do cálculo hidráulico realizado nas seções serão exemplificados tomando como modelo a seção S0, referente à seção da barragem. Na [Tabela 5](#page-70-0) são apresentados os resultados dos cálculos da Área (m²), da altura da água (hi) em metros, a vazão estimada (Qi) em metros cúbicos por segundo, a altura do escoamento (36,57 metros) e a área total da seção igual a 29.869,51 m².

| <b>BXXX</b>                         | Cota Cor.Barr. p/<br>Cálculo Ncor=                                           | $101 \text{ m}$          | Alt. Barr.                            | 38 m                        |                                       |                                       |  |
|-------------------------------------|------------------------------------------------------------------------------|--------------------------|---------------------------------------|-----------------------------|---------------------------------------|---------------------------------------|--|
| Secção<br>S <sub>0</sub>            | Área (m2)                                                                    | altura<br>água hi<br>(m) | Área Estimada<br>regressão Ai<br>(m2) | Vazão estimada Qi<br>(m3/s) | hi obtido<br>por interp<br>de Qpi (m) | Ai obtido por<br>interp de hi<br>(m2) |  |
|                                     |                                                                              |                          |                                       |                             |                                       |                                       |  |
|                                     | 120,08                                                                       | 2,98                     |                                       | 45                          |                                       |                                       |  |
|                                     | 357,74                                                                       | 6,12                     |                                       | 269                         |                                       |                                       |  |
|                                     | 835,75                                                                       | 9,42                     |                                       | 703                         |                                       |                                       |  |
|                                     | 1.623,18                                                                     | 12,90                    |                                       | 1.324                       |                                       |                                       |  |
|                                     | 3.370,11                                                                     | 16,56                    |                                       | 3.372                       |                                       |                                       |  |
|                                     | 6.565,95                                                                     | 20,41                    |                                       | 8.706                       |                                       |                                       |  |
|                                     | 11.316,33                                                                    | 24,47                    |                                       | 17.678                      |                                       |                                       |  |
|                                     | 17.506,43                                                                    | 28,74                    |                                       | 34.358                      |                                       |                                       |  |
|                                     | 24.475,49                                                                    | 33,23                    |                                       | 58.459                      | 36,57                                 | 29.869,51                             |  |
|                                     | 32.128,82                                                                    | 37,96                    |                                       | 89.729                      |                                       |                                       |  |
|                                     |                                                                              |                          |                                       |                             |                                       |                                       |  |
|                                     | Ajust. do interv.de cálc - FC. Tem que haver UM valor dif.de zero na col.F4- |                          |                                       |                             |                                       |                                       |  |
| F13. FC recom. de $1a6 \rightarrow$ |                                                                              |                          |                                       |                             |                                       |                                       |  |
|                                     | Fonte: Autora (2019).                                                        |                          |                                       |                             |                                       |                                       |  |

<span id="page-70-0"></span>**Tabela 5 - Cálculo hidráulico na seção S0** 

A partir dos dados da [Tabela 5](#page-70-0) são obtidos dois gráficos. A [Figura 42](#page-70-1) que mostra o gráfico da curva de vazão segundo Manning é construído a partir dos dados da coluna de altura da água (hi) e da vazão estimada (Qi).

<span id="page-70-1"></span>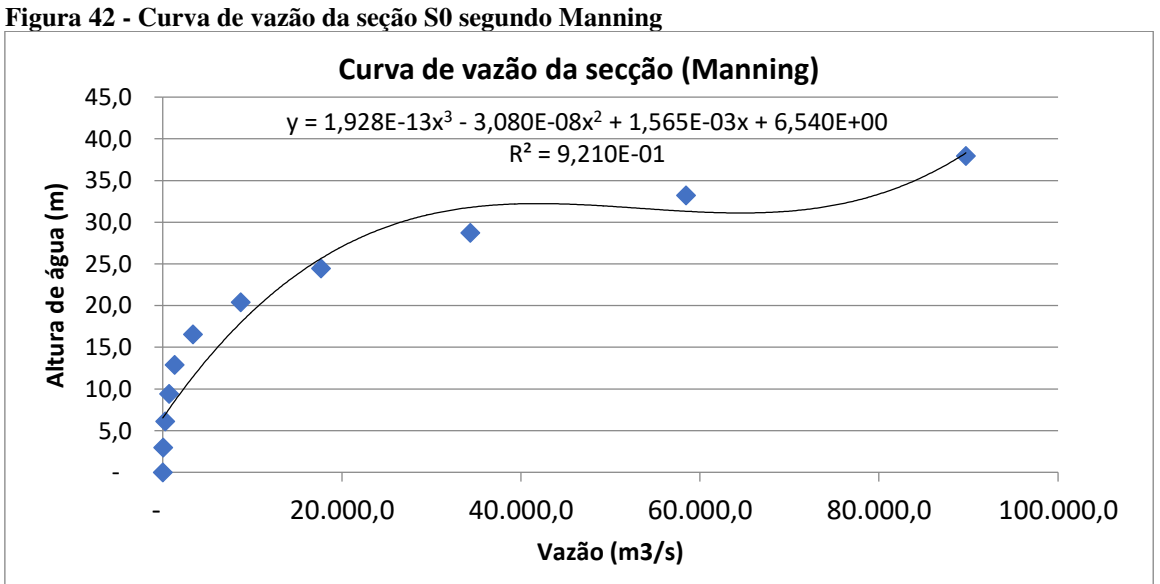

Fonte: Autora (2019).

A [Figura 43](#page-71-0) representa a área de escoamento em função da altura de água e esse gráfico é plotado com base nos dados da coluna de áreas na seção e da altura da água.

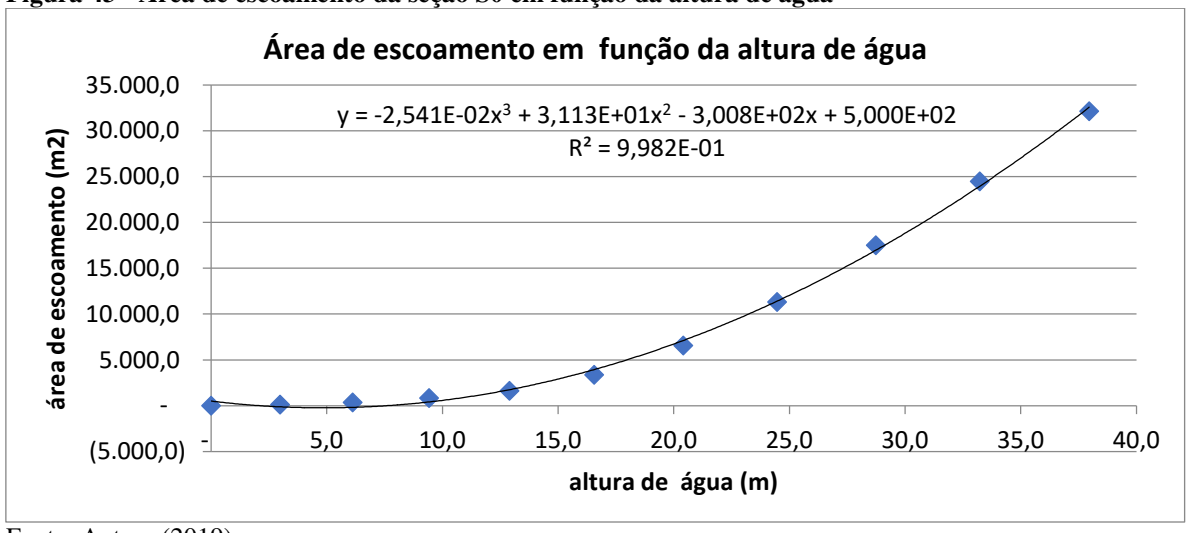

<span id="page-71-0"></span>**Figura 43 - Área de escoamento da seção S0 em função da altura de água** 

Fonte: Autora (2019).

A planilha de cálculo hidráulico também apresenta uma série de gráficos em três dimensões relativos ao vale retificado. A Figura 44 exibe o vale em função dos dados brutos.

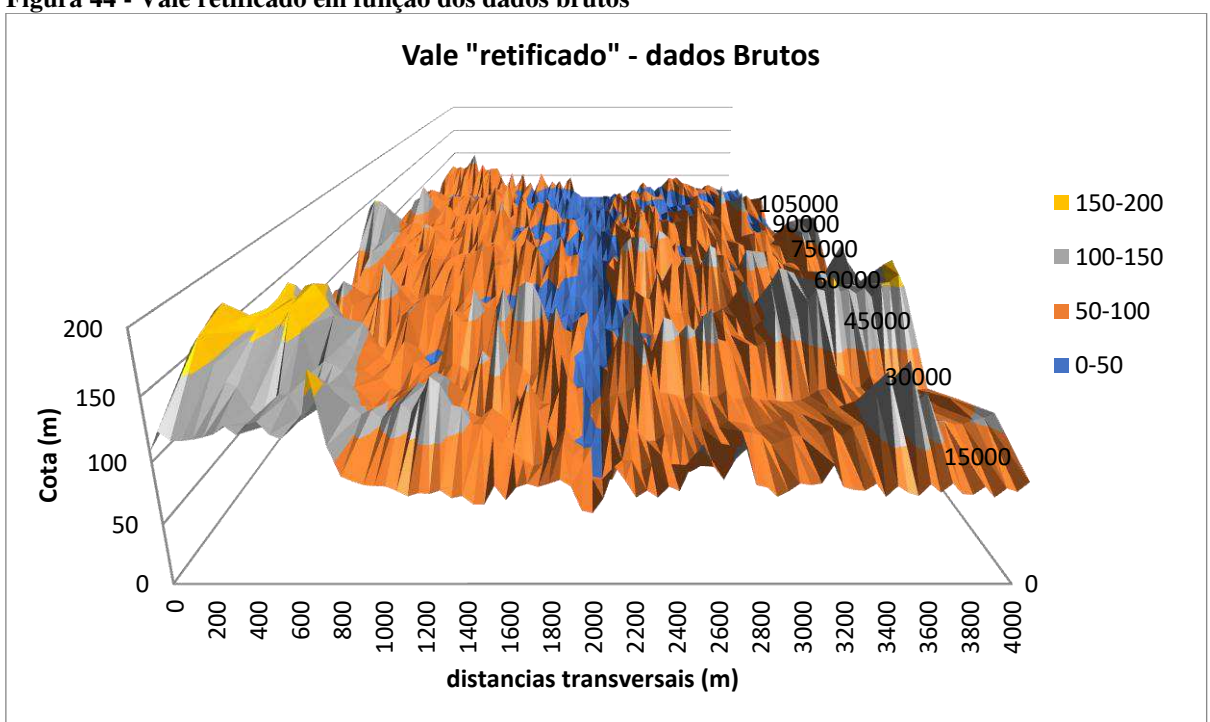

**Figura 44 - Vale retificado em função dos dados brutos** 

Fonte: Autora (2019).
A [Figura 45](#page-72-0) apresenta outro modelo tridimensional do vale retificado, mas com base nos dados revistos (ligeiras correções automáticas nos dados topográficos das seções).

<span id="page-72-0"></span>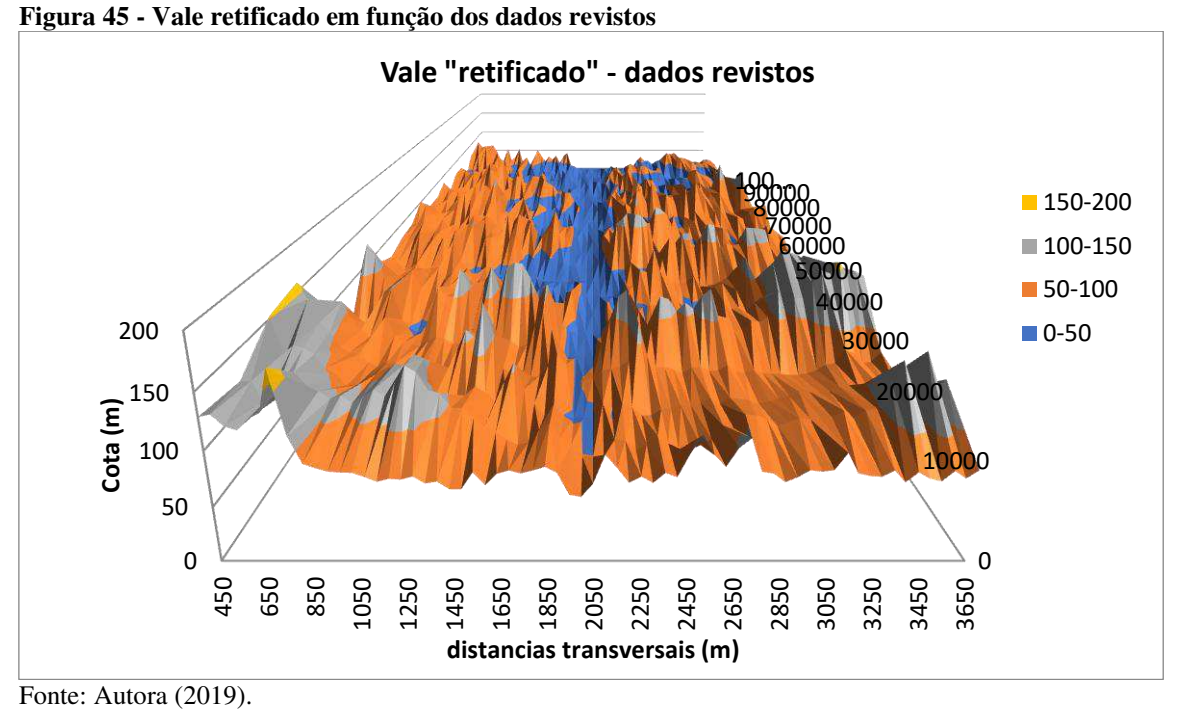

A planilha "*B7771\_Calculo.xlsx*", após o cálculo hidráulico nas seções, apresenta ainda o vale retificado inundado (Figura 46).

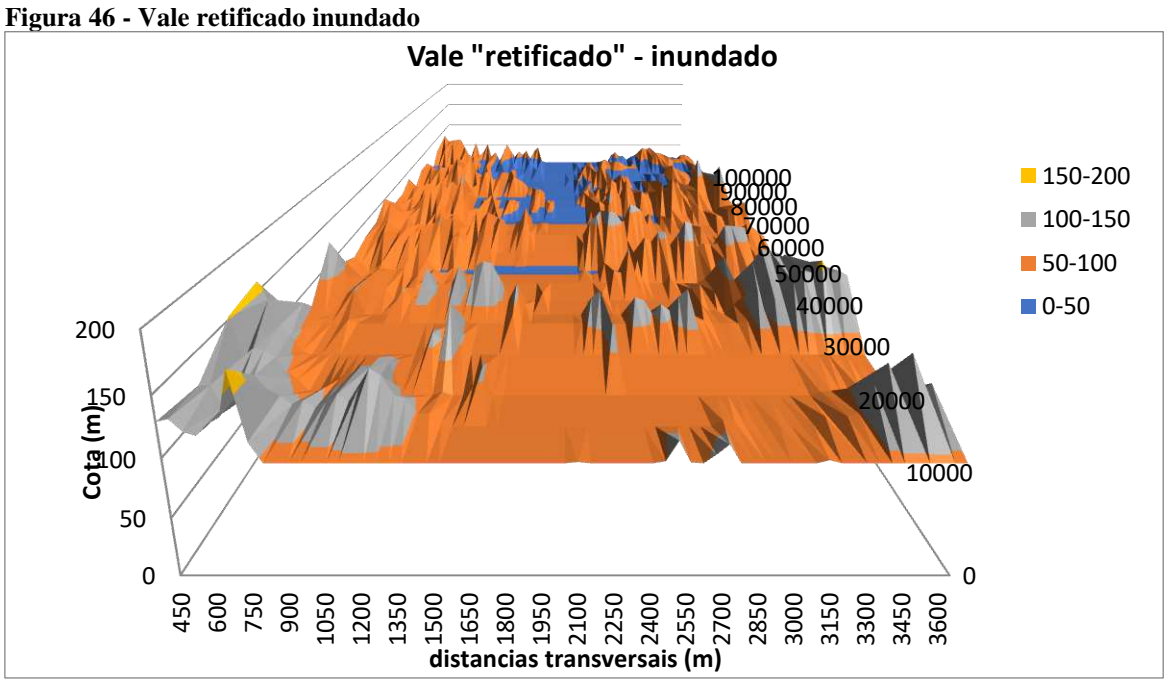

Fonte: Autora (2019).

Os dados de maior importância para dar continuidade à geração da mancha de inundação estão localizados na pasta de resultados, na tabela gerada da síntese dos resultados do algoritmo para os perfis transversais de cálculo [\(Tabela 6\)](#page-73-0), onde a coluna "Cota Máxima da Superfície Livre (m)" indica a maior cota da onda de inundação simulada, em cada uma das 21 seções (ANA, 2017a).

|                |                 | Distância à     | Vazão   | Altura de         | Cota do         | Cota máxima   | Velocidade |
|----------------|-----------------|-----------------|---------|-------------------|-----------------|---------------|------------|
|                | Perfil          | <b>Barragem</b> | máxima  | <b>Escoamento</b> | <b>Talvegue</b> | da Sup. Livre | média      |
| 6              |                 | (m)             | Q(m3/s) | h (m)             | Ntv (m)         | Nsl(m)        | U(m/s)     |
| $\overline{7}$ | S <sub>0</sub>  | o               | 80498   | 36,57             | 59,39           | 95,96         | 2,7        |
| 8              | S1              | 5000            | 69764   | 36,65             | 49,42           | 86,06         | 2,8        |
| 9              | S2              | 10000           | 60462   | 30,80             | 46,65           | 77,45         | 2,4        |
| 10             | S3              | 15000           | 52400   | 37,05             | 47,61           | 84,65         | 3,0        |
| 11             | S <sub>4</sub>  | 20000           | 45413   | 44,41             | 43,54           | 87,95         | 3,7        |
| 12             | S5              | 25000           | 39358   | 29,22             | 40,55           | 69,77         | 2,4        |
| 13             | S6              | 30000           | 34110   | 22,87             | 37,30           | 60,17         | 2,0        |
| 14             | S7              | 35000           | 29562   | 24,41             | 33,07           | 57,48         | 2,1        |
| 15             | S8              | 40000           | 25620   | 16,41             | 31,61           | 48,02         | 2,1        |
| 16             | S9              | 45000           | 22204   | 24,98             | 29,06           | 54,04         | 2,2        |
| 17             | <b>S10</b>      | 50000           | 19243   | 30,54             | 29,54           | 60,08         | 2,5        |
| 18             | S <sub>11</sub> | 55000           | 16677   | 31,25             | 24,20           | 55,45         | 2,3        |
| 19             | S <sub>12</sub> | 60000           | 14454   | 15,89             | 27,46           | 43,35         | 1,8        |
| 20             | <b>S13</b>      | 65000           | 12526   | 24.53             | 24,72           | 49,25         | 1,7        |
| 21             | S14             | 70000           | 10856   | 21,03             | 26,71           | 47,74         | 2,2        |
| 22             | <b>S15</b>      | 75000           | 9409    | 15,50             | 25,28           | 40,77         | 1,8        |
| 23             | S <sub>16</sub> | 80000           | 8154    | 12,67             | 24,31           | 36,98         | 1,6        |
| 24             | <b>S17</b>      | 85000           | 7067    | 11,37             | 22,62           | 33,99         | 1,6        |
| 25             | <b>S18</b>      | 90000           | 6125    | 14.06             | 22,31           | 36,37         | 1,6        |
| 26             | S <sub>19</sub> | 95000           | 5308    | 10,09             | 22,98           | 33,07         | 1,2        |
| 27             | S <sub>20</sub> | 100000          | 4600    | 10.35             | 22.98           | 33,33         | 1.0        |

<span id="page-73-0"></span>**Tabela 6 - Síntese dos resultados para os perfis transversais de cálculo** 

Fonte: Autora (2019).

Na [Figura 47](#page-73-1) é exposto o perfil transversal do talvegue em função das cotas e da coluna da tabela anterior [\(Tabela 6\)](#page-73-0), da cota máxima da superfície livre.

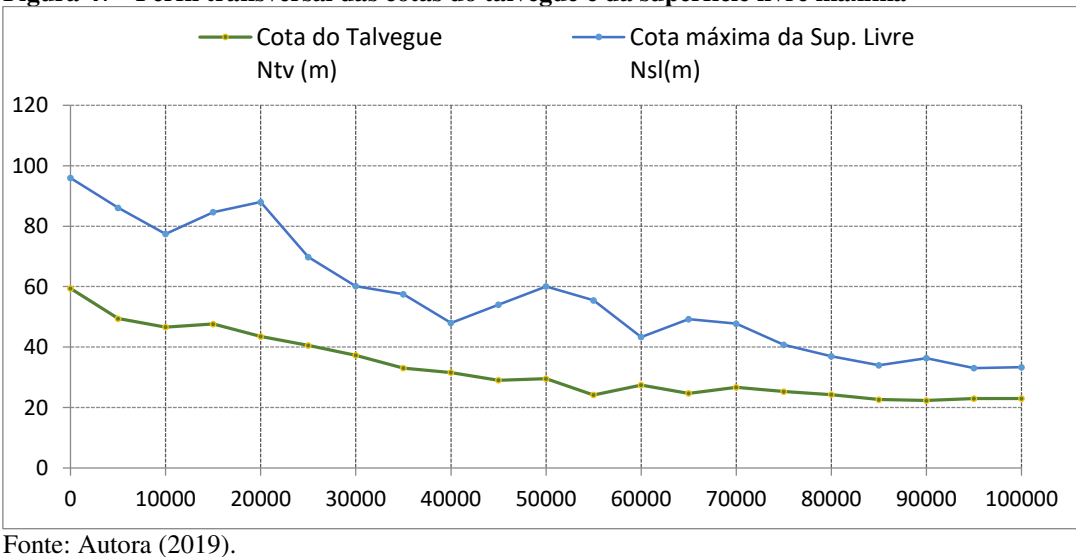

<span id="page-73-1"></span>**Figura 47 - Perfil transversal das cotas do talvegue e da superfície livre máxima** 

 Os valores da coluna de cota máxima da superfície livre são então copiados da planilha "*B7771\_Calculo.xlsx*" para a pasta "*Plan1*" da planilha "*B7771\_PontosComCota.xls*" [\(Tabela 7\)](#page-74-0).

|                     | A            | в                 | С     | D | Е |
|---------------------|--------------|-------------------|-------|---|---|
| 1                   | <b>SECAO</b> | <b>COTAMAXIMA</b> |       |   |   |
| 2                   | 0            | 95,96001          |       |   |   |
| 3                   | 1            | 86,06134          |       |   |   |
| $\overline{4}$      | 2            | 77,44929          |       |   |   |
| 5                   | 3            | 84,65292          |       |   |   |
| 6                   | 4            | 87,95242          |       |   |   |
| $\overline{7}$      | 5            | 69,77396          |       |   |   |
| 8                   | 6            | 60,17091          |       |   |   |
| 9                   | 7            | 57,47967          |       |   |   |
| 10                  | 8            | 48,01782          |       |   |   |
| 11                  | 9            | 54,04325          |       |   |   |
| 12                  | 10           | 60,0838           |       |   |   |
| 13                  | 11           | 55,44819          |       |   |   |
| 14                  | 12           | 43,35329          |       |   |   |
| 15                  | 13           | 49,24988          |       |   |   |
| 16                  | 14           | 47,73604          |       |   |   |
| 17                  | 15           | 40,77145          |       |   |   |
| 18                  | 16           | 36,97773          |       |   |   |
| 19                  | 17           | 33,99016          |       |   |   |
| 20                  | 18           | 36,36554          |       |   |   |
| 21                  | 19           | 33,07087          |       |   |   |
| 22                  | 20           | 33,32961          |       |   |   |
| 23<br>$H - 4$       | H            |                   | Plan1 | ₩ |   |
| B7771 PontosComCota |              |                   |       |   |   |

<span id="page-74-0"></span>**Tabela 7 - Cotas máximas da onda de ruptura por seção** 

Fonte: Autora (2019).

# 3.3.4 Geração da mancha de inundação a jusante da barragem

Os valores de cota máxima da etapa anterior devem ser atribuídos às seções transversais do rio a fim de gerar a mancha de inundação com a execução do programa "3 - Prepara Mancha DPA" (Figura 48).

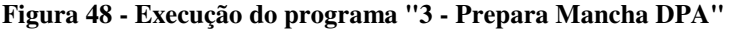

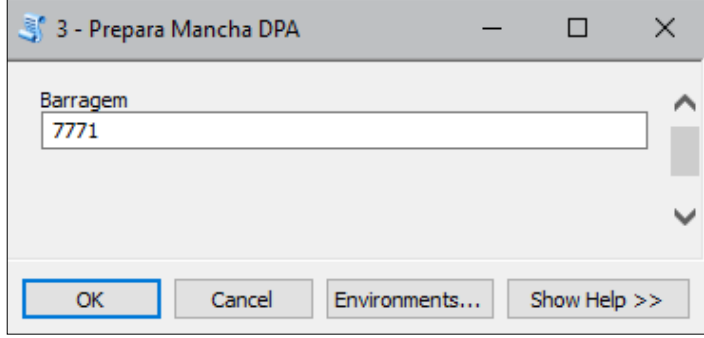

Fonte: Autora (2019).

O programa ao ser executado converte o SRTM de 30 metros projetado para o formato ".*TIN*" e nesse processo foi necessário realizar uma alteração no programa em *Python* "*ElabManchaDPA.py"*, pois uma vez que a extensão do talvegue analisada é a maior admitida pelo método, de 100 km, as alternativas determinadas no programa original para criação do "*.TIN*" eram insuficientes para cobrir toda a área analisada, o que comprometia a geração da mancha. A [Figura 49](#page-75-0) mostra o *script* original do programa e o *script* alterado.

<span id="page-75-0"></span>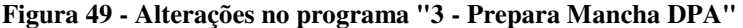

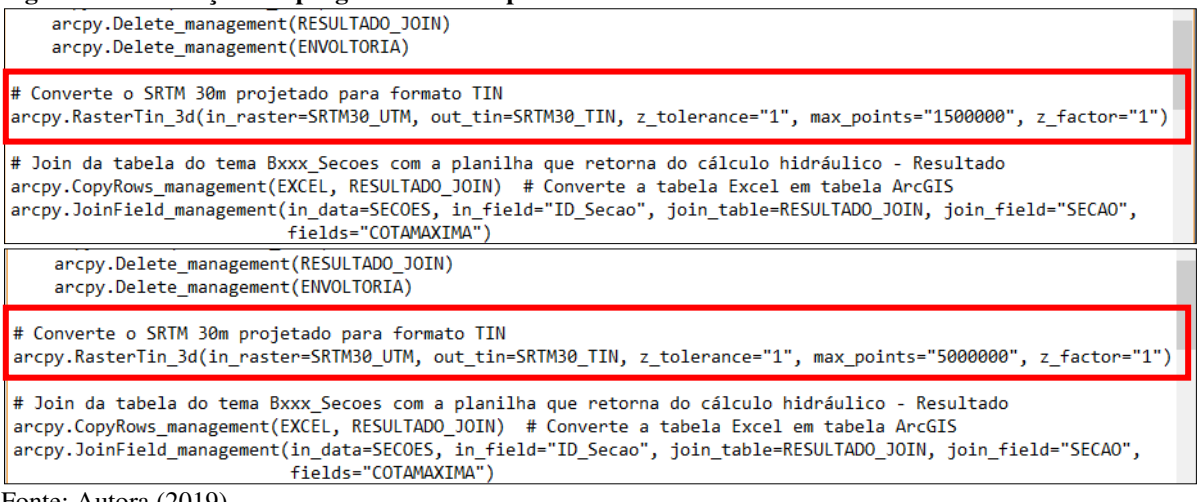

Fonte: Autora (2019).

Efetivamente, a mudança no programa consistiu no enquadramento de todo o *raster* no processo de conversão para superfícies triangulares (formato "*.TIN*") e isso foi possível com o aumento dos pontos usados na triangulação, de 1.500.000 para 5.000.000 pontos, sendo mantida a recomendação do método para que a superfície .*TIN* não se afaste mais que 1 metro das altitudes do MDE, representado na [Figura 49](#page-75-0) por "z tolerance = 1". Essas mudanças foram determinadas segundo processos de tentativa e erro.

A execução do programa converte também a tabela da pasta "*Plan1*" da planilha *"B7771\_PontosComCotas.xls*" [\(Tabela 7\)](#page-74-0) em tabela do *ArcGIS®* e determina a cada uma das 21 seções os valores máximos, respectivos, de cotas da onda de ruptura. A partir das seções com cotas máximas atribuídas é criada uma envoltória de superfície triangular e irregular em formato "*.TIN*" [\(Figura 50\)](#page-76-0).

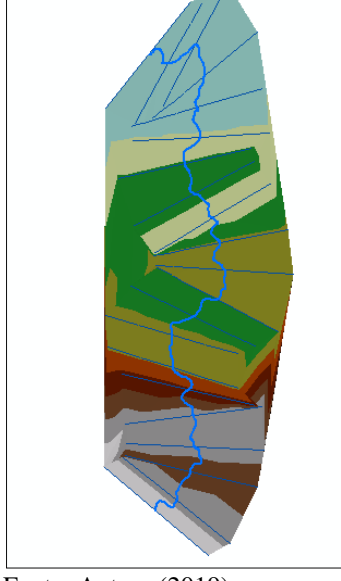

<span id="page-76-0"></span>**Figura 50 - Envoltória gerada a partir das seções com cotas máximas** 

Fonte: Autora (2019).

O último processo realizado pelo programa "3 - Prepara Mancha DPA" resulta no polígono inundado, obtido por meio da subtração entre as duas superfícies de formato "*.TIN*" (o SRTM de 30 metros e a envoltória) com o uso da ferramenta *Surface Difference* do *ArcGIS®* . Esse polígono constitui a mancha para análise do dano potencial associado e indica a potencial área de alcance da inundação causada por um eventual rompimento de barragem. Em estado bruto, essa mancha pode sofrer edições corretivas por meio do *ArcGIS*® (ANA, 2017a).

### **3.4 Classificação do DPA Segundo a Resolução CNRH nº 143/2012**

De posse do polígono de classificação do DPA é feita a análise das ocorrências em seu interior. Nessa etapa foi usado o *Google Earth Pro*® , pois esta ferramenta possui uma imagem mais detalhada da superfície terrestre (ANA, 2017a). A classificação do Dano Potencial Associado das barragens em rios de domínio estadual segue a legislação do Conselho Nacional de Recursos Hídricos, em sua Resolução n° 143 de 2012, que estabelece os critérios gerais de classificação de barragens por categoria de risco, dano potencial associado e pelo seu volume.

A classificação do dano potencial associado é realizada de acordo com os fins da barragem, e nesse trabalho, para a Barragem de Flores foi utilizado o quadro referente às

barragens com finalidade de acumulação de água, onde o somatório da quantificação dos aspectos classifica o DPA em baixo, médio ou alto, conforme os Quadro 2 e [Quadro 3.](#page-34-0)

São quantificados o volume total do reservatório (pequeno, médio, grande ou muito grande), o potencial de perdas de vidas humanas (inexistente, pouco frequente, frequente ou existente), o impacto ambiental (significativo ou muito significativo) e o impacto socioeconômico (inexistente, baixo ou alto) (Brasil, 2012a).

# 3.4.1 Volume total do reservatório

O tópico relativo ao volume do reservatório para classificação quanto ao DPA segundo a resolução CNRH nº 143/2012 depende unicamente da informação desse valor obtida de fonte confiável, como o empreendedor responsável pela barragem, ou órgão regulador a quem o empreendedor apresentou o dado de volume total do reservatório. Como abordado anteriormente, o volume da barragem foi obtido por meio da planilha de cadastro do Relatório de Segurança de Barragens de 2017 da Agência Nacional de Águas, que possui dados informados pelo empreendedor DNOCS (Departamento Nacional de Obras Contra as Secas). Assim, as categorias para enquadramento e os valores adotados para mensurar o dano potencial associado são (BRASIL, 2012a):

- Pequeno: barragens com volume menor que 5 milhões m<sup>3</sup> (valor 1);
- $\bullet$  Médio: entre 5 milhões e 75 milhões m<sup>3</sup> (valor 2);
- Grande: entre 75 milhões e 200 milhões m<sup>3</sup> (valor 3);
- $\bullet$  Muito grande: barragens com volume maior que 200 milhões m<sup>3</sup> (valor 5).

#### <span id="page-77-0"></span>3.4.2 Potencial de perdas de vidas humanas

A classificação quanto ao dano potencial associado da resolução CNRH n° 143/2012 [\(Quadro 2\)](#page-33-0) no que se refere ao potencial de perdas de vidas humanas, determina que a análise desse quesito deve ser realizada de acordo com os seguintes aspectos e adotamse os respectivos valores (BRASIL, 2012a):

 Inexistente: quando a análise do interior da mancha não identificar a existência de ocupação permanente ou temporária de pessoas na área possivelmente afetada pelo rompimento de uma barragem (valor 0);

- Pouco frequente: quando existem estradas vicinais de uso local no interior da área  $($ valor 4 $);$
- Frequente: quando existem rodovias municipais, estaduais e federais ou outros locais de permanência eventual de pessoas na área potencialmente atingida pela onda de ruptura da barragem (valor 8);
- Existente: quando há ocupação de pessoas de forma permanente na área afetada a jusante da barragem (valor 12).

A identificação desses aspectos foi realizada por meio do *Google Earth Pro®* e do *Google Maps®10* para avaliar a área com uma visualização melhor da superfície terrestre. Para auxílio, foi elaborado o [Quadro 6,](#page-78-0) que permite um certo nível de descrição e contagem das ocorrências no interior da mancha de inundação, onde se admitiu que:

- Os centros das cidades foram denominados "aglomerados populacionais", para efeito de distinção entre as ocorrências nesse trabalho e nesses locais não foram contabilizados os empreendimentos de permanência eventual por admitir-se a existência de incontáveis locais;
- As estradas vicinais e as rodovias municipais também não foram contadas por conta do grande número de ocorrências na mancha, logo, o número de ocorrências foi indicado como "sem contagem" (S/C);

| Número de |             |
|-----------|-------------|
|           | Observações |
|           |             |
|           |             |
|           |             |
|           |             |
|           |             |
|           |             |
|           |             |
|           |             |
|           | ocorrências |

<span id="page-78-0"></span>**Quadro 6 - Quadro auxiliar para determinação do potencial de perdas de vidas humanas** 

Fonte: Elaborado pela autora (2019).

 $\overline{a}$ <sup>10</sup> https://www.google.com.br/maps

A identificação das residências ou construções isoladas, com o número adotado de 1 a 5 residências, pode ser exemplificada pela [Figura 51](#page-79-0) que indica uma das ocorrências apontadas no interior da mancha.

<span id="page-79-0"></span>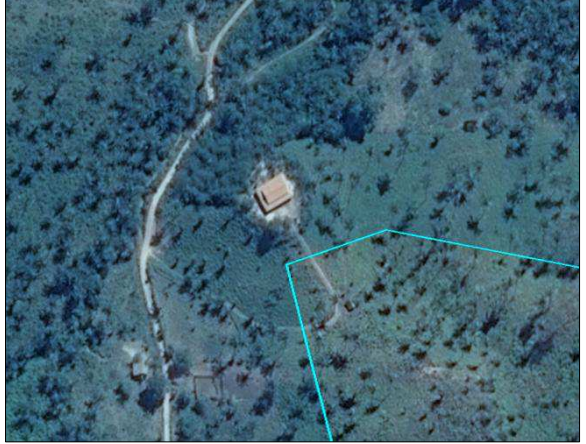

**Figura 51 - Residências ou construções isoladas no interior da mancha** 

Fonte: Autora (2019).

Os povoados apontados na área inundada com um número de residências ou construções acima de 5, mais próximos ou mais afastados, seguem o exemplo apresentado na [Figura 52.](#page-79-1)

<span id="page-79-1"></span>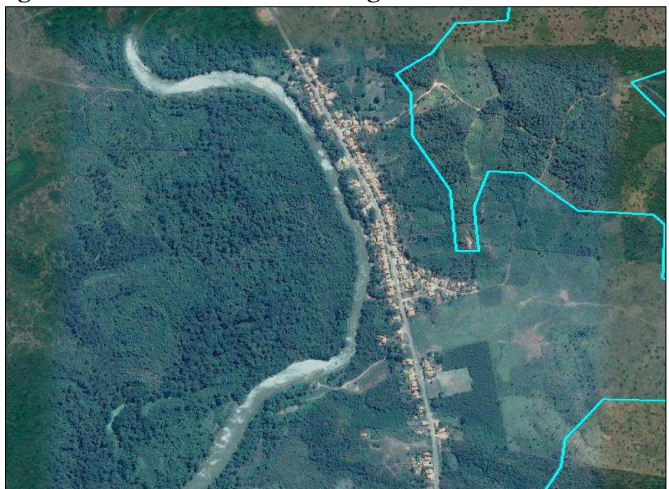

**Figura 52 - Povoado na área atingida** 

Fonte: Autora (2019).

Os aglomerados populacionais foram verificados segundo ocorrências de núcleos populacionais de municípios na área atingida, como observado na Figura 53.

**Figura 53 - Aglomerados populacionais** 

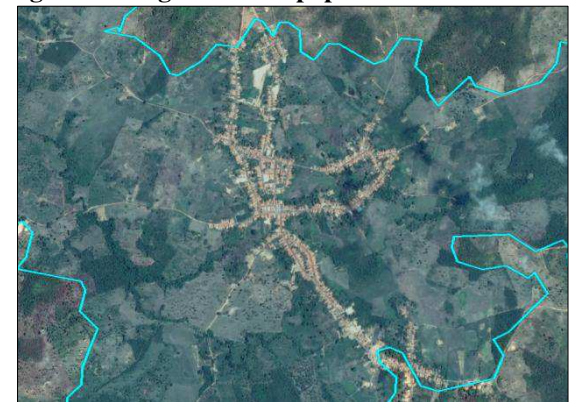

Fonte: Autora (2019).

As indústrias e instalações de agricultura e piscicultura foram consideradas como locais de permanência eventual. A [Figura 54](#page-80-0) mostra uma indústria na área mancha de inundação.

<span id="page-80-0"></span>**Figura 54 - Empreendimentos de permanência eventual** 

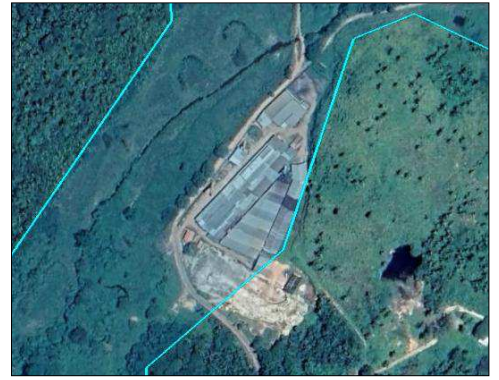

Fonte: Autora (2019).

Já as rodovias observadas na área afetada por meio do *Google Earth Pro®* podem ser exemplificadas pela Figura 55.

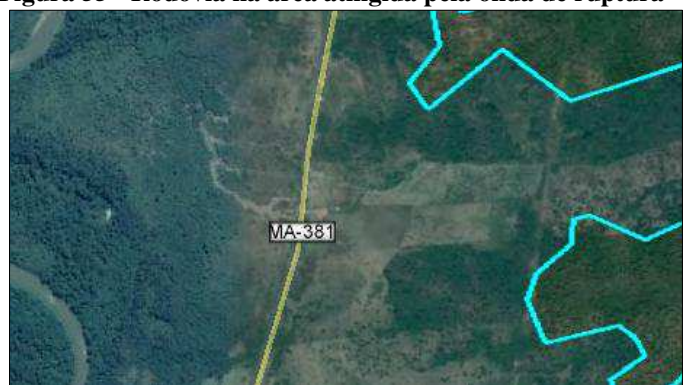

**Figura 55 - Rodovia na área atingida pela onda de ruptura** 

Fonte: Autora (2019).

No aspecto do potencial de perdas de vidas humanas foram enfatizadas as ocorrências a 5 km e a 25 km da barragem, que segundo os estudos de Graham (1999) *apud* Banco Mundial (2014a), representam 50% e 99%, respectivamente, das mortes que ocorrem em rompimentos de barragens.

A partir do preenchimento do [Quadro 6](#page-78-0) é possível avaliar em qual das categorias de potencial de perdas de vidas humanas (Inexistente, Pouco frequente, Frequente ou Existente) se enquadra a barragem do Rio Flores em Joselândia.

### 3.4.3 Impacto ambiental

O outro fator presente no [Quadro 2](#page-33-0) de classificação do DPA para barragens de acumulação de água é o impacto ambiental causado na área potencialmente atingida pela onda de inundação. A resolução CNRH nº 143/2012 desdobra o impacto ambiental em duas categorias e adota os seguintes valores para determiná-lo (BRASIL, 2012a):

- Significativo: quando a área afetada pelo rompimento da barragem não é protegida por legislação específica e nem representa área de interesse ambiental, ou quando está totalmente descaracterizada de suas condições naturais (valor 3);
- Muito significativo: quando a área é protegida por legislação específica e apresenta interesse ambiental relevante (valor 5).

A determinação do impacto ambiental foi realizada com o auxílio do *ArcGIS®* para sobrepor as áreas protegidas por legislação específica e as áreas de interesse ambiental à área da mancha de inundação para verificar suas possíveis coincidências e ainda foram consultadas as legislações pertinentes, como a do Código Florestal, regulada pela Lei 12.651 de 2012.

Analisaram-se os *shapefiles* disponibilizados pelo Instituto Chico Mendes de Conservação da Biodiversidade (ICMBio) com as delimitações das Unidades de Conservação federal, do estado do Maranhão e municipais. O *shapefile* do Projeto de Conservação e Utilização Sustentável da Diversidade Biológica Brasileira (Probio) de 2007 que foi responsável por identificar ações prioritárias quanto à biodiversidade no Brasil, também foi utilizado. Outro *shapefile* sobreposto à área inundada foi o Zoneamento Ecológico Econômico do Estado do Maranhão do Ministério do Meio Ambiente de 2010, e ainda, verificaram-se os *shapefiles* do Instituto Brasileiro do Meio Ambiente, dos Recursos Naturais Renováveis (Ibama) quanto às áreas embargadas pelo órgão, das áreas indígenas delimitadas pela

Fundação Nacional do Índio (Funai), dos assentamentos e áreas quilombolas delimitadas pelo Instituto Nacional de Colonização e Reforma Agrária (INCRA) de 2017 e das áreas de importância para o Instituto do Patrimônio Histórico e Artístico Nacional (IPHAN).

A verificação desses dados vetoriais foi realizada segundo a importância das legislações específicas que protegem essas áreas e também em relação às áreas de interesse ambiental, ainda que não possuam legislação que as regule.

### 3.4.4 Impacto socioeconômico

Os impactos socioeconômicos foram analisados de forma semelhante ao aspecto do potencial de perdas de vidas humanas, com a contagem das ocorrências no interior da área atingida por meio do *Google Earth Pro®* e do *Google Maps®* . A Resolução CNHR nº 143/2012, enquadra esses impactos e os valora de acordo com o exposto a seguir (BRASIL, 2012a):

- Inexistente: quando não existem quaisquer instalações e serviços de navegação na área avaliada (valor 0);
- Baixo: existe pequena concentração de instalações comerciais, residenciais, agrícolas, industriais, de infraestrutura, portuárias ou serviços de navegação na área afetada (valor 4);
- Alto: existe grande concentração de instalações comerciais, residenciais, agrícolas, industriais, de infraestrutura, portuária e serviços de lazer, turismo e de navegação na área potencialmente atingida (valor 8).

O [Quadro 7](#page-83-0) foi produzido para ajudar no processo de definição do impacto socioeconômico, não sendo possível contemplar todas as instalações e serviços citados na resolução CNRH nº 143/2012 pela dificuldade de identificar alguns deles, e então foram admitidas as seguintes considerações:

- As instalações comerciais não foram contabilizadas por admitir-se que nos aglomerados populacionais existem diversas instalações, sendo utilizada a denominação "sem contagem" (S/C);
- Não foram elencados os serviços de lazer e turismo;
- As instalações de infraestrutura nos aglomerados populacionais foram contabilizadas com enfoque naquelas que são mais imprescindíveis à população;
- Na área não foram observadas instalações portuárias ou serviços de navegação, logo, também foram desconsiderados na confecção do [Quadro 7;](#page-83-0)
- Na análise da região foram verificadas ocorrências de tanques de piscicultura, que pelo porte dos empreendimentos observados deduziu-se que seus fins são econômicos, sendo adicionadas ao quadro as instalações de piscicultura;
- Quanto aos casos de instalações residenciais foram utilizadas as mesmas denominações do Quadro 6 de perdas de vidas humanas (residências/construções isoladas, povoados e aglomerados populacionais), logo, os números resultantes são os mesmos, mas com relação aos impactos ambientais não foram levantados os eventos a 5 km e 25 km a jusante da barragem.

<span id="page-83-0"></span>**Quadro 7 - Quadro auxiliar para determinação dos impactos socioeconômicos** 

| Impactos socioeconômicos             |                                                                              |                          |             |  |  |
|--------------------------------------|------------------------------------------------------------------------------|--------------------------|-------------|--|--|
| Instalações                          | Descrição                                                                    | Número de<br>ocorrências | Observações |  |  |
| Residências/<br>construções isoladas | Cerca de 1 a 5<br>residências/construções isoladas                           |                          |             |  |  |
| Povoados                             | Acima de 5 residências/construções<br>mais próximas ou um pouco<br>afastadas |                          |             |  |  |
| Aglomerados<br>populacionais         | Centro populacional de um<br>município                                       |                          |             |  |  |
| Comerciais                           |                                                                              |                          |             |  |  |
| Agrícolas                            |                                                                              |                          |             |  |  |
| Industriais                          |                                                                              |                          |             |  |  |
| Infraestrutura                       |                                                                              |                          |             |  |  |
| Piscicultura                         |                                                                              |                          |             |  |  |

Fonte: Elaborado pela autora (2019).

O reconhecimento das instalações residenciais e industriais foi exemplificado no item [3.4.2,](#page-77-0) e as instalações agrícolas e de piscicultura foram consideradas na contagem em semelhança ao apresentado na [Figura 56.](#page-84-0)

<span id="page-84-0"></span>**Figura 56- Instalação agrícola e de piscicultura, respectivamente** 

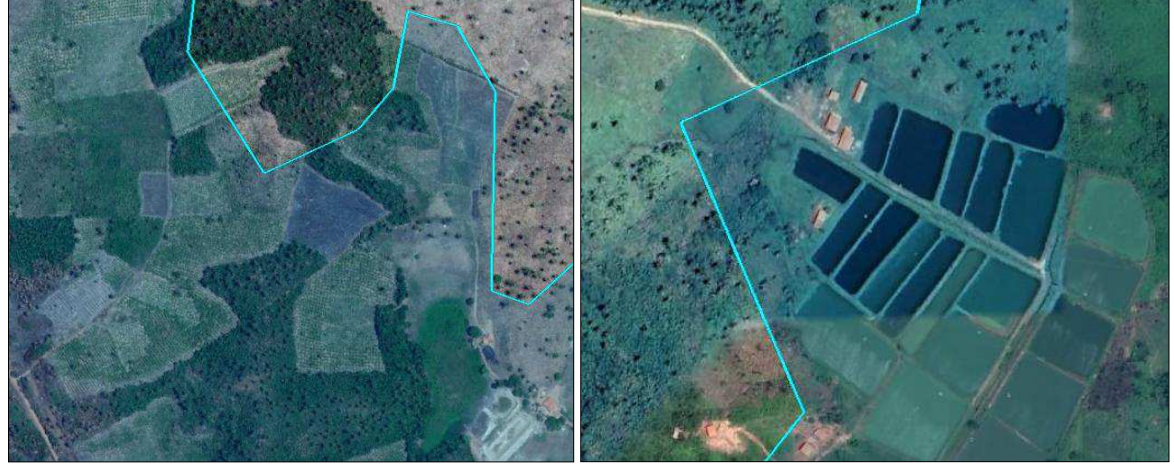

Fonte: Autora (2019).

Em relação à infraestrutura, os casos analisados foram referentes aos aglomerados populacionais, onde existem pontes, companhias de abastecimento de água, de energia, terminais rodoviários e também as rodovias encontradas na área afetada.

# **4 RESULTADOS E DISCUSSÕES**

#### **4.1 Mapas de Elevação**

As curvas de nível obtidas na área de estudo [\(Figura 57\)](#page-85-0) indicam que a curva correspondente à cota de 80 metros é aquela que mais se aproxima do ponto de localização da barragem do Rio Flores. Pode ser observado também que as cotas mais baixas a jusante da barragem indicam o vale do talvegue e áreas contíguas, onde se destaca a cidade de Pedreiras que esta localizada entre a curva de nível de 40 metros.

<span id="page-85-0"></span>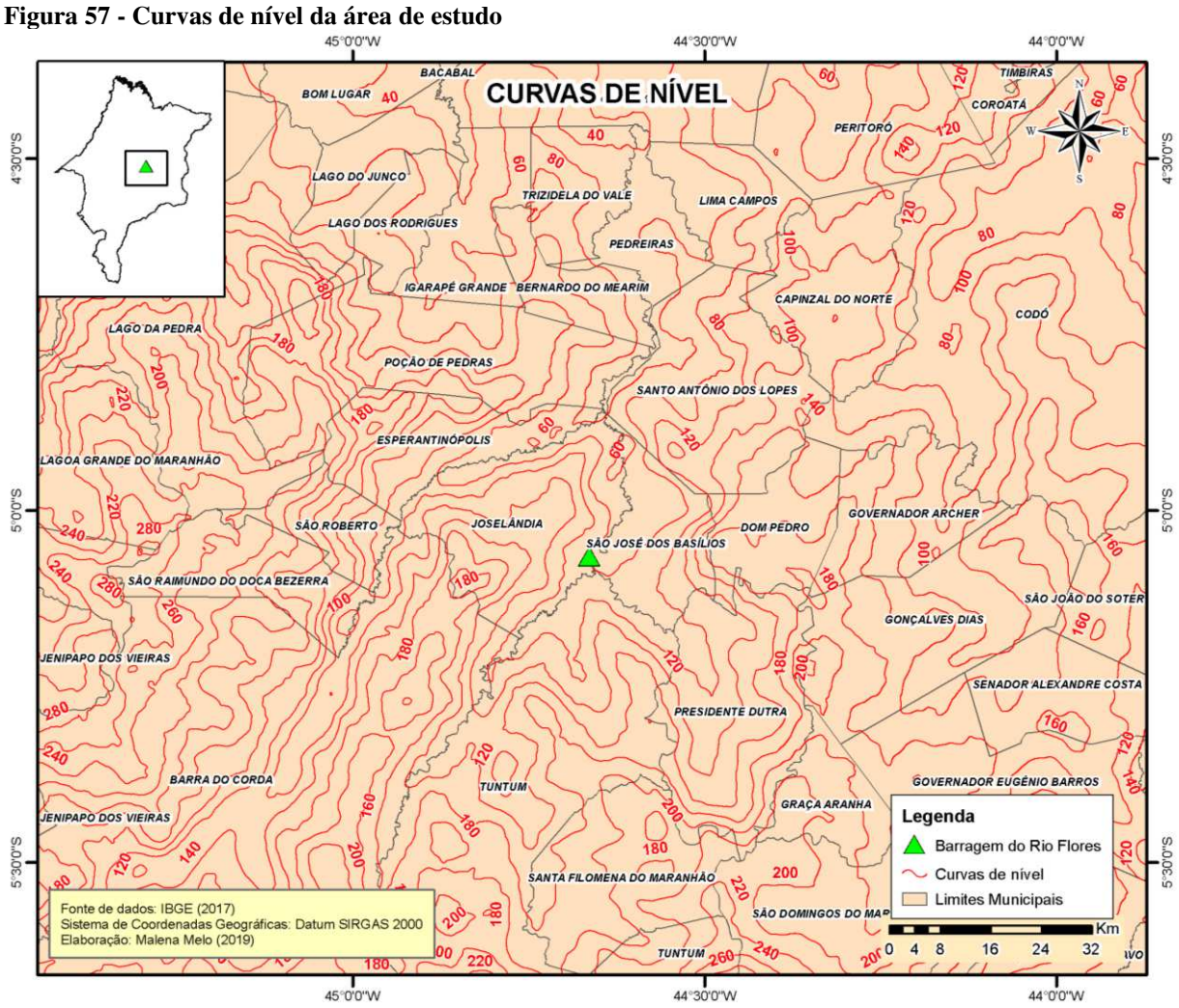

Fonte: Elaborado pela autora (2019).

No mapa de elevação, a visualização das altitudes é imediata e de simples entendimento, onde é possível distinguir os cursos de drenagem, as cotas inferiores de altitude e também os picos de altitude, que na área apresentada possuem cotas que variam de -26 metros a 453 metros em relação ao nível do mar. Na [Figura 58,](#page-86-0) se observa a formação de uma área em roxo a montante da barragem, que sinaliza o reservatório, e a jusante da barragem, os talvegues também estão marcados pela diferença de cores, e a suavização dos tons de roxo indicam cotas ainda menores. Por esse mapa é possível ter uma percepção prévia do caminho onde poderá se propagar a onda de inundação.

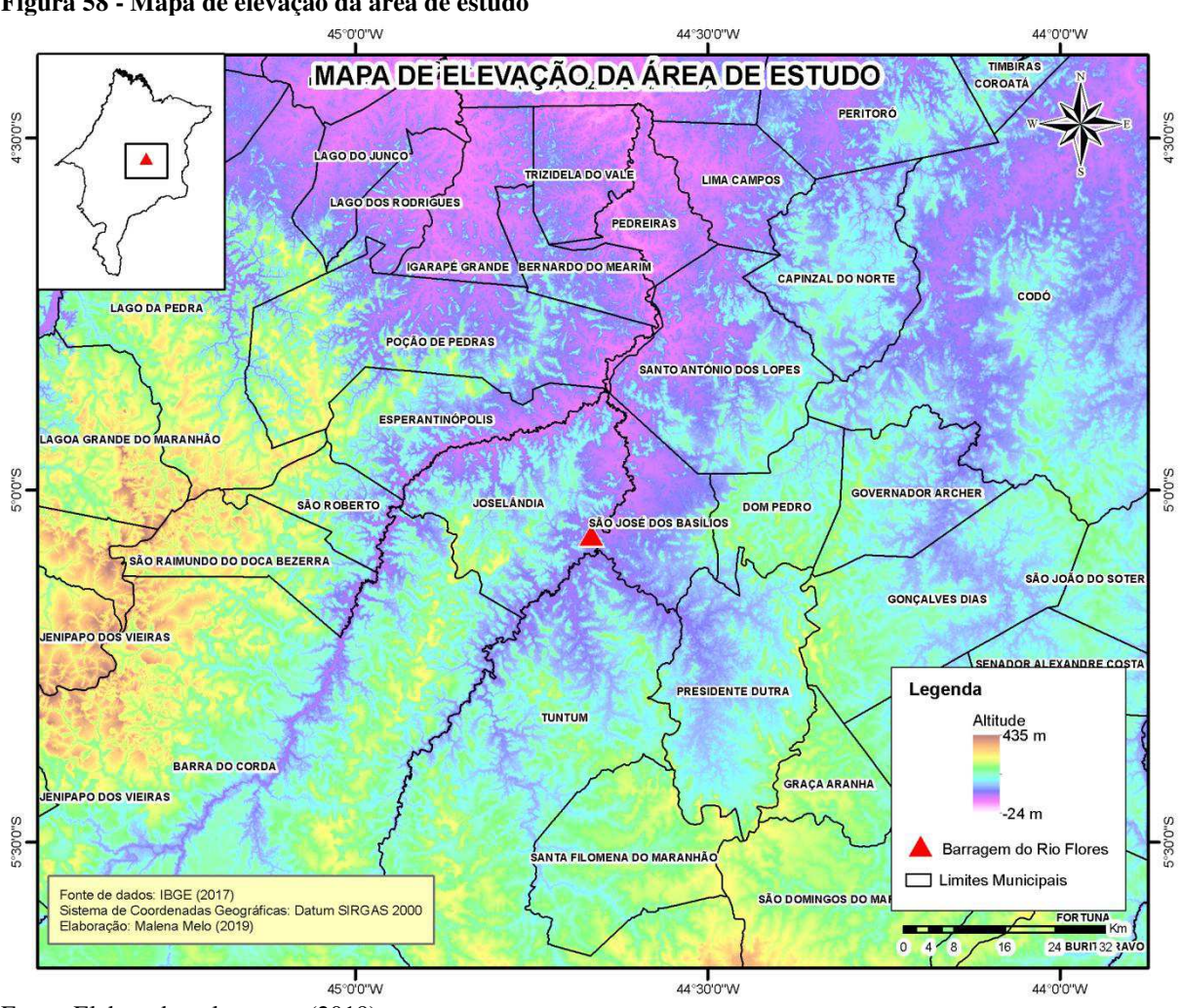

<span id="page-86-0"></span>**Figura 58 - Mapa de elevação da área de estudo** 

Fonte: Elaborado pela autora (2019).

# **4.2 Traçado do Rio Flores e Mearim**

A [Figura 59](#page-87-0) demonstra o traçado completo do Rio Flores, de aproximadamente 200 km de extensão e parte do traçado do Rio Mearim referente apenas à área estudada. Os dois rios constituem barreiras físicas divisórias entre alguns dos municípios do mapa e a nascente do Rio Flores se localiza entre os municípios de Tuntum e Fernando Falcão. O Rio

Flores é limítrofe, de acordo com o mapa, dos municípios de Barra do Corda, Joselândia e São José dos Basílios. O Rio Flores deságua no Rio Mearim na divisão entre os munícipios de Esperantinópolis, Joselàndia e São José dos Basílios e, nas áreas indicadas no mapa, o Rio Mearim segue pelos municípios de Santo Antônio dos Lopes, Poção de Pedras, Bernardo do Mearim e cruza as cidades de Pedreiras, Trizidela do Vale e São Luís Gonzaga do Maranhão. O Rio Mearim, de acordo com o NUGEO (2009), deságua na baia de São Marcos, entre São Luís e Alcântara.

<span id="page-87-0"></span>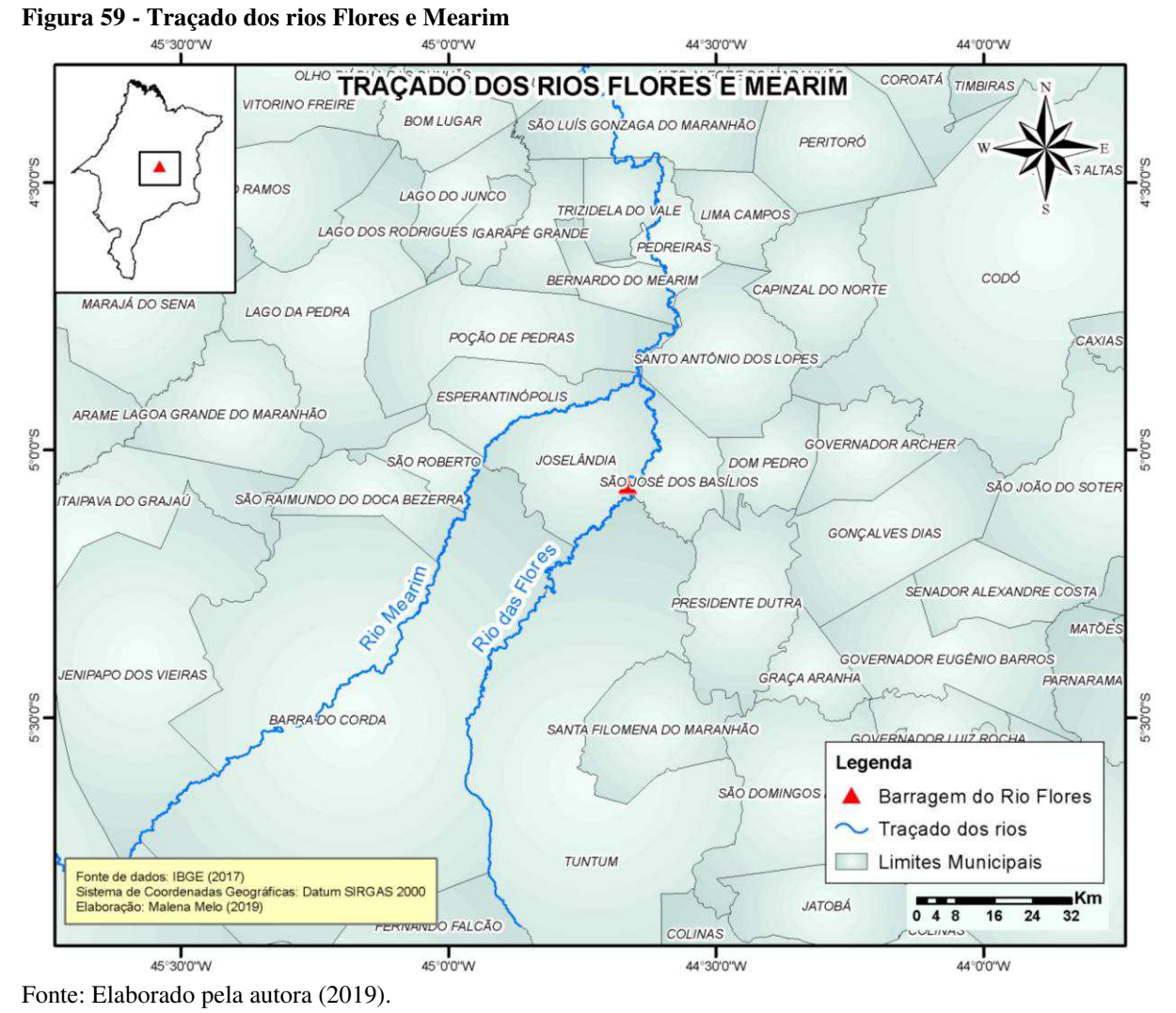

# **4.3 Mancha de Inundação**

A mancha de inundação obtida em estado bruto [\(Figura 60\)](#page-88-0) necessita de algumas edições manuais para eliminar eventuais polígonos distantes da área inundada e para corrigir a propagação da onda de cheia para montante dos afluentes do talvegue principal de forma ilógica (BANCO MUNDIAL, 2014b).

<span id="page-88-0"></span>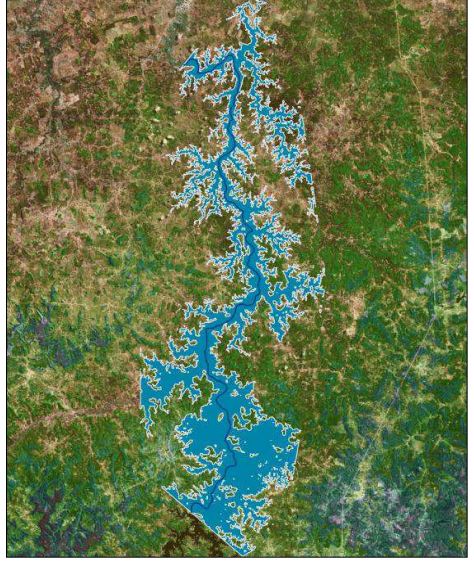

**Figura 60 - Mancha para análise de DPA em estado bruto** 

As seções então são "quebradas" [\(Figura 61\)](#page-88-1) por meio das edições avançadas no *ArcGIS®* com a finalidade de acompanhar os afluentes com as respectivas cotas da onda de inundação que os atingem, que correspondem às seções imediatamente anterior e posterior ao afluente no talvegue principal, onde o tamanho da seção pode ser alterado, mas as seções não podem se cruzar (ANA, 2017a).

#### <span id="page-88-1"></span>**Figura 61 - Quebra de seções para acompanhar afluentes**

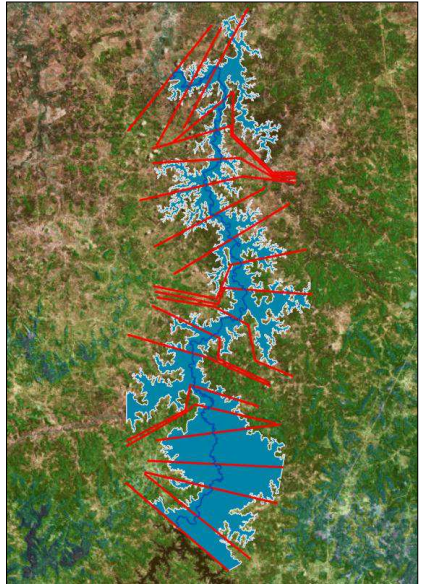

Fonte: Autora (2019).

Fonte: Autora (2019).

Após executar novamente o programa "3 - Prepara Mancha DPA", o resultado final é obtido e a mancha de inundação [\(Figura 62\)](#page-89-0) é utilizada para classificação do dano potencial associado da barragem do Rio Flores. A mancha possui uma área de 595 km² e se propaga por cerca de 33 km no Rio Flores até seu encontro com o Rio Mearim, se estendendo ainda por volta de 67 km no Rio Mearim, que completa os 100 km a jusante da barragem analisados pelo método.

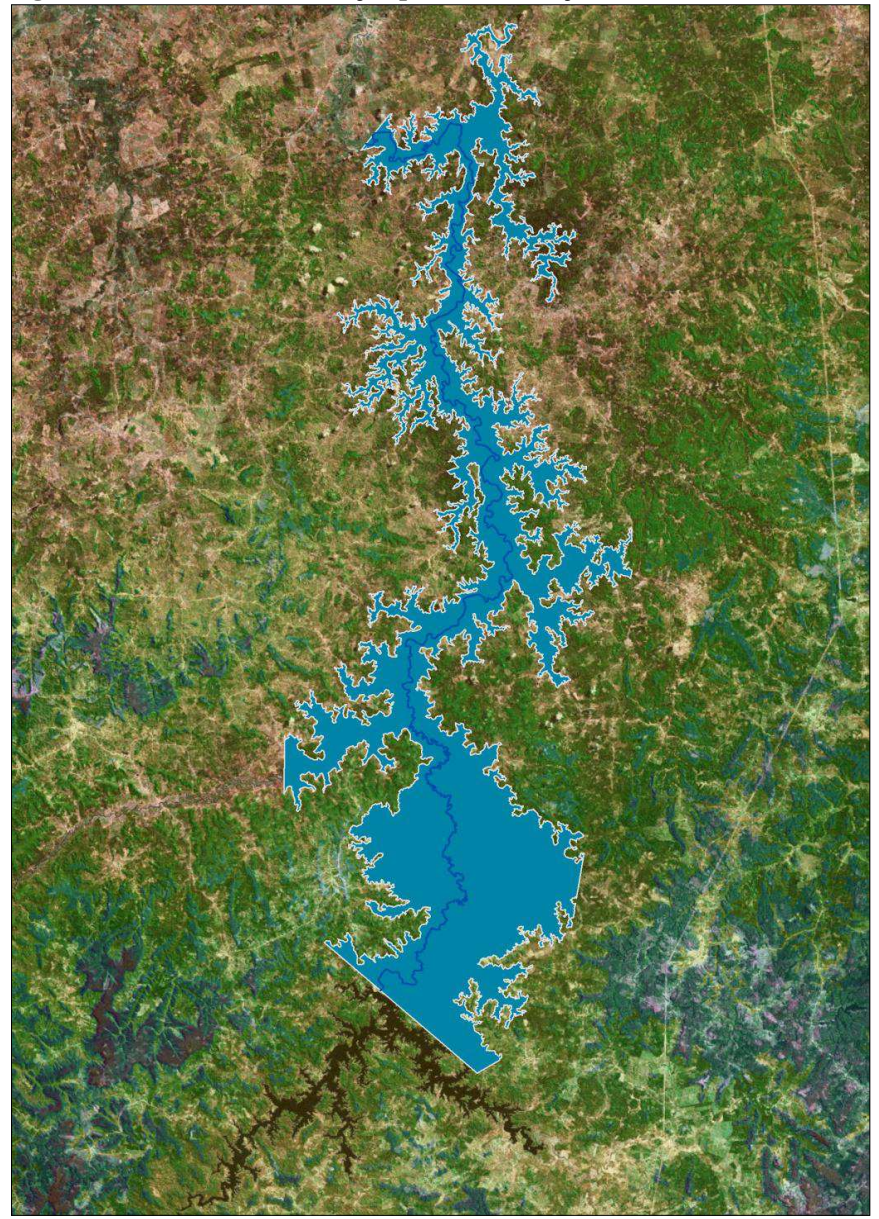

<span id="page-89-0"></span>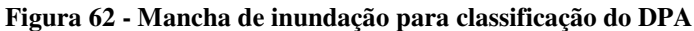

Fonte: Autora (2019).

A mancha de inundação atinge a área de dez municípios [\(Figura 63\)](#page-90-0): Joselândia, São José dos Basílios, Santo Antônio dos Lopes, Esperantinópolis, Poção de Pedras, Bernardo do Mearim, Pedreiras, Trizidela do Vale, Lima Campos e São Luís Gonzaga do Maranhão.

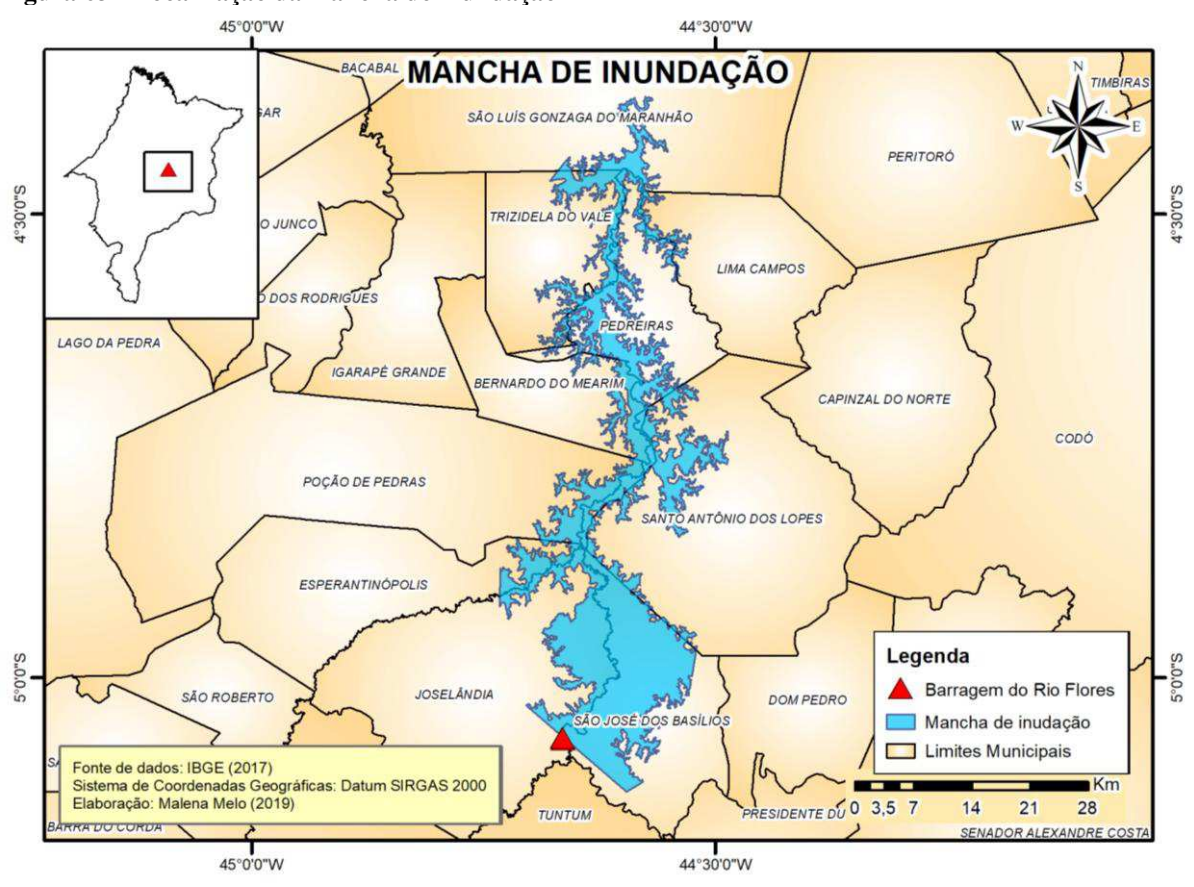

<span id="page-90-0"></span>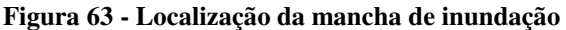

É importante salientar que a mancha de inundação gerada possui locais que indicam a continuação da propagação da onda de cheia [\(Figura 64\)](#page-91-0), como no próprio talvegue principal, após o limite máximo de 100 km do método e no encontro com o Rio Mearim, em que a onda apresenta propagação a montante, como resultado da elevada cota máxima.

Fonte: Elaborado pela autora (2019).

<span id="page-91-0"></span>**Figura 64 - Locais onde a avaliação da propagação da onda é interrompida** 

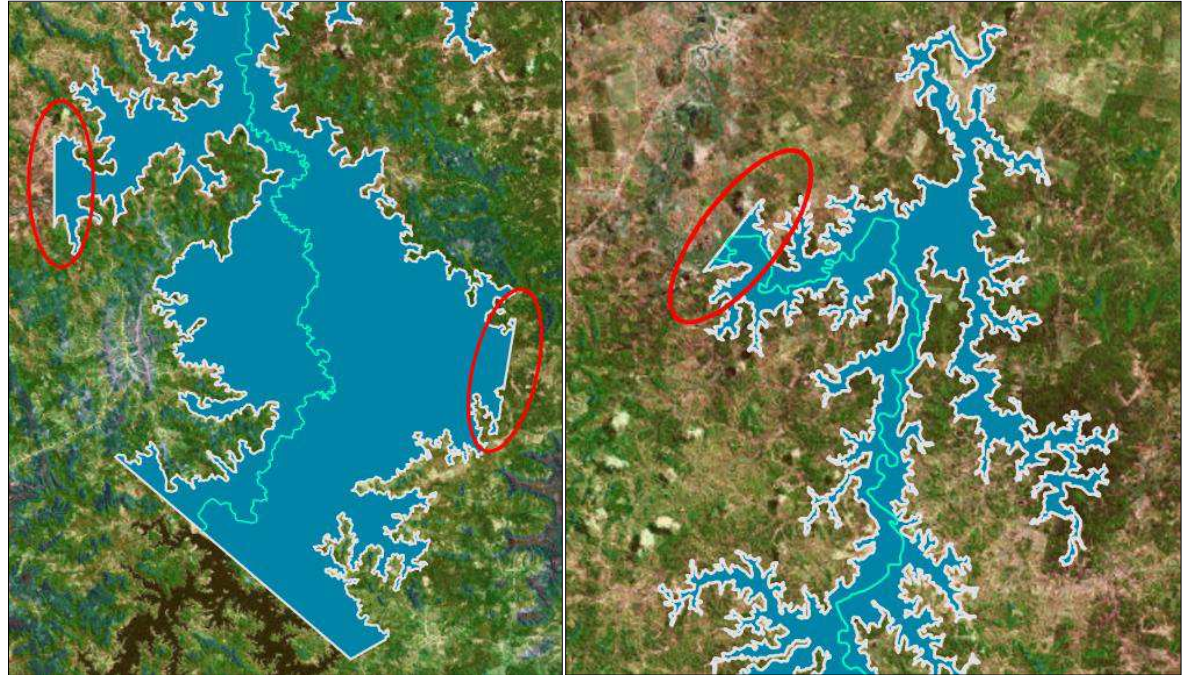

Fonte: Autora (2019).

### **4.4 Classificação do DPA Segundo a Resolução CNRH nº 143/2012**

### 4.4.1 Volume total do reservatório

O volume do reservatório da barragem do Rio Flores, de acordo com o cadastro do RSB 2017 é de 1.014 hectômetros cúbicos. Esse reservatório é monitorado pela Agência Nacional de Águas por meio do Sistema de Acompanhamento de Reservatórios (SAR) desde o ano de 2004. Nesse período, de 2004 a 2019, o reservatório atingiu a cota máxima em fevereiro e junho de 2004, em janeiro de 2009 e também entre os meses de março a junho de 2009, e em março de 2010. O último dado de monitoramento disponível, do dia 9 de maio de 2019, apontou um volume de 659,10 hectômetros cúbicos.

O intervalo entre abril de 2008 a março de 2010 foi aquele que apontou maiores volumes em relação a todo o monitoramento do SAR, acima de 900 hectômetros cúbicos, e para fins de representação do volume total do reservatório do Rio Flores, a imagem de satélite do *Google Earth Pro®* do dia 30 de dezembro de 2009, que corresponde a esse período, é apresentada [Figura 65.](#page-92-0)

<span id="page-92-0"></span>**Figura 65 - Imagem de satélite do reservatório do Rio Flores** 

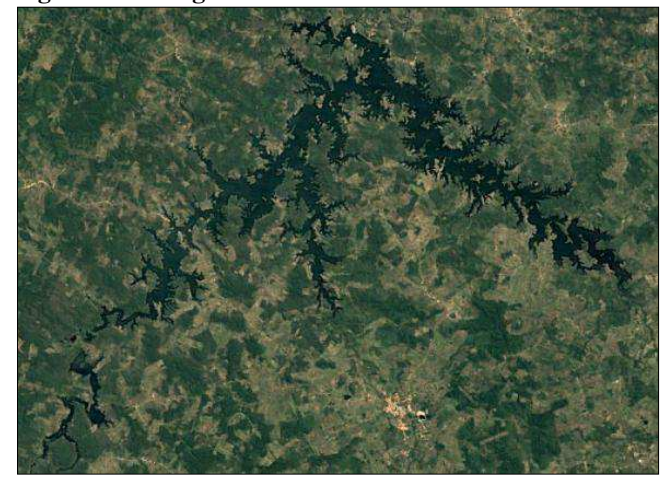

Fonte: Google Earth 30-12-2009.

Assim, quanto à categoria do volume total do reservatório referente ao dano potencial associado, a barragem é enquadrada em "Muito Grande", pois possui volume total do reservatório de 1 bilhão e 14 milhões de metros cúbicos, volume esse bem superior a 200 milhões de metros cúbicos [\(Quadro 8\)](#page-92-1).

<span id="page-92-1"></span>**Quadro 8 - Classificação do DPA da Barragem de Flores: Volume total do reservatório** 

| Volume Total<br>do Reservatório | Pequeno<br>$\leq$ 5 milhões m <sup>3</sup> | Médio<br>5 milhões a 75<br>milhões m <sup>3</sup> | Grande<br>75 milhões a 200<br>milhões m <sup>3</sup> | <b>Muito Grande</b><br>$>$ 200 milhões m <sup>3</sup> |
|---------------------------------|--------------------------------------------|---------------------------------------------------|------------------------------------------------------|-------------------------------------------------------|
|                                 |                                            |                                                   |                                                      |                                                       |

Fonte: Adaptado de Brasil (2012a).

4.4.2 Potencial de perdas de vidas humanas

A identificação das ocorrências de perdas de vidas humanas no interior da mancha de inundação apontou os números apresentados no [Quadro 9.](#page-93-0)

|                                            | Potencial de perdas de vidas humanas |                                                                                 |                          |                                                                                                    |  |  |
|--------------------------------------------|--------------------------------------|---------------------------------------------------------------------------------|--------------------------|----------------------------------------------------------------------------------------------------|--|--|
| Ocorrência                                 |                                      | Descrição                                                                       | Número de<br>ocorrências | Observações                                                                                                    |  |  |
| Residências/<br>construções isoladas       |                                      | Cerca de 1 a 5<br>residências/construções<br>isoladas                           | 118                      | 6 ocorrências nos 5 km a jusante da<br>barragem;<br>33 ocorrências em até 25 km <sup>*</sup> a jusante da<br>barragem                                                                            |  |  |
| Povoados                                   |                                      | Acima de 5<br>residências/construções<br>mais próximas ou um<br>pouco afastadas | 83                       | 1 ocorrência nos primeiros 5 km;<br>24 ocorrências nos 25 km a jusante da<br>barragem.                                                                                                    |  |  |
| Aglomerados<br>populacionais               |                                      | Centros populacionais<br>dos municípios                                         | 3                        | 1 ocorrências em um raio de 25 km a<br>jusante da barragem, a cidade de São José<br>dos Basílios;<br>Após os 25 km iniciais, foram identificadas<br>as cidades de Pedreiras e Trizidela do Vale. |  |  |
| Empreendimentos de<br>permanência eventual |                                      | Quaisquer<br>estabelecimentos de<br>permanência<br>temporária de pessoas        | 66                       | 11 ocorrências nos primeiros 25 km a<br>jusante da barragem.                                                                                                    |  |  |
| Estradas vicinais                          |                                      | Estradas de acesso<br>local                                                     | S/C                      |                                                                                                    |  |  |
|                                            | Municipal                            | Rodovias sob<br>jurisdição municipal                                            | S/C                      |                                                                                                    |  |  |
| Rodovias                                   | Estadual                             | Rodovias sob<br>jurisdição estadual                                             | 3                        | $MA - 336;$<br>$MA - 381;$<br>$MA - 122.$                                                                                                    |  |  |
|                                            | Federal                              | Rodovias sob<br>jurisdição federal                                              | $\theta$                 |                                                                                                    |  |  |

<span id="page-93-0"></span>**Quadro 9 - Ocorrências de perdas de vidas humanas** 

\*A avaliação da área até um raio de 25 km a partir da barragem não exclui as ocorrências dos 5 km iniciais também enfatizados.

Fonte: Elaborado pela autora (2019).

A [Figura 66](#page-94-0) ilustra todas as 273 ocorrências identificadas e são enfatizados os municípios de São José dos Basílios, Trizidela do Vale e Pedreiras, e ainda os povoados La. Grande em São José dos Basílios, Bom Princípio em Poção de Pedras, Pacas em Santo Antônio dos Lopes, Pau-d'Arco em Bernardo do Mearim e, Marianópolis, Alto da Areia e São Raimundo em Pedreiras.

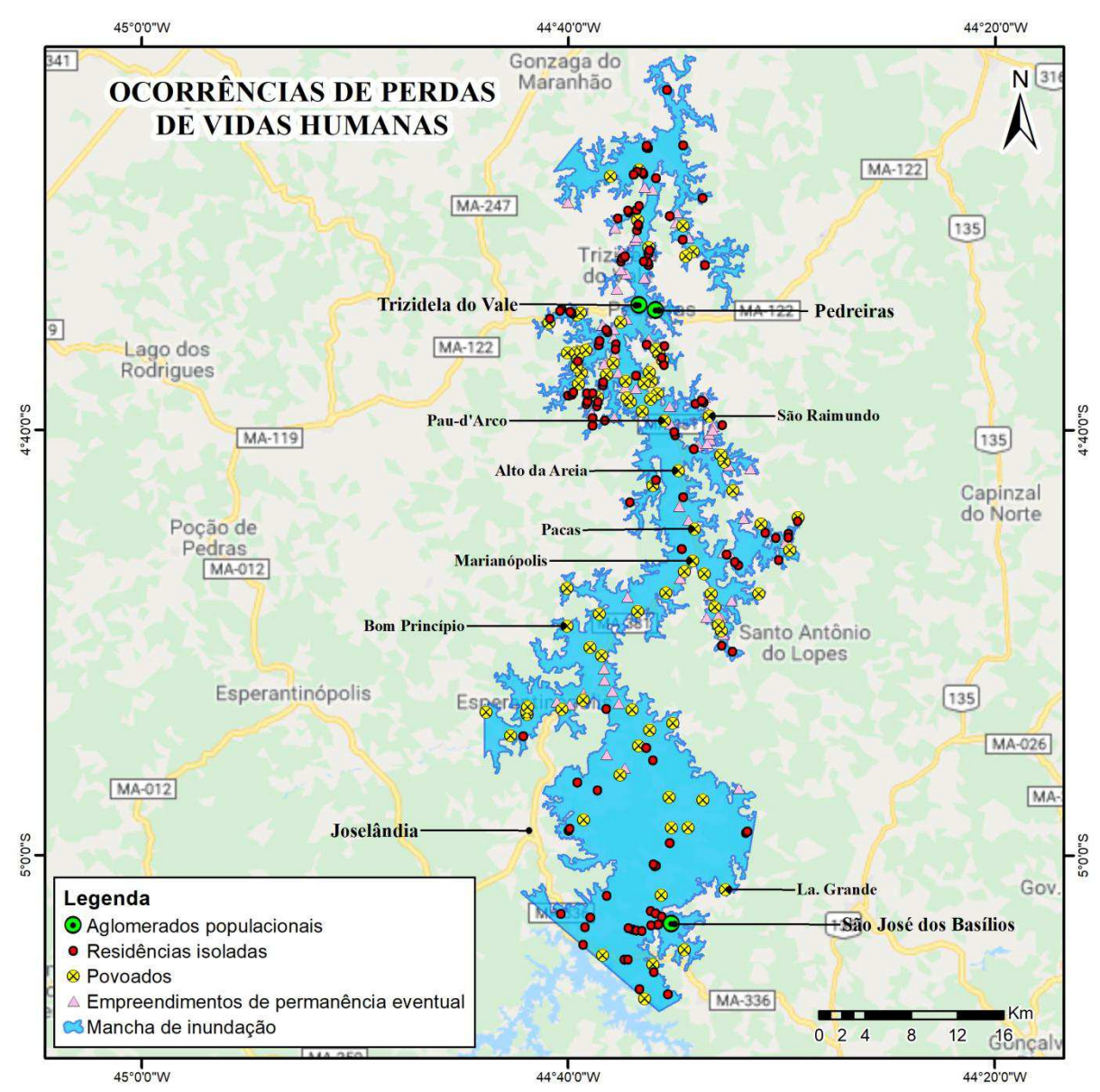

#### <span id="page-94-0"></span>**Figura 66 - Ocorrências de perdas de vidas humanas**

Fonte: Elaborado pela autora (2019).

A análise das ocorrências a 5 km da barragem, que segundo Grahm (1999) *apud* Banco Mundial (2014a) representam 50% das mortes decorrentes de rompimentos de barragens, apontou 6 residências ou construções isoladas, 1 povoado e uma rodovia de domínio estadual (MA - 336), mostrados na [Figura 67.](#page-95-0)

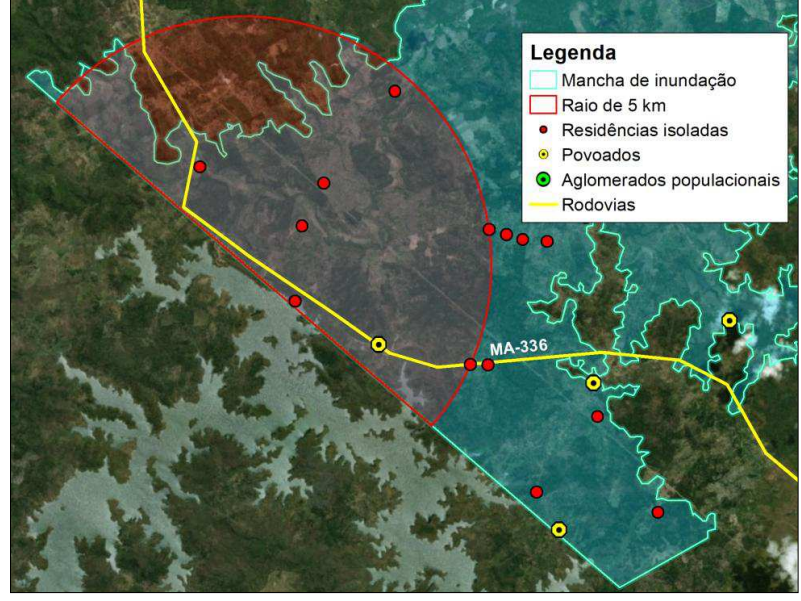

<span id="page-95-0"></span>**Figura 67 - Ocorrências de perdas de vidas humanas a 5 km da barragem** 

Fonte: Elaborado pela autora (2019).

Ainda de acordo com os estudos de Graham (1999) *apud* Banco Mundial (2014a), em até 25 km a jusante da barragem ocorrem 99% das mortes causadas pelo seu rompimento, onde foram identificadas 33 residências ou construções isoladas, 24 povoados, 1 aglomerado urbano (núcleo do município de São José dos Basílios), 11 empreendimentos de permanência eventual e 2 rodovias de domínio estadual (MA-336 e MA-381). A [Figura 68](#page-95-1) apresenta os casos observados em um raio de 25 km a jusante da barragem.

<span id="page-95-1"></span>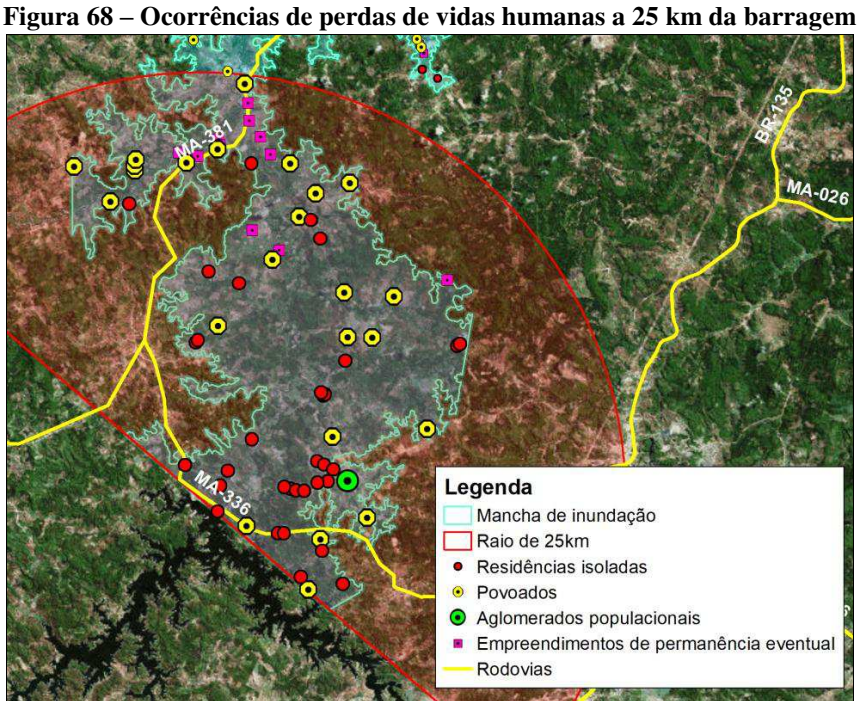

Fonte: Elaborado pela autora (2019).

Dentre os casos observados no interior da mancha, em relação à perda de vidas humanas na área afetada pela ruptura da Barragem de Flores, destacam-se os municípios de São José dos Basílios, que se encontra a uma distância menor que 9 km da barragem, e Pedreiras e Trizidela do Vale, a 73 km da barragem no caminho do talvegue ou a um raio de 55 km da barragem. Esses casos foram ressaltados por conta da grande concentração de pessoas, uma vez que a mancha atinge o centro desses municípios. Em Trizidela do Vale a onda de inundação estimada atinge cerca de 57% da região do centro da cidade, no município de Pedreiras, a região afetada corresponde a cerca de 81% da área do centro da cidade, e o núcleo populacional do município de São José dos Basílios é atingido em quase sua totalidade, em 94% da área, como apresentado na [Figura 69.](#page-96-0)

<span id="page-96-0"></span>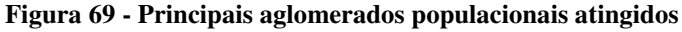

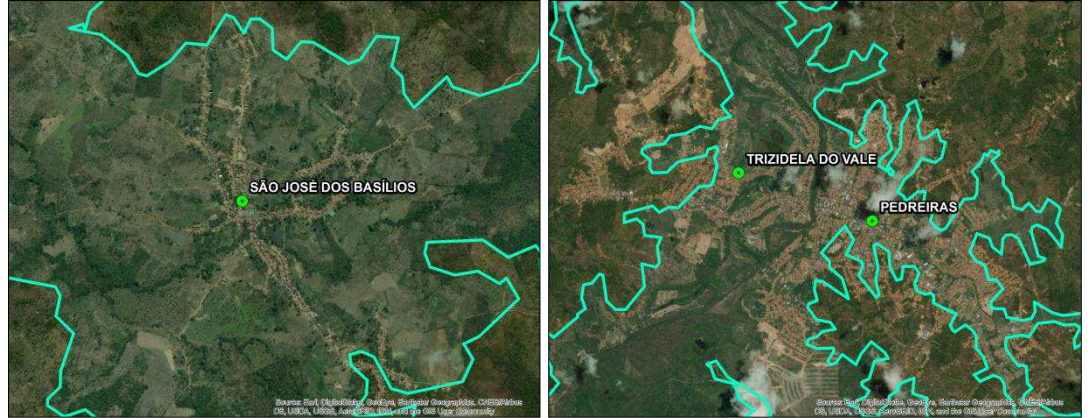

Fonte: Autora (2019).

Além das cidades de Pedreiras e Trizidela do Vale que se desenvolveram as margens do Rio Mearim, foram observados ao longo desse talvegue diversos casos de moradias e povoados ocupando áreas próximas ao rio [\(Figura 70\)](#page-96-1).

<span id="page-96-1"></span>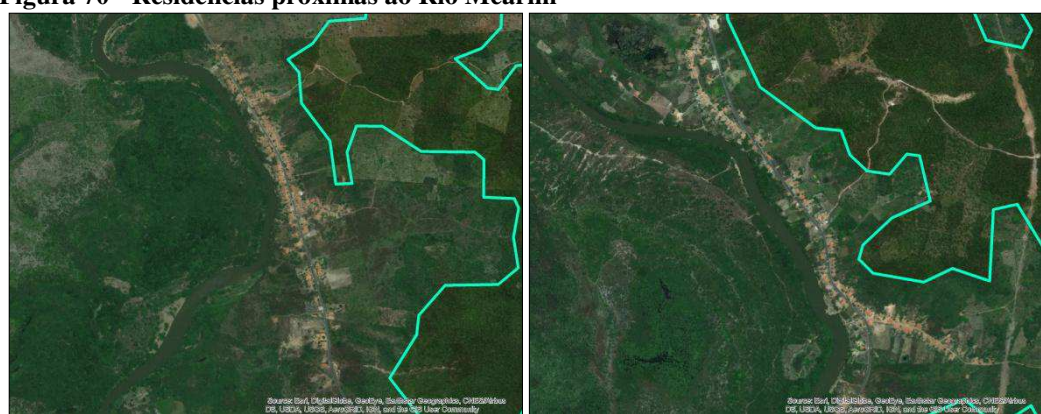

**Figura 70 - Residências próximas ao Rio Mearim** 

Fonte: Autora (2019).

Um ponto a ser levantado se trata dos locais nos quais a onda de cheia foi interrompida por conta das limitações do método e que possivelmente também afetariam outras regiões se a análise se estendesse a essas áreas [\(Figura 71\)](#page-97-0).

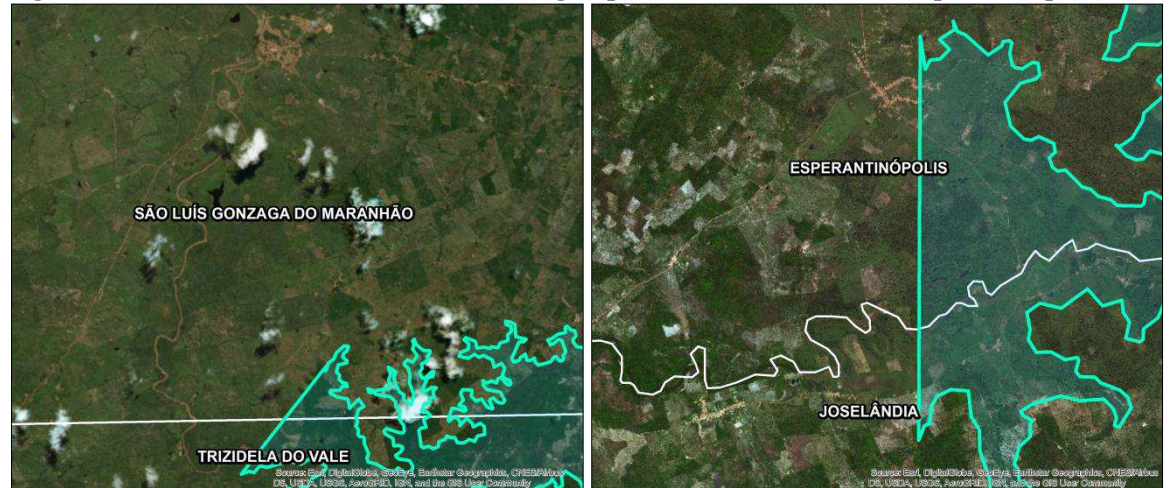

<span id="page-97-0"></span>**Figura 71 - Centro da cidade de São Luís Gonzaga e povoados em Joselândia e Esperantinópolis** 

Fonte: Autora (2019).

Com base no exposto, os casos verificados na área da mancha indicam pessoas ocupando e residindo permanentemente na área afetada a jusante da barragem, logo, vidas humanas podem vir a ser atingidas em um eventual rompimento, levando a um potencial de perdas de vidas humanas "Existente" [\(Quadro 10\)](#page-97-1).

| Potencial<br>de perdas<br>de vidas<br>humanas | <b>INEXISTENTE</b><br>(não existem<br>pessoas<br>permanentes/residen<br>tes ou<br>temporárias/transita<br>ndo na área afetada<br>a jusante da<br>barragem) | <b>POUCO</b><br><b>FREQUENTE</b><br>(não existem<br>pessoas ocupando<br>permanentemente a<br>área afetada a<br>jusante da<br>barragem, mas<br>existe estrada<br>vicinal de uso local) | <b>FREQUENTE</b><br>(não existem pessoas<br>ocupando permanentemente<br>a área afetada a jusante da<br>barragem, mas existe<br>rodovia municipal, estadual,<br>federal ou outro local e/ou<br>empreendimento de<br>permanência eventual de<br>pessoas que poderão ser<br>atingidas) | <b>EXISTENTE</b><br>(existem pessoas<br>ocupando<br>permanentemente a<br>área afetada a<br>jusante da<br>barragem, portanto,<br>vidas humanas<br>poderão ser<br>atingidas) |
|-----------------------------------------------|----------------------------------------------------------------------------------------------------|----------------------------------------------------------------------------------------------------|----------------------------------------------------------------------------------------------------|----------------------------------------------------------------------------------------------------|
| (b)                                           |                                                                                                    |                                                                                                    |                                                                                                    | 12                                                                                                    |

<span id="page-97-1"></span>**Quadro 10 - Classificação do DPA da Barragem de Flores: Perdas de vidas humanas** 

Fonte: Adaptado de Brasil (2012a).

# 4.4.3 Impacto ambiental

O Código Florestal regulamentado pela lei nº 12.651/2012 dispõe sobre as áreas de preservação permanente (APP), onde as faixas marginais de qualquer curso de água desde

a borda da calha do leito regular são configuradas como APPs de acordo com a largura do talvegue (BRASIL, 2012c). O Rio Flores possui cerca de 10 metros de largura, o que segundo o Código Florestal implica em uma APP de 30 metros em suas faixas marginais, e o Rio Mearim que possui cerca de 50 metros tem uma APP de 50 metros, de acordo a delimitação das APPs. Uma vez que a onda de inundação irá se propagar pelo talvegue, as APPs das faixas marginais dos cursos de águas serão atingidas, o que por si só constitui um impacto ambiental "Muito significativo" segundo a resolução CNRH nº 143/2012.

A análise das Unidades de Conservação (UC) federal, estadual e municipal não apontou UCs na área da mancha de inundação, mas em 2007, o Probio indicou áreas para criação de Unidades de Conservação, e a delimitação coincidente com a mancha indica uma região de prioridade extremamente alta para conservação do Bioma Cerrado, denominada "Rio das Flores" [\(Figura 72\)](#page-98-0).

<span id="page-98-0"></span>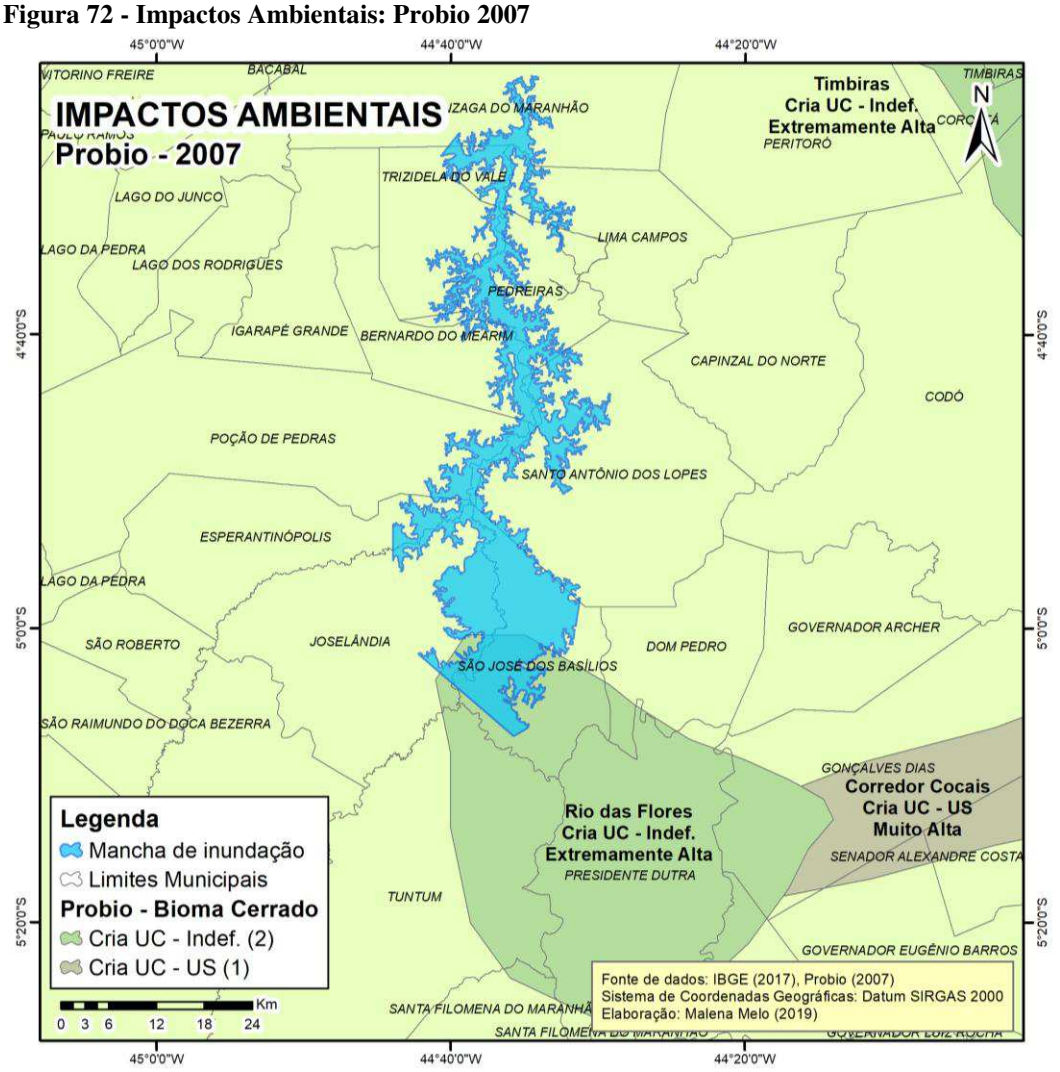

Fonte: Elaborado pela autora (2019).

O Zoneamento Ecológico e Econômico do Maranhão na área, mostrado na [Figura](#page-99-0)  [73](#page-99-0) assinala que uma parte está degradada ou em processo de degradação, com alterações no ecossistema e deve-se recuperar ou reordenar os usos da região.

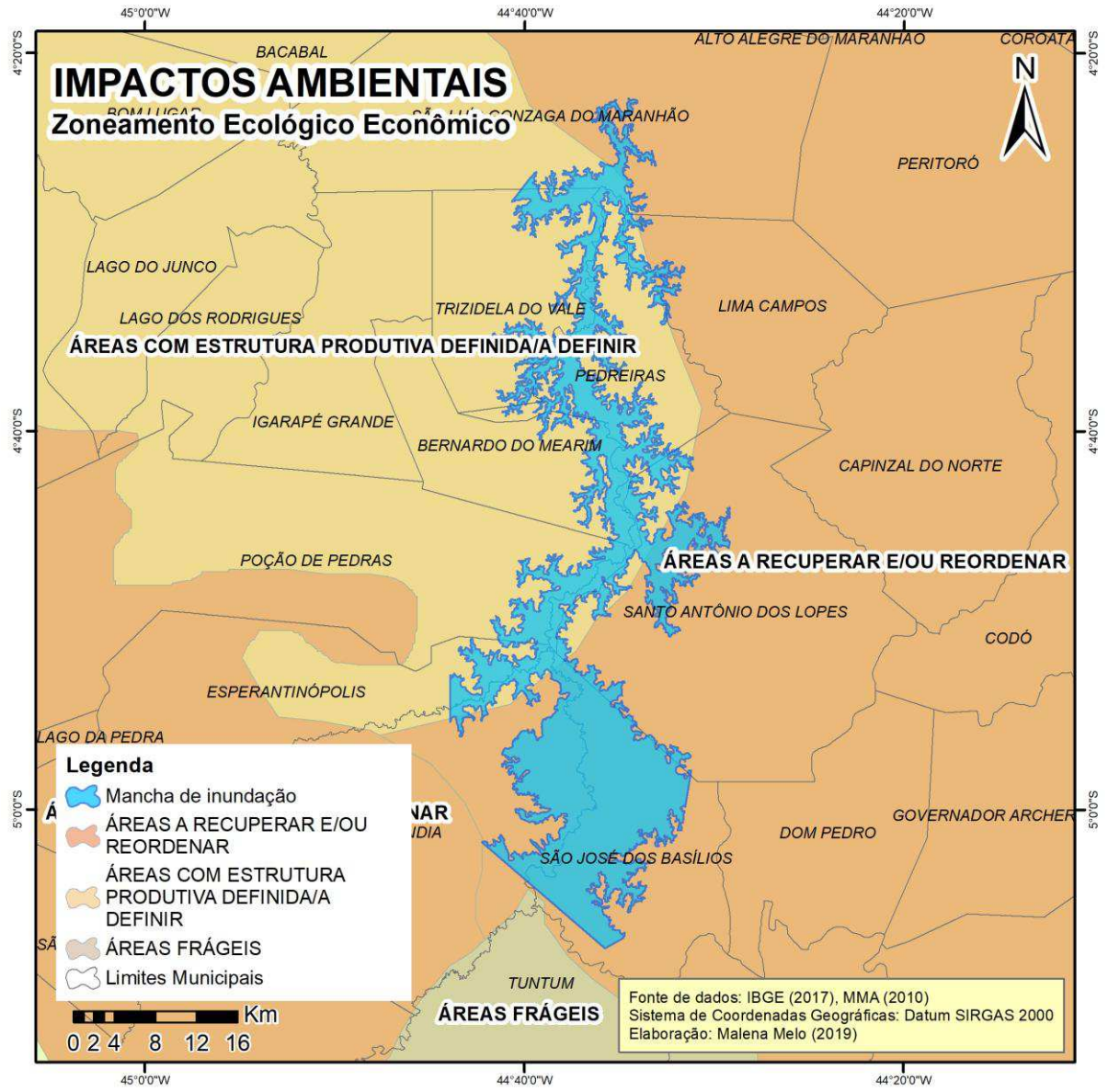

<span id="page-99-0"></span>**Figura 73- Impactos Ambientais: Zoneamento Ecológico Econômico** 

Fonte: Elaborado pela autora (2019).

O *shapefile* do INCRA indicou na área inundada o assentamento MA 0 086000 na região de Joselândia e o assentamento MA 0 013000 em São Luís Gonzaga do Maranhão.

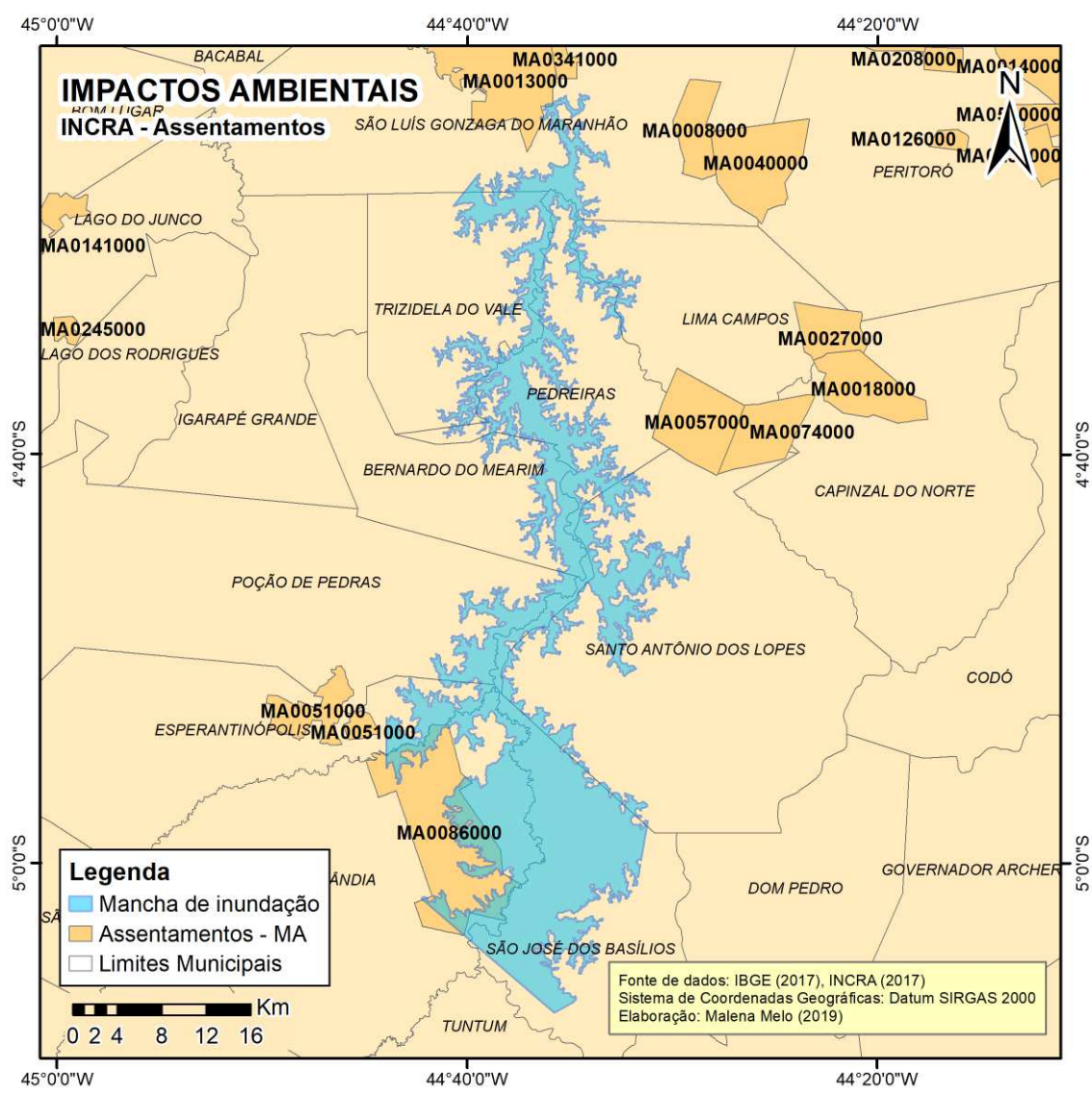

**Figura 74 - Impactos Ambientais: Assentamentos do INCRA** 

As demais sobreposições com a mancha de inundação não identificaram delimitações de áreas quilombolas ou indígenas, e nem de sítios arqueológicos administrados pelo IPHAN.

Diante do apresentado, que indica as Áreas de Preservação Permanente às margens do Rio Flores e do Rio Mearim, as áreas de interesse ambiental para criação da Unidade de Conservação "Rio das Flores", a degradação e alteração do ecossistema na região observado no Zoneamento Econômico Ecológico, e ainda, a presença de assentamentos do INCRA, indica um impacto ambiental "Muito Significativo", causado pelo eventual rompimento da Barragem de Flores [\(Quadro 11\)](#page-101-0).

Fonte: Elaborado pela autora (2019).

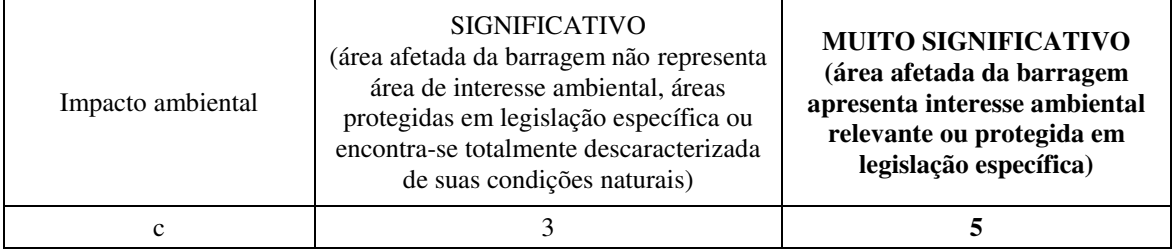

<span id="page-101-0"></span>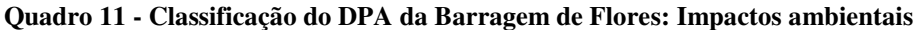

Fonte: Adaptado de Brasil (2012a).

### 4.4.4 Impacto socioeconômico

Os casos constatados na região afetada pela onda de inundação, que causam impactos socioeconômicos estão dispostos no [Quadro 12.](#page-101-1)

|             | Impactos socioeconômicos                |                                                                                 |                          |                                                                                                    |  |  |
|-------------|-----------------------------------------|---------------------------------------------------------------------------------|--------------------------|----------------------------------------------------------------------------------------------------|--|--|
| Instalações |                                         | Descrição                                                                       | Número de<br>ocorrências | Observações                                                                                                    |  |  |
|             | Residências/<br>construções<br>isoladas | Cerca de 1 a 5<br>residências/construções<br>isoladas                           | 118                      |                                                                                                    |  |  |
|             | Povoados                                | Acima de 5<br>residências/construções<br>mais próximas ou um<br>pouco afastadas | 83                       |                                                                                                    |  |  |
|             | Aglomerados<br>populacionais            | Centro populacional de um<br>município                                          | 3                        | Municípios de São José dos Basílios,<br>Trizidela do Vale e Pedreiras.                                                                                                    |  |  |
|             | Comerciais                              |                                                                                 | S/C                      |                                                                                                    |  |  |
|             | Agrícolas                               |                                                                                 | 15                       |                                                                                                    |  |  |
|             | Industriais                             |                                                                                 | 20                       |                                                                                                    |  |  |
|             | Infraestrutura                          |                                                                                 | 7                        | Ponte Francisco Sá que liga Pedreiras<br>a Trizidela do Vale;<br>CAEMA em Pedreiras;<br>CEMAR em Pedreiras;<br>Terminal Rodoviário de Pedreiras;<br>Rodovias: $MA - 336$ , $MA - 381$ e<br>$MA - 122.$ |  |  |
|             | Piscicultura                            |                                                                                 | 35                       |                                                                                                    |  |  |

<span id="page-101-1"></span>**Quadro 12 - Ocorrências de impactos socioeconômicos** 

Fonte: Elaborado pela autora (2019).

A região no interior da mancha de inundação possui grande número de instalações de piscicultura e também instalações industriais, quanto às instalações de infraestrutura, os aglomerados populacionais são os mais afetados. A [Figura 75](#page-102-0) apresenta todos os 281 casos de impactos socioeconômicos identificados no interior da mancha de inundação.

<span id="page-102-0"></span>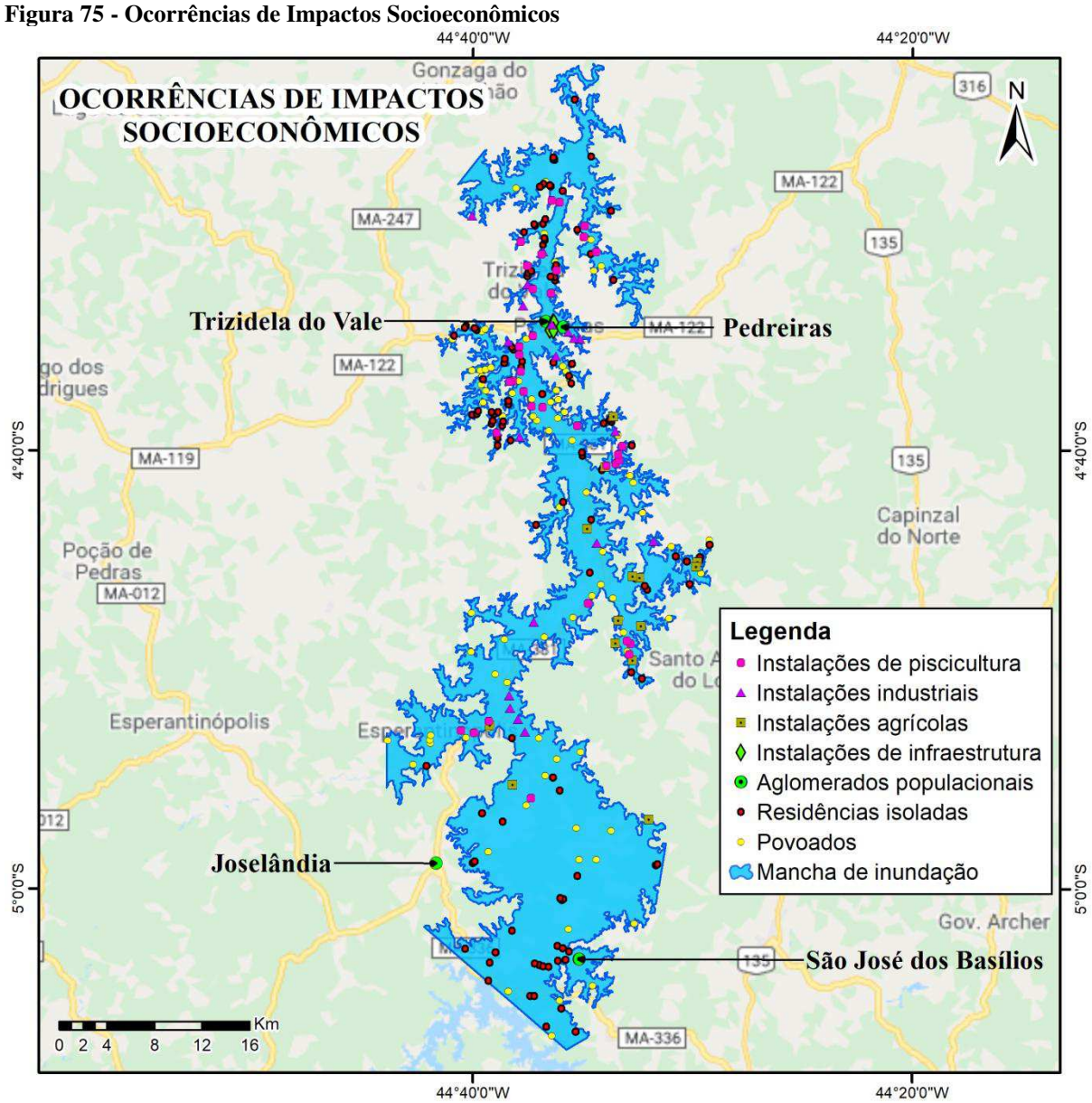

Fonte: Elaborado pela autora (2019).

Na cidade de Pedreiras são afetadas as instalações de infraestrutura da companhia de abastecimento de água e da companhia energética, além do terminal rodoviário do município. Como as cidades de Pedreiras e Trizidela do Vale se desenvolveram as margens do Rio Mearim, a Ponte Francisco Sá que liga as duas cidades também é afetada uma vez que se encontra posta transversalmente ao curso d'água ([Figura 76\)](#page-103-0).

<span id="page-103-0"></span>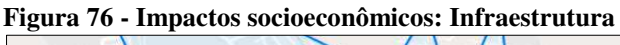

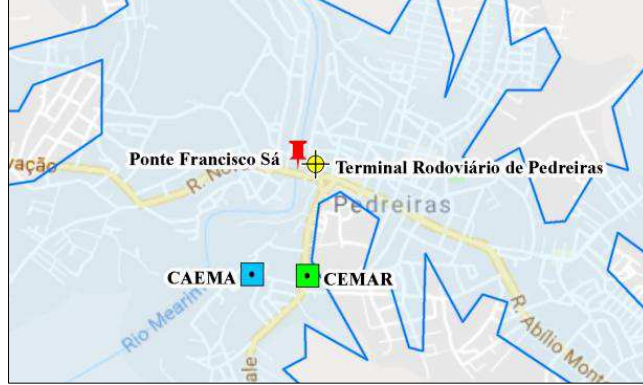

Fonte: Autora (2019).

As rodovias atingidas pela onda de ruptura [\(Figura 77\)](#page-103-1) são todas de domínio estadual, onde a MA-366 que passa paralela ao barramento do reservatório é afetada em cerca de 12 km de extensão, a MA- 381 que possui o traçado próximo ao Rio Mearim é atingida em aproximadamente 47 km, e a MA-122 que passa por Pedreiras e Trizidela do Vale possui cerca de 10 km no interior da área inundada.

<span id="page-103-1"></span>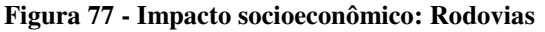

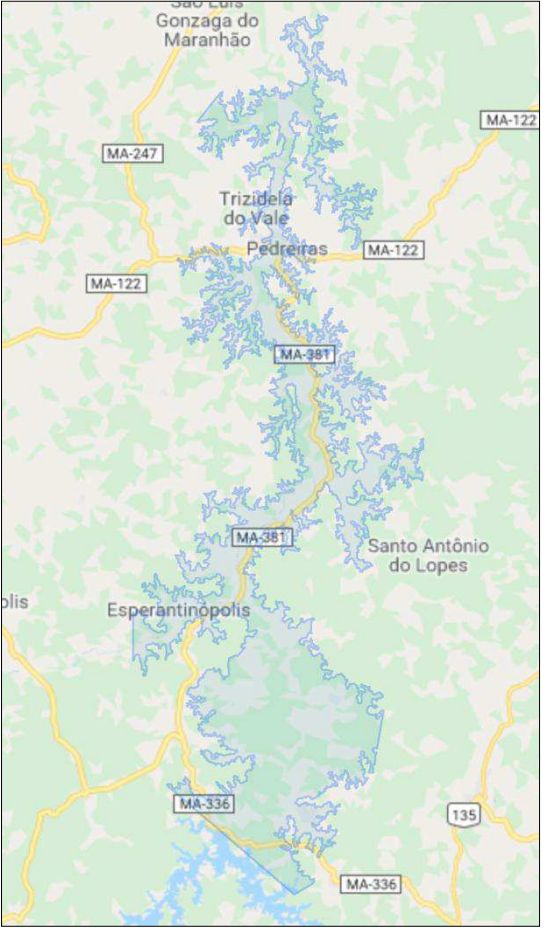

Fonte: Autora (2019).

Assim, o impacto socioeconômico avaliado apontou grande concentração de instalações residenciais, comerciais, industriais ou agrícolas, indicando um impacto "Alto" [\(Quadro 13\)](#page-104-0).

| Vuuuro 10 – Choonituuduo uo DTTL uu Durrugeni ue Floreoi Impuetoo oocioceonomicoo |                                                                                                    |                                                                                                    |                                                                                                    |  |  |
|-----------------------------------------------------------------------------------|----------------------------------------------------------------------------------------------------|----------------------------------------------------------------------------------------------------|----------------------------------------------------------------------------------------------------|--|--|
| Impacto<br>socioeconômico                                                         | <b>INEXISTENTE</b><br>(não existem<br>quaisquer instalações<br>e serviços de<br>navegação na área<br>afetada por acidente<br>da barragem) | <b>BAIXO</b><br>(existe pequena concentração<br>de instalações residenciais e<br>comerciais, agrícolas,<br>industriais ou de<br>infraestrutura na área afetada<br>da barragem ou instalações<br>portuárias ou serviços de<br>navegação) | <b>ALTO</b><br>(existe grande concentração de<br>instalações residenciais e<br>comerciais, agrícolas,<br>industriais, de infraestrutura e<br>serviços de lazer e turismo na<br>área afetada da barragem ou<br>instalações portuárias ou<br>serviços de navegação) |  |  |
|                                                                                   |                                                                                                    |                                                                                                    |                                                                                                    |  |  |

<span id="page-104-0"></span>**Quadro 13 - Classificação do DPA da Barragem de Flores: Impactos socioeconômicos** 

Fonte: Adaptado de Brasil (2012a).

# 4.4.5 Resumo da classificação do DPA da Barragem de Flores

A soma desses fatores atestou um dano potencial alto na barragem do Rio Flores em Joselândia-MA, com a classificação de maior ordem em todos os aspectos avaliados. O resumo da classificação pode ser observado na [Tabela 8.](#page-104-1)

<span id="page-104-1"></span>**Tabela 8 - Classificação quanto ao DPA da Barragem de Flores** 

| Volume Total do<br>Reservatório<br>(a) | Potencial de perdas de<br>vidas humanas<br>b) | Impacto ambiental<br>(c) | Impacto socioeconômico<br>(d) |
|----------------------------------------|-----------------------------------------------|--------------------------|-------------------------------|
| Muito Grande                           | Existente                                     | Muito Significativo      | Alto                          |
| $\mathcal{L}$                          | 12)                                           |                          |                               |
|                                        | $\Sigma = 30$                                 |                          |                               |

Fonte: Autora (2019).

# **5 CONSIDERAÇÕES FINAIS**

A elaboração dos mapas de elevação e dos traçados do Rio Flores e Rio Mearim permitiram uma análise prévia da área, onde foi possível observar a propagação estimada da onda de inundação, tanto por meio da localização da barragem no Rio Flores e sua foz no Rio Mearim, quanto pela observação das altitudes nas curvas de nível e no mapa de elevação.

O método da Agência Nacional de Águas de geração da mancha para análise do DPA atende bem ao seu propósito, pois permitiu delimitar uma área potencialmente afetada por um eventual rompimento da Barragem de Flores, com poucas informações quanto à barragem e com certo nível de automatização, o que acelera o processo de classificação de barragens. E apesar de consistir em uma metodologia simplificada, o método é fundamentado com fórmulas empíricas e formulações estatísticas com base em estudos de casos reais, ou seja, produz resultados confiáveis para sua finalidade.

No que diz respeito às alterações realizadas nos programas em linguagem em *python*, foram alterações necessárias, pois o programa original não gerava a mancha de inundação, uma vez que a área analisada é muito grande devido ao porte da barragem. Assim, para reservatórios de grande volume, o programa "3 – Prepara Mancha DPA" precisa ser alterado principalmente na etapa de criação da superfície em formato .*TIN* do terreno, para que nesse processo toda a área seja contemplada na formação da triangulação da superfície.

A limitação do método se dá em barragens com capacidades de armazenamento maiores, como no caso estudado de 1.014 hm<sup>3</sup>, onde se utiliza 100 km como distância máxima, pois a admissão da divisão do rio em 21 seções acarreta em 5 km de distância entre as seções, uma distância muito grande que não favorece a análise, sendo que o próprio método considera distâncias entre 1 a 2 km mais adequadas. Uma alternativa seria modificar o número de seções usadas na metodologia nos casos de reservatórios com maior volume, a fim de se obter uma melhor caracterização do relevo na área em que a onda de inundação se propaga, com distâncias entre as seções de 1 a 2 km. Um obstáculo seria o aumento considerável nos processos realizados pela planilha de cálculo e pelos programas, pois a análise de cerca de 51 seções deixaria o processo mais demorado.

Outra questão observada no método, em relação aos casos de barragens com grande capacidade de volume total foi quanto ao comprimento das seções, limitado ao valor máximo de 20 km, que incorreu em pontos onde a propagação foi interrompida e assim a mancha não se estendeu a essas áreas, sem a possibilidade de suas análises. O comprimento

total do rio também resultou na interrupção da propagação da onda de cheia, onde se fazia necessário continuar a análise após os 100 km do método. O aumento desses valores máximos adotados, de 20 km de comprimento das seções e 100 km do comprimento do rio, recai na mesma questão acima abordada, de sobrecarregar os processos, mas considera-se mais apropriado a adaptação do método para barragens de maiores volumes com uma análise mais consistente, ainda que mais demorada.

Com relação à classificação do dano potencial associado por meio do quadro da Resolução CNRH n° 143/12, apresentado nesse trabalho, observa-se uma tendência a possíveis falhas, com minorações ou majorações do índice de DPA por conta da subjetividade da classificação e da ausência de classes intermediárias, que dificultam uma avaliação mais precisa. A identificação mais detalhada das ocorrências no interior da mancha de inundação realizada nesse trabalho é dispensável para efeitos da classificação realizada pelo órgão regulador que se limita a identificar alguma das ocorrências citadas no quadro da resolução, pois essa análise é suficiente ao atendimento da resolução. Estudar possíveis adaptações nos quadros de classificação do DPA é importante para permitir um auxílio mais significativo ao órgão regulador na classificação e assim, possibilitar a obtenção de um índice de DPA coeso com as ocorrências identificadas, com maior nível de detalhe e menos subjetivo, que acaba causando variabilidade nas classificações de um analista para outro.

Os aspectos avaliados para classificação do DPA enfatizam a gravidade de um acidente na Barragem de Flores, em razão da sua capacidade de 1 bilhão e 14 milhões de metros cúbicos, dos diversos casos de instalações residenciais na área, dos impactos ambientais causados nos rios Flores e Mearim e na área que necessita de preservação do Bioma Cerrado que está degradada, e dos diversos impactos socioeconômicos apontados nas infraestruturas e demais instalações.

O dano potencial associado alto da barragem do Rio Flores é um resultado coerente e esperado devido ao grande volume de água armazenado que por si só representa um grave risco e também em virtude da finalidade da barragem de controle de enchentes do Rio Mearim, o que indica a ocupação da população às margens desse rio. Somado a esses aspectos, há ainda o fato da barragem não contar com Plano de Segurança e Plano de Ação de Emergência. Espera-se assim, que as autoridades competentes previnam acidentes e que essa barragem receba atenção apropriada segundo sua magnitude, com rápida recuperação de seus componentes para seu efetivo funcionamento.

# **REFERÊNCIAS**

AGÊNCIA NACIONAL DE ÁGUAS (Brasil). **Cadastro de Barragens RSB 2017**. ANA, 2018a. Disponível em: [<http://www.snisb.gov.br/portal/snisb/relatorio-anual-de-seguranca](http://www.snisb.gov.br/portal/snisb/relatorio-anual-de-seguranca-de-barragem/2017)[de-barragem/2017>](http://www.snisb.gov.br/portal/snisb/relatorio-anual-de-seguranca-de-barragem/2017). Acesso em: 13 abr. 2019.

AGÊNCIA NACIONAL DE ÁGUAS (Brasil). **Diretrizes para elaboração de projetos de barragens**. Brasília: ANA, 2016. 156 p., il. (Manual do empreendedor sobre segurança de barragens, 5). ISBN 9788582100417. Disponível em: <http://biblioteca.ana.gov.br/index.asp?codigo\_sophia=68803>. Acesso em: 11 dez. 2018.

AGÊNCIA NACIONAL DE ÁGUAS (Brasil). **Geração de Manchas para Classificação de Barragens Quanto ao Dano Potencial Associado:** Passo a Passo. ANA, 2017a. 102 slides.

AGÊNCIA NACIONAL DE ÁGUAS (Brasil). **Manual de políticas e práticas de segurança de barragens para entidades fiscalizadoras**. Brasília: ANA, 2017b. 222 p., il. Disponível em: <http://biblioteca.ana.gov.br/index.asp?codigo\_sophia=73354>. Acesso em: 12 dez. 2018.

AGÊNCIA NACIONAL DE ÁGUAS (Brasil). **Nota informativa sobre os possíveis impactos dos rejeitos de brumadinho no Rio São Francisco**. 2019. Disponível em: [<http://www3.ana.gov.br/portal/ANA/noticias/nota-informativa-2013-possiveis-impactos](http://www3.ana.gov.br/portal/ANA/noticias/nota-informativa-2013-possiveis-impactos-dos-rejeitos-de-brumadinho-no-rio-sao-francisco)[dos-rejeitos-de-brumadinho-no-rio-sao-francisco>](http://www3.ana.gov.br/portal/ANA/noticias/nota-informativa-2013-possiveis-impactos-dos-rejeitos-de-brumadinho-no-rio-sao-francisco) Acesso em: 6 mai. 2019.

AGÊNCIA NACIONAL DE ÁGUAS (Brasil). **Relatório segurança de barragens 2011.** Brasília: ANA, 2013a. 92 p., il., 30 cm. ISBN 9788582100080. Disponível em: <http://biblioteca.ana.gov.br/index.asp?codigo\_sophia=6981>. Acesso em: 22 mai. 2019.

AGÊNCIA NACIONAL DE ÁGUAS (Brasil). **Relatório de segurança de barragens 2016**. Brasília: ANA, 2017c. 225 p., il. Inclui bibliografia. ISBN 9788582100356. Disponível em: <http://biblioteca.ana.gov.br/index.asp?codigo\_sophia=73201>. Acesso em: 5 dez. 2018.

AGÊNCIA NACIONAL DE ÁGUAS (Brasil). **Relatório de segurança de barragens 2017**. Brasília: ANA, 2018b. 81 p., il. Disponível em: <http://biblioteca.ana.gov.br/index.asp?codigo\_sophia=76976>. Acesso em: 2 fev. 2019.

AGÊNCIA NACIONAL DE ÁGUAS (Brasil). **Unidade 9:** Barragens de Terra e Enrocamento. Módulo I – Barragens: Aspectos Legais, Técnicos e Socioambientais. Apostila do Curso Segurança de Barragens. Brasília: ANA, 2013b. 86 p. Disponível em: <https://capacitacao.ana.gov.br/conhecerh/bitstream/ana/110/20/Unidade\_9-modulo1.pdf>. Acesso em: 16 mai. 2019.

BANCO MUNDIAL. Serviços Analíticos e Consultivos em Segurança de Barragens: **Produto 3 - Classificação de Barragens:** Melhores Práticas Nacionais e Internacionais (Contrato Nº 051/ANA/2012). 2013. Brasília: [s.n.] 103 p.

BANCO MUNDIAL. Serviços Analíticos e Consultivos em Segurança de Barragens: **Produto 4 - Classificação de Barragens:** Avaliação dos Critérios Gerais Atuais,
Metodologia Simplificada para Áreas Inundadas a Jusante e Diretrizes para a Classificação (Contrato Nº 051/ANA/2012). 2014a. Brasília: [s.n.], 78 p.

BANCO MUNDIAL. Serviços Analíticos e Consultivos em Segurança de Barragens: **Produto 6 - Classificação de Barragens Reguladas pela Agência Nacional de Águas** (Contrato Nº 051/ANA/2012). 2014b. Brasília: [s.n.] 639 p.

BAPTISTA, M. B. e COELHO, M. M. L. P. **Fundamentos de Engenharia Hidráulica**. 4 ed. Belo Horizonte: Editora UFMG, 2016.

BRADLOW, D. D.; PALMIERI, A.; SALMAN, S. M. A. **Regulatory Frameworks for Dam Safety:** A Comparative Study. Washington: World Bank, c2002. 159 p., 23 cm. (Law, Justice, and Development). Inclui referências bibliográficas. ISBN 9780821351918.

BRASIL. Lei nº 12.651, de 25 de maio de 2012. Dispõe sobre a proteção da vegetação nativa; altera as Leis nºs 6.938, de 31 de agosto de 1981, 9.393, de 19 de dezembro de 1996, e 11.428, de 22 de dezembro de 2006; revoga as Leis nºs 4.771, de 15 de setembro de 1965, e 7.754, de 14 de abril de 1989, e a Medida Provisória nº 2.166-67, de 24 de agosto de 2001; e dá outras providências. Brasília, DF, mai. 2012c. Disponível em: [<http://www.planalto.gov.br/ccivil\\_03/\\_ato2011-2014/2012/lei/l12651.htm>](http://www.planalto.gov.br/ccivil_03/_ato2011-2014/2012/lei/l12651.htm). Acesso em: 5 jun. 2019.

BRASIL. Lei nº 12.334, de 20 de setembro de 2010. Estabelece a Política Nacional de Segurança de Barragens destinadas à acumulação de água para quaisquer usos, à disposição final ou temporária de rejeitos e à acumulação de resíduos industriais, cria o Sistema Nacional de Informações sobre Segurança de Barragens e altera a redação do art. 35 da Lei nº 9.433, de 8 de janeiro de 1997, e do art. 4º da Lei nº 9.984, de 17 de julho de 2000. Brasília, DF, set. 2010. Disponível em: [<http://www.planalto.gov.br/ccivil\\_03/\\_ato2007-](http://www.planalto.gov.br/ccivil_03/_ato2007-2010/2010/lei/l12334.htm) [2010/2010/lei/l12334.htm>](http://www.planalto.gov.br/ccivil_03/_ato2007-2010/2010/lei/l12334.htm). Acesso em: 23 mar. 2019.

BRASIL. Lei nº 9.433, de 8 de janeiro de 1997. Institui a Política Nacional de Recursos Hídricos, cria o Sistema Nacional de Gerenciamento de Recursos Hídricos, regulamenta o inciso XIX do art. 21 da Constituição Federal, e altera o art. 1º da Lei nº 8.001, de 13 de março de 1990, que modificou a Lei nº 7.990, de 28 de dezembro de 1989. Brasília, DF, jan. 1997. Disponível em: [<http://www.planalto.gov.br/ccivil\\_03/leis/l9433.htm>](http://www.planalto.gov.br/ccivil_03/leis/l9433.htm). Acesso em: 16 fev. 2019.

BRASIL. Ministério da Integração Nacional. **Manual de Segurança e Inspeção de Barragens**. Brasília, 2002. 148p.

BRASIL. Projeto de Lei n° 1.181, de junho de 2003. Estabelece diretrizes para verificação da segurança de barragens de cursos de água para quaisquer fins e para aterros de contenção de resíduos líquidos industriais. Brasília, DF, jun. 2003. Disponível em: [<https://www.camara.leg.br/proposicoesWeb/prop\\_mostrarintegra;jsessionid=429D3E84E2E](https://www.camara.leg.br/proposicoesWeb/prop_mostrarintegra;jsessionid=429D3E84E2EA6B2444B032FCC1D91391.node1?codteor=143353&filename=Avulso+-PL+1181/2003) [A6B2444B032FCC1D91391.node1?codteor=143353&filename=Avulso+-PL+1181/2003>](https://www.camara.leg.br/proposicoesWeb/prop_mostrarintegra;jsessionid=429D3E84E2EA6B2444B032FCC1D91391.node1?codteor=143353&filename=Avulso+-PL+1181/2003). Acesso em: 29 mai. 2019.

BRASIL. Resolução nº 143, de 10 de julho de 2012. Estabelece critérios gerais de classificação de barragens por categoria de risco, dano potencial associado e pelo seu volume, em atendimento ao art. 7° da Lei n° 12.334, de 20 de setembro de 2010. **Conselho Nacional**  **de Recursos Hídricos**. Brasília, DF, 4 set. 2012a. Disponível em: [<http://www.cnrh.gov.br/resolucoes/>](http://www.cnrh.gov.br/resolucoes/). Acesso em: 5 dez. 2018.

BRASIL. Resolução nº 144, de 10 de julho de 2012. Estabelece diretrizes para implementação da Política Nacional de Segurança de Barragens, aplicação de seus instrumentos e atuação do Sistema Nacional de Informações sobre Segurança de Barragens, em atendimento ao art. 20 da Lei n° 12.334, de 20 de setembro de 2010, que alterou o art. 35 da Lei nº 9.433, de 8 de janeiro de 1997. **Conselho Nacional de Recursos Hídricos**. Brasília, DF, 4 set. 2012b. Disponível em: [<http://www.cnrh.gov.br/resolucoes/>](http://www.cnrh.gov.br/resolucoes/). Acesso em: 5 dez. 2018.

CAMARA, G. MEDEIROS, J.; **Geoprocessamento para Projetos Ambientais** In: CAMARA, Gilberto; DAVIS, C. e MONTEIRO, A. M. V. (Org.). Introdução à Ciência da Geoinformação. 2006. Disponível em: [<http://www.dpi.inpe.br/gilberto/livro/introd/>](http://www.dpi.inpe.br/gilberto/livro/introd/). Acesso em: 25 mai. 2019.

CARMO, J. **As cheias:** Fenómenos Naturais e Causas de Ocorrências Excepcionais. Cadernos de Geografia, n.15 (pp. 85-99), Faculdade de Letras da Universidade de Coimbra, Coimbra, 1996.

CASTRO, A. L. C. **Manual de desastres:** Desastres naturais. Brasília: Ministério da Integração Nacional. Secretaria Nacional de Defesa Civil. Brasília. 2003.

COLLISCHONN, W.; DORNELLES, F. **Hidrologia para engenharia e ciências ambientais**. Associação Brasileira de Recursos Hídricos (ABRH). 2013. Porto Alegre.

HAMADA, E.; GONÇALVES, R.R.V. **Introdução ao Geoprocessamento – Princípios básicos e aplicação**. Jaguariúna: Embrapa Meio Ambiente. 2007.

INSTITUTO BRASILEIRO DE GEOGRAFIA E ESTATÍSTICA. **Limites Municipais do Maranhão**. 2017. Disponível em: [<https://downloads.ibge.gov.br/downloads\\_geociencias.htm>](https://downloads.ibge.gov.br/downloads_geociencias.htm). Acesso em: 7 dez. 2018.

INSTITUTO MARANHENSE DE ESTUDOS SOCIOECONÔMICOS E CARTOGRÁFICOS – IMESC. **Perfil do Maranhão 2006/2007**. São Luís: IMESC, v.1. 2008.

INSTITUTO NACIONAL DE COLONIZAÇÃO E REFORMA AGRÁRIA – INCRA. **Projetos de Assentamento Total**. 2017. Disponível em: [<http://acervofundiario.incra.gov.br/acervo/acv.php>](http://acervofundiario.incra.gov.br/acervo/acv.php). Acesso em: 10 jun. 2019.

INSTITUTO NACIONAL DE PESQUISAS ESPACIAIS. TOPODATA – Banco de dados Geomorfométricos do Brasil. 2008. **Modelo Digital de Elevação**. Disponível em: [<https://www.webmapit.com.br/inpe/topodata/>](https://www.webmapit.com.br/inpe/topodata/). Acesso em: 8 dez. 2018.

JANSEN, R. B. **Dams and Public Safety, A Water Resources Technical Paper**, U.S. Department of the Interior, Bureau of Reclamation, Denver, CO, 1983. Disponível em: [<https://www.usbr.gov/tsc/techreferences/mands/mands-pdfs/AZ1130.pdf>](https://www.usbr.gov/tsc/techreferences/mands/mands-pdfs/AZ1130.pdf). Acesso em: 17 nov. 2018.

LAURIANO, A, W. **Estudo de Ruptura da Barragem de Funil:** comparação entre os modelos FLDWAV e HECRAS. 251f. Dissertação (Mestrado em Saneamento, Meio Ambiente e Recursos Hídricos). Escola de Engenharia. Universidade Federal de Minas Gerais. Belo Horizonte. Minas Gerais. 2009.

[LOUZEIRO, A.](http://lattes.cnpq.br/2237372488828206) S.; [SANTOS, N.](http://lattes.cnpq.br/2237372488828206) M.; [SANTOS, S.](http://lattes.cnpq.br/2237372488828206) C. **Catástrofes Naturais no Estado do Maranhão:** Municípios afetados pelas enchentes do rio Mearim. In: 14o Encuentro de Geografos da America Latina, 2013, Lima. ISBN: 978-612-46407-2-8 de los Anales del XIV Encuentro de Geógrafos de América Latina 2013. Perú, 2013.

MASCARENHAS, F. C. B. **Modelação Matemática de Ondas Provocadas por Ruptura de Barragens**. 1990. 291 f. Tese (Doutorado) - Curso de Engenharia Civil, Universidade Federal do Rio de Janeiro, Rio de Janeiro, 1990.

MENESCAL, R. A. *et al*. **Diagnóstico da Segurança de Barragens no Brasil**. In: MENESCAL, R. A. (Org.). A Segurança de Barragens e a Gestão de Recursos Hídricos no Brasil. Brasília: Ministério da Integração Nacional, 2004. p. 289-297.

MINAS GERAIS. Defesa Civil. **Informações:** Desastre Barragem de rejeitos de Brumadinho. 2019. Disponível em: <http://www.defesacivil.mg.gov.br/index.php/component/gmg/page/678- Inf\_Brumadinho\_050[6>.](http://www.defesacivil.mg.gov.br/) Acesso em: 6 jun. 2019.

MINISTÉRIO DO MEIO AMBIENTE – MMA. **Zoneamento Ecológico Econômico do Maranhão**. 2010. Disponível em: [<http://mapas.mma.gov.br/i3geo/datadownload.htm>](http://mapas.mma.gov.br/i3geo/datadownload.htm). Acesso em: 10 jun. 2019.

NÚCLEO GEOAMBIENTAL - NUGEO. **Regiões Hidrográficas do Maranhão**. 2009. Disponível em: https://www.nugeo.uema.br/>. Acesso em: 18 jan. 2019.

OLIVEIRA, N. C. C. **A grande aceleração e a construção de barragens hidrelétricas no Brasil**. Varia hist., Belo Horizonte, v. 34, n. 65, p. 315-346, ago. 2018. Disponível em <http://dx.doi.org/10.1590/0104-87752018000200003>. Acesso em: 28 abr. 2019.

PETRY, A.; LAUS, F.; ANDERAOS, A.; BOMFIM, M. (2018). **Classificação de Barragens Quanto ao Dano Potencial Associado:** A Experiência da Agência Nacional de Águas. In: DW2018: Third International Dam World Conference, Foz do Iguaçu, set. 2018.

PROJETO DE CONSERVAÇÃO E UTILIZAÇÃO SUSTENTÁVEL DA DIVERSIDADE BIOLÓGICA BRASILEIRA – Probio. **Áreas Prioritárias – Bioma Cerrado**. 2007. Disponível em: [<http://www.mma.gov.br/biodiversidade/biodiversidade-brasileira/áreas](http://www.mma.gov.br/biodiversidade/biodiversidade-brasileira/??reas-priorit??rias/item/489)[prioritárias/item/489>](http://www.mma.gov.br/biodiversidade/biodiversidade-brasileira/??reas-priorit??rias/item/489). Acesso em: 10 jun. 2019.

SANTOS, J. **ArcGIS 10.1:** Super Análise Hidrológica com Spatial Analyst. Processamento Digital, Geotecnologias e Software Livre. 2013. Disponível em: [<http://www.processamentodigital.com.br/wp-content/uploads/2017/07/20130507\\_arcgis101](http://www.processamentodigital.com.br/wp-content/uploads/2017/07/20130507_arcgis101-analise-hidro-spatial-analyst.pdf) [analise-hidro-spatial-analyst.pdf>](http://www.processamentodigital.com.br/wp-content/uploads/2017/07/20130507_arcgis101-analise-hidro-spatial-analyst.pdf). Acesso em: 3 jun. 2019.

SECRETARIA DE ESTADOS DAS CIDADES E DESENVOLVIMENTO URBANO - MA. **Plano Diretor da Bacia Hidrográfica do Mearim:** Diagnóstico da Bacia, Resumo do Diagnóstico. São Luís, 2014. Disponível em: [<http://www.secid.ma.gov.br/files/2014/10/RESUMO-DIAGNOSTICO-MEARIM-AP](http://www.secid.ma.gov.br/files/2014/10/RESUMO-DIAGNOSTICO-MEARIM-AP-v1.pdf)[v1.pdf>](http://www.secid.ma.gov.br/files/2014/10/RESUMO-DIAGNOSTICO-MEARIM-AP-v1.pdf). Acesso em: 20 nov. 2018.

VALERIANO, M. M. **Modelo digital de elevação com dados SRTM disponíveis para a América do Sul**. São José dos Campos, SP: INPE: Coordenação de Ensino, Documentação e Programas Especiais (INPE-10550-RPQ/756). 72p., 2004.

WORLD COMMISSION ON DAMS (Ed.). **Dams and Development:** A New Framework for Decision-making. London: Earthscan, 2000.